APOSTILA DE SQL

O objetivo da Apostila é trazer os principais comandos exploração a processo de completa e de comunicacional explicações.

#### **FINALIDADE DO CAPITULO:** no final deste capitulo vocás de criar scripts de criar scripts de criar scripts de criar scripts de criar scr<br>Internacional de criar scripts de criar scripts de criar scripts de criar scripts de criar scripts de criar sc

No final deste capitulo você será capaz de criar scripts permitindo que o usuário entre com valores diversos.

A finalidade dos exemplos abaixo é demostrar como a execução de um comando **SQL**, isso tudo em tempo de execução.<br>Extra directiva Credição de um ed a execução de um comando **bol,** 1550 tudo em compo de<br>execução.<br>Verifique o uso do "&" que permite que o usuário entre

 numero, por isso é que o **&numero\_do\_dept** não está entre aspas. Podemos notar também que aparece o **old** valor e o **new** numero, por 1550 e que o **anumero do depe** não esta entre<br>aspas. Podemos notar também que aparece o **old** valor e o new<br>valor, isso é devido ao cmdo set verify on, se quisermos que não apareça, devemos usar o **set verify off**. não apareça, devemos usar o set verify off.

Vamos ao Exemplo:

SQL> set verify on zh> see verrry on<br>)L> select id,last name,salary  $3$  from  $5$   $2^{mn}$ 2 from semp 3 where dept  $id = \text{\texttt{a}}$ numero do dept; old 3: where dept\_id=&numero\_do\_dept; 31 old  $3:$  where dept\_ $id=\overline{\text{a}}$ numero do dept new ID LAST\_NAME SALARYID LAST NAME SALARY  $\overline{\phantom{a}}$   $\overline{\phantom{a}}$   $\overline{\phantom{a}}$   $\overline{\phantom{a}}$   $\overline{\phantom{a}}$   $\overline{\phantom{a}}$   $\overline{\phantom{a}}$  $1100$  $\frac{11 \text{ rad}}{200}$ 

Agora não aparecerá o new e old valor porque estamos **SET VERIFY OFF.** asando o bii viniii

SQL> set verify off zi, see verrry orr<br>DI> select id,last name,salary 2 from semp  $3$  from  $3$  cmp 3 where dept  $id = \№$  do dept; IN LOI MANCIO W WORD.

ID LAST NAME 

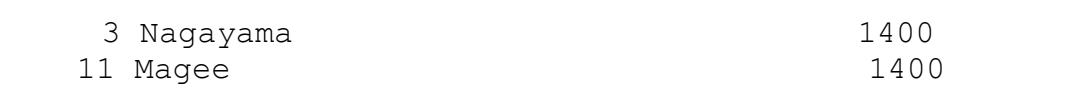

Vimos anteriormente como que temos que proceder para que vimos anteriormente como que temos que proceder para que<br>o usuário entre com valores numéricos, para que seja realizada uma para pesquisa, agora variante possibilitar que ocja rcarrzada<br>uma pesquisa, agora vamos possibilitar que o usuário ente com ama pesquisa, agora vamos possibilidar que o asuario ente com vaiores do erpo caracter, a principar direituça e o aso das<br>aspas, mas temos que ter atenção para o formato na hora de aspas, mas comos que cor aconção - para o rormaco na nora de<br>digitarmos, porque tem que ser o mesmo do conteúdo que está na tabela, com maiúsculas e minúsculas.

vanios ao  $L$ xcin $p \perp o$ .

)L> select id,last name,salary

- from s emp
- 3 where title ='&job\_title'; {*possibilitando que o usuário entre com o nome do title*}  $\frac{d\omega}{d\alpha}$

IN LOI JON CILLE, DEOCH CILLE

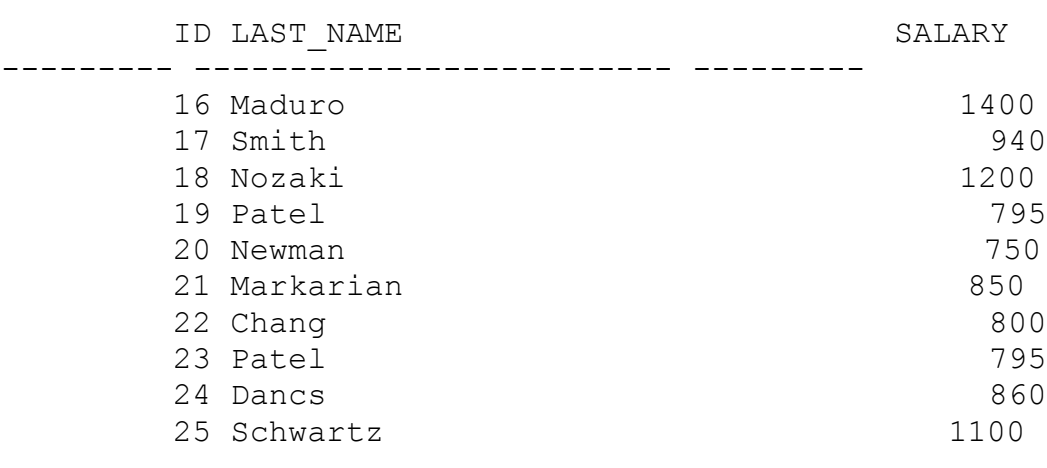

Nos exemplos anteriores o usuário entrou com a condição entrou com a condição entrou com a condição entrou com<br>Nos exemplos de com a condição entrou com a condição entrou com a condição entrou com a condição entrou com a

Nos exemplos anteriores o usuário entrou com a condição suas carapios ancertores o asaario encroa com a conarção<br>de pesquisa quer seja numérica ou caracter, cada qual com suas características, agora vamos ver como que possibilitamos ao usuário entrar com o nome da coluna e com a possibilitames ao asaallo cheral com o home da coluna e com a<br>própria condição de pesquisa que será estabelecida na<br>cláusula WHERE. Neste caso temos um exemplo onde é requerida cláusula WHERE. Neste caso temos um exemplo onde é requerida a entrada de um dado numérico.

Vamos ao exemplo: )L> select id,&nome coluna  $\frac{3}{2}$  serve a smp  $\frac{3}{2}$ 2 from s emp 3 where &condição; s – where acondrção,<br>Enter value for nome coluna: LAST NAME IAC LOI CONGIÇÃO. DIMINI / 100 ID LAST NAME 1 Velasquez1 Velasquez 1 verasyae<br>2 Ngao z ngao<br>3 Naqayama 5 Ragayama<br>4 Quick-To-See 5 Ropeburn 5 Repebarn<br>6 Urquhart o organa<br>7 Menchu Temos um outros um outros entrar com outros entrar com outros entrar com outros entrar com outros entrar com o<br>O paíseiro entrar com outros entrar com outros entrar com outros entrar com outros entrar com outros entrar co 8 Biri valor da coluna e da condição da **WHERE**. valor da coluna e da condição da WHERE.  $2L>$  select id,&nome coluna  $\frac{3}{2}$   $\frac{3}{2}$  2 from s ord 3 where &condição; s where acondição,<br>Enter value for nome coluna: date ordered IN THE CONDEÇED. COCAL SOUGH ID DATE ORDE --------- ---------100 31-AUG-92 107 03-SEP-92 107 07-SEP-92 109 07-SEP-92 109 08-SEP-92 97 28-AUG-92  $\frac{1}{2}$   $\frac{1}{2}$ 6 rows selected.

#### **CONSTRUINDO SCRIPTS USANDO OPÇÕES PARA O USUÁRIO ENTRE COM DADOS E TAMBÉM PARA SÓ MOSTRAR NA TELA O PROMPT.**

No exemplo abaixo estamos usando os sequintes comandos no exemplo abalizo escamos asanão os seguinees comanãos ulo mais e do que a soma

**SET ECHO OFF** serve para em tempo de execução não se exiba os comandos do **SQL** e **SET ECHO ON** serve para se exiba os comandos do SQL e SET ECHO ON serve nipa os comanaos ao<br>nar a forma anterior. retornar a forma anterior.<br>
O cmdo **ACCEPT** serve para que preparemos um **PROMPT** para

Neste exemplo também temos a criação de uma variável control de uma variável chamada de uma variável control de

receber um varor.<br>Neste exemplo também temos a criação de uma variável chamada<br>**V NAME** que recebe valores.

serão de recebe varores.<br>Estamos preparando o ambiente para receber valores que serão armazenados dentro de uma variável, para após isto,<br>serem feitas comparações dentro da cláusula **WHERE**. serem feitas comparações dentro da cláusula WHERE.

Serao dimazenados dentro de uma variavei, para apos isco,<br>
serem feitas comparações dentro da cláusula **WHERE**.<br>
uma função onde complementa a cláusula WHERE, e o UPPER no uma função onde complementa a cláusula WHERE, e o UPPER no DPT.NAME está passando o conteúdo do nome do dept para sitivara esta passando o contedado do nome do depe para<br>maiúsculo para que seja efetuada a comparação com um nome que maiúsculo pala que seja elecudad a compalação com um nome que<br>será digitado pelo eusuário, que por sua vez recebe um UPPER que o transforma em maiúsculo. Essa alternativa é feita porque não sabemos qual é o formato do dado na tabela.

Vamos ao exemplo:

```
SET ECHO OFF
SET ECHO OFF<br>ACCERT V NAME PROMPT 'DÊ O NOME DO DEPARTAMENTO:'
HOULLI V_WILL INCHII DE O NOHE DO DEIINVIRENTO.<br>SELECT DPT.NAME, REG.ID, REG.NAME " NOME DA REGIÃO"
FROM S DEPT DPT, S REGION REG {veja a criação de apelidos}
WHERE DII, WITH, NEO, ID, NEO,<br>REGAM & DREG DEG & REGION PRO
WHERE \overline{DPT}.REGION \overline{ID} = REG.ID {veja o join}
AND UPPER(DPT.NAME) LIKE UPPER('%&V_NAME%') {valor digitado }
/SET ELEMENTS<br>S
SET ECHO ON
Como estamos gerando um SCRIPT, os comandos de vem ficar estamos de vem ficar estamos de vem ficar estamos de<br>SCRIPT, os comandos de vem ficar estamos de vem ficar estamos de vem ficar estamos de vem ficar estamos de vem
```
como estamos gerando um SCRIPT, os comandos devem ficar<br>armazenados dentro de um arquivo que possua a extensão SOL e armazenados dentro de um arquivo que possua a extensão SQL e aimazenados dentro de um arquivo que possua a execnsão **Sgi** e<br>preparado da forma descrita acima quando estivermos no SQL procedimento descrito abaixo, usando **"@"** e o nome do arquivo, ou **" START"** e o nome do arquivo.

Vamos ao exemplo: SET ECHO ON SAI ACHO ON<br>SQL> @TEST.SQL DÊN GINDI.DÊN<br>SOL> SET ECHO OFF ogly bli lene en metamento:sales<br>DÊ O NOME DO DEPARTAMENTO:sales<br>Aldia - 4: AND UPPER(DPT.NAME) LIKE UPPER('%&V\_NAME%') old 4: AND UPPER(DPT.NAME) LIKE UPPER('%&V NAME%') new 4: AND UPPER (DPT.NAME) LIKE UPPER ('%sales%')  $\overline{\text{M}}$   $\overline{\text{M}}$   $\overline{\text{L}}$ --------------------------------------------sales 1 North American State 1 North American State 1 North American State 1 North American State 1 North American Sales 2 South America 2 South America Sales 3 Africa 1999 - Andrew Middle Middle Middle Middle Middle Middle Middle Middle Middle Middle Middle Middle<br>Sales 3 Africa 1999 - Andrew Middle Middle Middle Middle Middle Middle Middle Middle Middle Middle Middle Mid Sales<br>Sales East SALES 4 ÁSIA A ÁSIA A ÁSIA A ÍSLEND A ÍSLEND A ÍSLEND A ÍSLEND A ÍSLEND A ÍSLEND A ÍSLEND A ÍSLEND A ÍSLEND A<br>Franskur stærfall ndisc<br>Sales 5 Europes 5 Europes 5 Europes 5 Europes 5 Europes 5 Europes 5 Europes 5 Europes 5 Europes 5 Europes 5 E 5 Europe Podemos notar que por ocasião da execução o exemplo

 anterior mostrou o **OLD** e o **NEW** valores da variável, para não nóvem que por ocasido da execução o ex<br>anterior mostrou o **OLD** e o **NEW** valores da variável,<br>não mostrar temos que usar o SET VERIFY OFF veja abaixo:

Vamos ao exemplo:

SET VERIFY OFF SET KENITI VII<br>SET ECHO OFF<br>ACCERT V NAME PROMPT 'DÊ O NOME DO DEPARTAMENTO:' SET ECHO OFF SELECT DPT. NAME, REG. ID, REG. NAME " NOME DA REGIÃO" WHERE DII.WILL, NEG.ID, NEG.<br>FROM S DEPT DPT, S REGION REG AND UPPER(DRIVENTING UPPERSONS IN THE UPPER (ISSUE UPPER (ISSUE UPPER)<br>The Upper (DPT. NAME) LIKE UPPER('%&V\_NAME%') w<br>7 IND OILDN(D Execute on SCRIPT: THE SACCACARE O SCRIII. SQL> START TEST.SQL SQL> SINKI ILSI.SQL<br>SQL> SET VERIFY OFF DÊN DÊ VÊRTITÎ DIT<br>SQL> SET ECHO OFF NAME DA REGIÃO DE CONSTRUISTA DE CONSTRUISTA DE CONSTRUISTA DE CONSTRUISTA DE CONSTRUISTA DE CONSTRUISTA DE CO  $\overline{\text{M}}$   $\overline{\text{M}}$   $\overline{\text{L}}$ ---------------------------------------------Sales 1 North America1 North America

Sales

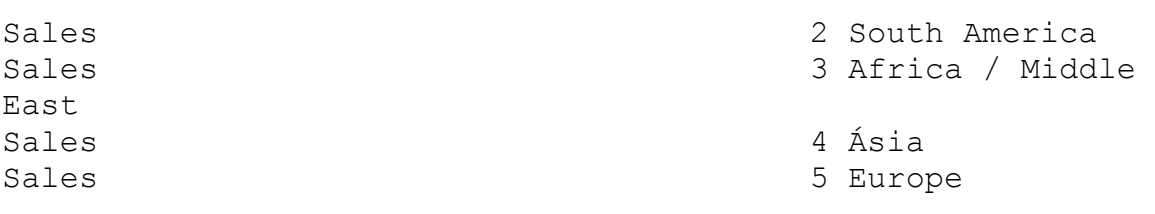

Input truncated to 11 characters

Mais uma vez vandos de vener en vez van dont en vez van dont en vers en vers en van de vers en vers en vers en vers en vers en vers en vers en vers en vers en vers en vers en vers en vers en vers en vers en vers en vers en

Mais uma vez vamos usar alguns comandos já vistos em nais uma vez vamos asar argans comandos ja viscos em precisamos mos ancerrores, mas campem arganis

Mostrar a descrição de tais comandos:

piccisumos<br>Mostrar a descrição de tais comandos:<br>O comando **SET ECHO OFF** tem a finalidade de não deixar cer os cmdos feitos para a execução. ver de nacionale de nacionale de não de não de não aparecer os cmdos feitos para a execução.<br>O cmdo **VERIFY OFF** tem a finalidade de não mostrar os

o emas vaniri ori com a rinariadad de não moscrar os<br>valores recebidos pelas as - variáveis que no exemplo em as recebrass peras as<br>ão são **MENOR DT e MAIOR DT.** varoies recebracs peras as variavers que no exempro em<br>questão são **MENOR\_DT e MAIOR\_DT.**<br>O **ACCEPT** é usado para criar variáveis e o **PROMPT** para

Criadas as varias de serveis e o

receber valores para as variáveis.<br>Criadas as variáveis, observe a sintaxe e o "-" entre a<br>definição do formato de data o uso de **DATE**, o **FORMAT** e a definição do formato de data o uso de DATE, o FORMAT erradas as varravers, os.<br>ição do formato de data<br>ificacão **'MM/DD/YY'**.

especificação **'MM/DD/YY'.**<br>
Estamos usando também o COLUMN FORMAT A30 para formatar<br>
o tamanho da coluna **EMPREGADO** e logo depois estamos o tamanho da coluna **EMPREGADO** e Estamos asando também o condin Polani Aso<sub>r</sub><br>Imanho da coluna **EMPREGADO** e logo deptenando as colunas FIRST NAME e LAST NAME. e concatenando as colunas **FIRST\_NAME** e **LAST\_NAME**.<br>Estamos também usando o **BETWEEN** para pesquisarmos

speamos campem abando o **BEIWEEN**<br>es que estão entre uma data e outra. asando o **Briman** para pesquisarmos<br>e uma data e outra.<br>**TO DATE** antes da colocação da variável

valores<br>abs **"&"** para receber valores que o usuário digita, e com o "&" para receber valores que o usuário digita, e **'MM/DD/YY'** e o uso do **AND** que faz parte da **WHERE**. vo campom a forma que for corocado o formato da data<br>D/YY' e o uso do AND que faz parte da WHERE.<br>O UNDEFINE serve para que as variáveis percam os valores

O UNDEFINE serve para que as variáveis percam os valores após a execução.

Vamos ao Exemplo:

SET ECHO OFF

ACCEPT MENOR\_DT DATE FORMAT 'MM/DD/YY' - ACCEPT MENOR DT DATE FORMAT 'MM/DD/YY'<br>PROMPT 'ENTRE MENOR DATA (MM/DD/AA) :' ACCEPT MENOR DATE FORMAT 'HI/DD/II<br>PROMPT 'ENTRE MENOR DATA (MM/DD/AA) :'<br>ACCEPT MAIOR RT DATE FORMAT 'MM/DD/YY' ACCEPT MAIOR DT DATE FORMAT 'MM/DD/YY' -<br>PROMPT 'ENTRE MAIOR DATA (MM/DD/AA) :'

COLUMN EMPREGADO FORMAT A30 SELECT USERING ONE CORMAT AND AND THE SELECT USE OF THE SELECT OF THE START START START SERVICES FOR STARTUP F START DATE FROM S EMP WHERE SOUND, PINGT\_WALL | | | LANGT\_WALL CATENORDO, |<br>START\_DATE FROM S\_EMP<br>WUERE\_CTART DATE PETWEEN TO DATE('&MENOR DT', 'MM/DD/YY') MHERE START DATE BETWEEN TO DATE('&<br>MHERE START DATE BETWEEN TO DATE('&<br>AND TO DATE('\$MAIOR DT', 'MM/DD/YY') AND TO DATE ('&MAIOR DT', 'MM/DD/YY')

 $U$  $\sqrt{2}$ ,<br>UNDEFINE MENOR DT CNDEFINE HENCK\_DI<br>UNDEFINE MAIOR DT COLUMN EMPREGADO CLEAR SET ECHO ON SET VERIFY ON

Estamos montando um script com a finalidade de receber

Estamos montando um script com a finalidade de receber postamos montando um serrpe com a rinarradae de receber um valor que pesquise legiseros, no euso estamos querendo<br>pesquisar o ID e o NOME de um CUSTOMER e para isso recebendo<br>um dos nomes do CUSTOMER, por isso estamos usando o **LIKE** e um dos nomes do CUSTOMER, por isso estamos usando o LIKE e "% & NOME%" estamos transformando a coluna NAME da tabela a ser dingia escamos cransiormanas a corana ministra casera a ser nouda em maiascaio para que que a posquisada em maiascaio para que quarquer nome que seja<br>digitado em maiúsculo seja pesquisado.<br>Está sendo criado a variável **NOME** pelo **ACCEPT** e o **PROMPT** 

mossibilita a recepcão de um valor, observe a sintaxe "-" após a variável NOME.

Vamos ao exemplo:

SET ECHO OFF SET DONG OFF<br>SET VERIFY OFF SIT VIRTIT OLI<br>ACCEPT NOME –<br>PROMPT ' ENTRE COM O NOME PESEJADO :' ENDER WARE CON O NOTE BEBEDY<br>SELECT ID, NAME FROM S\_CUSTOMER ں<br>Tat SET ON THE WILLIAM ,<br>SET ECHO ON SET VERIFY ON

#### **FINAL DE CAPITULO**

#### FINALIDADE DO CAPITULO:

O COMANDO ALTER TABLE E SUAS VARIAÇÕES:

Adicionado uma coluna em uma tabela:

No exemplo a sequir estamos usando o cmdo **ALTER TABLE** adicionar uma estamos asando o cindo **iniens**<br>para adicionar uma ecluna em uma tabela, a coluna para adreronar uma escruna em uma cabera, a coruna<br>adicionada a tabela sempre será a última, importante saber adicionada a cabeia sempre sera a arcima, importante saber<br>que não podemos deletar uma coluna de uma tabela mas somente que nao pouemos acretar ama corana ao ama tabera mas somente dropar a tabela e recriá - la sem a coluna. Vamos ao exemplo:

SQL> ALTER TABLE S REGION ADD (comments VARCHAR(255));

Table altered.

No exemplo abaixo estamos modificando uma coluna usando

 o comando **modify,** no caso estamos aumentando o tamanho da coluna **title** para **50**, é permitido aumentar o tamanho da coluna title para 50, é permitido aumentar o tamanho da coluna mas diminuir não é permitido.

2 SQL> ALTER TABLE s emp 2 MODIFY (title VARCHAR(50));

Table altered.

Para adicionarmos uma constraint temos que usar O

Para adicionarmos uma constraint temos que usar O **ALTER TABLE** criar um nome para nossa constraint no raia adicionalmos ama consciaine cemos que asar o iniam finam<br>criar um nome para nossa constraint no<br>caso's emp maneger id fk', escrevendo de onde ela é colocando a referência com o id de s emp.

Vamos ao exemplo:

SQL> ogny<br>ALTER TABLE s emp niiin nibil s\_cmp<br>ADD CONSTRAINT s emp manager id fk FOREIGN KEY (MANAGER ID) REFERENCES s emp(id)

DROPANDO UMA CONSTRAINT:

o normalo din construini.<br>Este exemplo mostra como dropar uma CONSTRAINT, Neste caso<br>o nome da constraint é s emp maneger id fk, verifique a o nome da constraint é s emp maneger id fk, verifique a SQLMG COMO TOI COULICO O CAUMPIO GOGIAO.

)L> ALTER TABLE S EMP 2 DROP CONSTRAINT s emp manager id fk;

DROPANDO REGISTROS EMCACATA:

DROPANDO REGISTROS EMCACATA:

Para dropar uma chave primaria em cascata ou seja, com tenda enação primaira em cascação seguy.<br>deletá - la de forma que seja deletada em todas as tabelas com quem tenha relação, temos prosseguir da seguinte forma:

Vamos ao exemplo:

)L> ALTER TABLE s dept 2 DROP primary key cascade; {observe o cmdo cascade}

Desabilitando CONSTRAINTS de uma tabela:

Desabilitando CONSTRAINTS de uma tabela:

resubilidade sonsituints de uma capeia.<br>
Verifique o cmdo **CACADE** sendo usado no **ALTER TABLE**, a referência a campo campo senão asado no muito imposição<br>finalidade de seu uso é permitir que todos os objetos que fazem referência ao campo ID de S EMP aceitem a desabilitação da constraint.

Vamos ao exemplo:

 $20\text{L} >$  ALTER TABLE s emp 2 DISABLE CONSTRAINT s emp id pk CASCADE;

Habit dittita.

Para habilitarmos uma constraint não precisamos usar o

Para habilitarmos uma constraint mão precisamos usar o rara habilitatmos ama constituint e não pieci a UK ou FK.

Vamos ao exemplo nnos do exemplo<br>)L> ALTER TABLE s\_emp 2 ENABLE CONSTRAINT s\_emp\_id\_pk;

Table altered.

## **FINAL DE CAPITULO**

#### FINALIDADE DO CAPITULO:

 $\frac{1}{2}$  exemplo abaixo templo abaixo um selectual de está se está se está se está se está se está se está se

0 exemplo abaixo temos um select que está selecionando 11, podempro abarxo cemos um serece que esta serecionando<br>id,date ordered da tabela s ord onde o sales rep id é igual a ra, date pracisa da cabeia biblia phase o baisbiliopila e iguar a<br>11, podemos notar que a date ordered(data) é igual ao formato de data padrão do oracle, ou seja, mês por extenso abreviado e o ano com os dois últimos números do ano.

Vamos ao exemplo:

)L> SELECT ID, DATE ORDERED

- FROM S ORD 1 JUN XU<br>ממחים מ
- 2 INCH B CKB
- 4 SALES REP\_ID =  $11$ ;

ID DATE ORDE

<u>--------- ---------</u> 100 31-AUG-92 109 91 200 92 109 08-SEP-92 10 09-SEP-92 111 09-SEP-92

 $\frac{1}{1}$  $\frac{1}{1}$   $\frac{1}{1}$   $\frac{1}{1}$   $\frac{1}{1}$   $\frac{1}{1}$   $\frac{1}{1}$   $\frac{1}{1}$   $\frac{1}{1}$   $\frac{1}{1}$ 

to the construct of the composition of the char "<br>No exemplo abaixo estamos com o comando **" to char "** mudando o formato da data para o modelo que nós estamos querendo o formato da data para o modero que nos estamos querendo<br>mostrar em tela, ou seja, estamos mudando o formato padrão do no caso **'mm/yy'** que corresponde ao mês e o ano. no caso 'mm/yy' que corresponde ao mês e o ano.

vamos ao exempio.<br>SOL> SELECT ID,TO CHAR(DATE ORDERED,'MM/YY') ORDERED 3 EDON G ODD

- 2 FROM S ORD
- 3 WHERE SALES REP  $ID = 11$ ;

ID ORDERED

 100 08/92 105 09/92 109 09/92 $10909/92$ 105 05752<br>110 09/92 111 09/92

Agora vamos converter a data colocando o dia por extenso<br>ou seja usando, "**day"(extenso)**, para o dia e colocando o mês ngora vamos converter a data corocando o dra por extenso<br>ou seja usando, **"day" (extenso)**, para o dia e colocando o mês<br>por extenso usando, **"month"** para mês e colocando o ano por od seja usando, **cay (extenso)**, por extenso usando, **"month"** para<br>extenso usando o **"vvvv"** para ano. extenso usando o "yyyy" para ano.

vamos as Exempio.<br>SELECT ID,TO CHAR(DATE ORDERED,'DAY/MONTH/YYYY') ORDERED FROM S ORD WHERE IS, IS CHIN (DIIID \_ WHERE SALES REP  $ID = 11$ 

--- ---------------------------------------------------------100 MONDAY /AUGUST /1992100 MONDAY /AUGUST /1992 109 NONDAIT 7100001 7199.<br>105 FRIDAY 7SEPTEMBER/1992 109 TRIBNI 75BITEMBER/1992 105 TOBBERI 75BITIERBER/1992 111 WEDNESDAY/SEPTEMBER/1992

Agora estamos colocando o nome da ano escrito por extenso usando a FUNÇÃO "YEAR".

SELECT ID, TO CHAR(DATE ORDERED, 'DAY/MONTH/YEAR') ORDERED FROM S ORD WHERE SALES SALES WHERE SALES REP ID =  $11;$ 

ID ORDERED ת התוכנית המונחית המונחית המונח המונח המונח המונח המונח המונח המונח המונח המונח המונח המונח המונח המונח המונח ה<br>המונח המונח המונח המונח המונח המונח המונח המונח המונח המונח המונח המונח המונח המונח המונח המונח המונח המונח ה

1111 MONDALISEEN 1000 MONDALISEEN NINETTÄINETTÄINETTIIN

100 MONDAY / AUGUST / NINETEEN NINETY-TWO

109 TUESDAY /SEPTEMBER/NINETEEN NINETY-TWO

100 TIMBINE 70BITEMBER/NINETEEN NINETT ING

111 WEDNESDAY/SEPTEMBER/NINETEEN NINETY-TWO

 $\overline{M}$ 

and webweeding on infinity with the windit include the mudar of dia da semana mudar of dia da semana, above a c<br>Agora estamos usando o cmdo " **dv** " para mudar of dia da semana, passando da escrita por extenso para abreviado em três dígitos, observe o exemplo.

vamos ao exempio.<br>SOL> SELECT ID,TO CHAR(DATE ORDERED,'DY/MONTH/YEAR') ORDERED 2 FROM S ORD 3 WHERE SALES WAS SALES

3 WHERE SALES REP ID = 11;

 100 MON/AUGUST /NINETEEN NINETY-TWO100 MON/AUGUST /NINETEEN NINETY-TWO 109 TUE/SEPTEMBER/NINETEEN NINETY-TWO100 TINT/SEPTEMBER/NINETEEN NINETY-TWO 105 TOE/SEPTEMBER/NINETEEN NINETY-TWO 111 WED/SEPTEMBER/NINETEEN NINETY-TWO numérico "**FMDD**" e o mês e o ano por extenso. Select LAST LAGT COME COMPLEXIONS. Select LAST\_NA DUICUL INDI\_NIL<br>YYYY') HIREDATE TITI / HIRBBINE<br>FROM S\_EMP<br>WUERE START RATE LIKE '%91' FROM S EMP WILLIAM OT LAST NAME HIREDATE-----------------------HIREDATE<br>------------------------Naqayama T VI OONLE TUUL Urquhart<br>W TO OF ONNOUNCE TOOT Havel  $\sum$ Sedeghi TO OI L'INDIVOITIVI LOUI Dumas **December 1991** 00 OI OCTODIN TOOT Nozaki **1991** 00 OF L'HUNOISSE LOUR LAST\_NAMELAST NAME \_\_\_\_\_\_\_\_\_\_\_\_\_\_\_\_\_\_\_\_\_\_  $\verb|HIREDATE|$ \_\_\_\_\_\_\_\_\_\_\_\_\_\_\_\_\_\_\_\_\_\_ 06 OF AUGUST 1991

Newman  $\begin{array}{ccc} 21 & 01 & 0011 \\ 0 & 0 & 011 \end{array}$ Markarian  $20 \t O1 \t F111$   $100 \t 100$ Dancs and the March 1991  $\frac{1}{2}$  of ENINGH  $\frac{1}{2}$ Schwartz 09 OF MAY 1991 No exemplo abaixo estamos usando a funcão **to char** novamente, agora para formatarmos um numero e concatenarmos ama coluna humerica com um comencatio caracter. Vamos ao Exemplo:  $SOL$  SELECT 'O PEDIDO ' ||TO\_CHAR(ID)||' SELECT 'O PEDIDO ' ||TO\_CHAR(ID)||'<br>TEM UM TOTAL DE: '||TO\_CUAR(TOTAL,'EM\$9,999,999') TEM UM TOTAL DE: '||TO CHAR(TOTAL, 'FM\$9,999,999') FROM S ORD WHERE DATE SHIPPED ='21-SEP-92' 'OPEDIDO'||TO\_CHAR(ID)||'TEMUMTOTALDE:'||TOPEDIDO'||TO\_CHAR(ID)||'TEMU ------------------------------------------------------------------------ $- - - - - - - - - - - -$ O PEDIDO 107 THE OR IOINS DU. YITA/I/I O PEDIDO 110 ON TOINT DE. YI,OOO O PEDIDO 111 TEM UM TOTAL DE: \$2,770

### **FINAL DE CAPÍTULO**.

idade do Capitulo: **TO\_DATE**.  $V$ erifique que no exemplo  $V$  $V$  $H$  $H$ . Verifique que no exemplo abaixo estamos querendo fazer uma<br>pesquisa usando um campo **data** onde escrevemos a data, o mês e<br>o ano e o cmdo **to date** transforma o que digitamos em data Verifique que no exemplo abaixo estamos querendo fazer uma o ano e o cmdo to date transforma o que digitamos em data para a pesquisa, só que deve ser obedecida uma sequência lógica nas posições por isso o exemplo abaixo está incorreto. Vamos ao exemplo:

)L> SELECT DATE ORDERED 3 WHERE DATE ORDERED =<br>2 WHERE DATE

- 2 FROM S ORD
- WHERE DATE ORDERED = 1 THUI D\_UND<br>3 WHERE DATE\_ORDERED =<br>4 TO DATE (121 1992, AUGUST', IDD MONTH, YYYY');  $\frac{3}{4}$
- TO DITITY OF ISSUE AND THE READ ASSEMBLY AND LOCK THAT IS A VIOLENCE AND INTERNATIONAL AND A VALID MONEY AND LOCK THAT IS NOT A VALUE OF A VALUE OF A VALUE OF A VALUE OF A VALUE OF A VALUE OF A VALUE OF A VALUE OF A VALUE

ORA-01843: not a valid month

.<br>**to date** é converter valores digitados, numéricos e caracters<br>**to date** é converter valores digitados, numéricos e caracters para data, a ordem da data procurada no exemplo abaixo tem que ser a mesma do formato de data colocado da seguinte forma:

l> SELECT DATE ORDERED 323 BEEBOT BATE\_ORDERED<br>2 FROM S ORD WHERE DATE ORDERED = 3 WHERE DATE ORDERED =<br>4 TO DATE('31 1992, AUGUST','DD, YYY MONTH');  $\overline{a}$ 

DATE ORDE 31-AUG-92 31-AUG-92 31-AUG-9231-AUG-9231-AUG-92 $31 - \text{AUG} - 92$ 

# **FINAL DE CAPÍTULO**

 $B_1$ demostrar o uso dos computados dos computados  $\theta$ D<sub>oi</sub>nu 1 Os cmdos

roini:<br>Os cmdos **COMMIT , ROLLBACK e SAVE POINT** são usados para os emaos comunito, nommente e sava foint são asados para que estamos **UPDATE e SET**, após alterá-los nós criamos um usando o **UPDATE e SET**, após alterá-los nós criamos um para se quisermos dar um **ROLLBACK** nas alterações feitas até para se quisermos dar um ROLLBACK nas alterações feitas até então, termos condições de limitar o espaço atingindo pelo **ROLLBACK.**  $\sum_{i=1}^{n}$ 

Vamos ao Exemplo de Update:

SQL> EDIT ر<sub>ت</sub>ے ہے۔<br>cote file afiedt.buf 2 SECTRE SALARY SALARY TREES EMP 2 SET SALARY = SALARY \*  $2$  SET SALARY = SALARY  $*$  1<br>3\* WHERE TITLE ='Stock Clerk'  $SQL>$  /  $\frac{1}{2}$ 

10 rows updated.

**SAVEPOINT**. Vamos ao Exemplo:

Vamos ao Exemplo:

SQL> savepoint update ponto;

Savepoint created.

bavepoint ereatea.<br>Agora usando o cmdo **INSERT INTO** estamos inserindo registros ngola asanao o na tabela s region.

SQL> insert into s region (id, name)  $\epsilon$  values (b) central  $\mu$ 

 $\text{ctmcc}$  selection.

Estamos selecionando os registros de s region para confirmamos a inserção ou seja, se realmente foi incluído registros nesta tabela.

```
SQL> select * from
 ans screed from<br>2 s region
  3 where id = 8;
       ID NAME
--------- ------------------------------------ 8 central8 central
    Agora após confirmarmos a inclusão dos registros, nós
```
Agora após confirmarmos a inclusão dos registros, nós decidirmos que não queremos que seja incluído registros na referida tabela s region e para voltarmos a nossa ação xecialimos que não quelemos que seja incluido legiseros na<br>referida tabela s region e para voltarmos a nossa ação<br>temos então que dar um **ROLLBACK**, para desfazer o **INSERT**, só edmos então que dai um **Rommonon,** para desidadi o **INSANI,** s<br>que somente até o ponto da inserção, ou seja até o SAVE<br>POINT, que foi criado anteriormente ou seja tudo que está que somente ate o ponto da Inserção, ou seja ate o **SAVE**<br>POINT, que foi criado anteriormente ou seja tudo que está<br>antes do SAVE POINT continua com suas alterações preservadas, é bom observar que para o **SAVE POINT** foi criado um nome no ances ao **entre roint** concinaa com saas arcerações preservadas<br>é bom observar que para o SAVE POINT foi criado um nome no<br>caso UPDATE PONTO, isso serve para que possamos referenciar caso UPDATE PONTO, isso serve para que possamos referenciar caso **orbais romio,** isso serve para que possamos referenciar<br>de forma correta até que ponto queremos cancelar nossas ações ou seja até que ponto não queremos que sejam salvas nossas  $\alpha$  $\zeta$ 000.

Vamos ao exemplo:

SQL> ROLLBACK TO UPDATE PONTO;

Rollback complete.

**select** para confirmarmos se o nosso **ROLLBACK** realmente fez efeito, observe que as o nosso ROLLBACK realmente fez efeito, observe que as arcelações fertas ancelibradante não foram concretibadas.

 $2L>$  select  $*$  from ans screed from<br>2 s region 3 where  $id = 8$ ;

WO DUICCCCU

no fows screeced<br>O CMDO **ROLLBACK** serve para que seja desfeitas as alterações que foram efetuadas em uma tabela.

Vamos ao exemplo:

SQL> delete from test; para cancelar o DELETE na tabelar o DELETE na tabelar o DELETE na tabela test. D

para cancelar o DELETE na tabela test.

SQL> ROLLBACK; Rollback complete.

O uso do COMMIT:

o uso do commit.<br>O CMDO **COMMIT** é o contrário do **ROLLBACK** ou seja serve Uma vez dado um **COMMIT** não podemos retornar mais atrás. Uma vez dado um COMMIT não podemos retornar mais atrás.

SQL> delete from test; ZS/000 LONS acreced

**COMMIT**. vality context

SQL> COMMIT; Commit complete.

## **FINAL DE CAPÍTULO**

Finalidade do Capítulo é demostrar como criar comentários a respeito de tabelas. porto de tabelas.

0 comentários criado a respeito de tabelas e colunas são armazenados no dicionário de dados em: sao aimazenados n<br>ALL COL COMMENTS ALL\_COL\_COMMENTS USER\_COL\_COMMENTS<br>ALL TAB COMMENTS USER TAB COMMENTS

SQL> COMMENT ON TABLE s\_emp is ' informação sobre SQL> COMMENT<br>funcionário**!**;  $L$  and  $L$  onder  $L$  or  $\theta$ 

Comment created.

Como criar comentários para uma coluna:<br>SQL> COMMENT ON COLUMN s emp.last name IS ' ultimo'; Comment created.COMMENT ON COLUMN s\_emp.last\_name IS '

Comment<br>último**'** último' Como verificar os comentários existentes dentro de uma

Como verificar os comentários existentes dentro de uma tabela ou coluna:  $\alpha$  by community verificative variants  $\alpha$  os comentários relativos relativos relativos relativos relativos relativos relativos relativos relativos relativos relativos relativos relativos relativos relativos relativos r

Primeiramente vamos verificar os comentários relativos Primeiramente vamos verificar os comentários relativos<br>as colunas pertencentes a uma tabela **all\_col\_comments,** para<br>depois realizarmos um **select** em seu conteúdo pesquisando pelo depois realizarmos um select em seu conteúdo pesquisando pelo acpois icalizarmos um sereci em seu conteado pesquisando pero<br>nome da tabela ou coluna para sabermos qual é o comentário Copectifed a resperso.

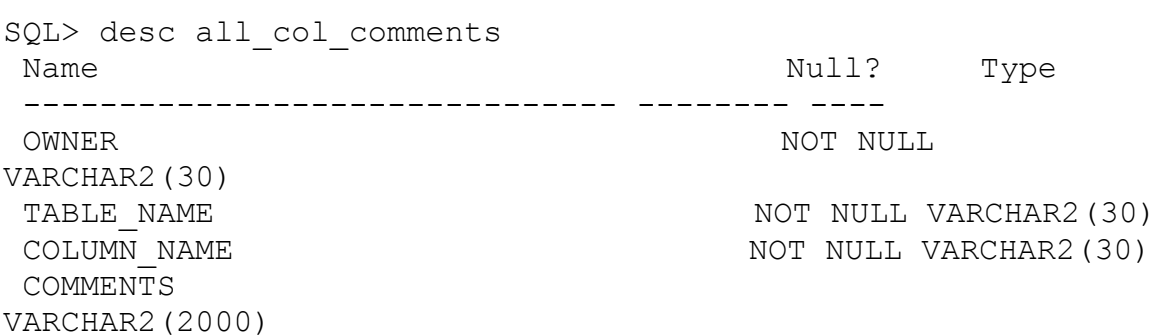

Vamos realizando um **SELECT ALL COL COMMENTS** para vamos icalizando um **simici Ani con commento** para<br>vermos quais os comentários relativos a todas as colunas da<br>tabela s emp que são armazenados em COMMENTS : tabela s emp que são armazenados em COMMENTS :

)L> select COMMENTS

- 3 SCICCC COMMINIS<br>2 from all\_col\_comments<br>3 where TABLE NAME = 'S\_EMP';
- 3 where TABLE NAME = 'S EMP';

COMMENTS

\_\_\_\_\_\_\_\_\_\_\_\_

 $u \pm c \pm m$ 

COMMENTS

Agora queremos saber o comentário a respeito da tabela s emp VC Ja adalso.

2L> SELECT COMMENTS

- 3 WHERE TABLE COMMENTS
- 3 WHERE TABLE NAME = 'S EMP';

COMMENTS

informação sobre funcionário

# **FIM DE CAPÍTULO**

Finalidade do Capítulo Tratar de Assuntos Relativos a Constraints.

Vamos ver como verificar as **constraints** de uma tabela vanios ver cono verrirear as conscrarnes ae ana cabera<br>O seus tipos e nomes ou seja se é not null, se é foreing key, unique key ou primary key. SQL> SELECT CONSTRAINT NAME, CONSTRAINT TYPE, 22 SILET CONSTRAINT\_ 2 R CONSTRAINT NAME 2 N\_CONSTRATINT\_NAME<br>3 FROM USER\_CONSTRAINTS<br>4 WHERE TARLE NAME = 'S DEPT'; 4 WHERE TABLE NAME = 'S DEPT'; CONSTRAINT NAME  $\mathcal{C}$ SEARCH\_CONDITIONSEARCH CONDITION ------------------- $R = 2R - 2R - 2R - 2R$ R CONSTRAINT NAME S\_DEPT\_ID\_NN CS DEPT ID NN  $\mathsf C$ ID IS NOT NULL S DEPT NAME NN  $\mathcal{C}$ NAME IS NOT NULL S\_DEPT\_ID\_PK  $\, {\bf P}$ S DEPT NAME REGION ID UK  $\overline{U}$ S DEPT REGION ID FK  $R$ S REGION ID PK

Para vermos o nome das colunas envolvidas com um select na tabela **user\_cons\_columns** conforme o exemplo a um select na tabela user cons columns conforme o exemplo a sequir: Scyall.

)L> SELECT CONSTRAINT NAME, COLUMN NAME

- 3 WHERE TABLE NAME = 'S DEPT';
- $C$  within  $C$ <sub>n</sub>  $N$ <sub>m</sub>  $N$ <sub>m</sub>  $N$ <sub>m</sub>  $N$

 $\begin{array}{cccc}\texttt{CONSTRAINT} & \texttt{NAME} & \texttt{SOLUTION} & \texttt{NAME}\end{array}$ S\_DEPT\_ID\_NN IDID S\_DEPT\_ID\_NN S DEPT ID PK NAME OF STRAINING TO THE SET OF STRAINING SERVICE SET OF STRAINING SERVICE SERVICE SERVICE SERVICE SERVICE SERVICE SERVICE SERVICE SERVICE SERVICE SERVICE SERVICE SERVICE SERVICE SERVICE SERVICE SERVICE SERVIC S\_DEPT\_NAME\_REGION\_ID\_UK NAMES\_DEPT\_NAME\_NAME<br>S DEPT\_NAME\_REGION\_ID\_UK NAME S\_BIT\_NIE\_REGION\_IB\_OR<br>S DEPT NAME REGION ID UK REGION ID  $\overline{a}$  representative selection  $\overline{a}$ 

6 rows selected.

### **FINAL DE CAPÍTULO**

Finalidade do Capítulo é o Uso do Create, Drop Table.

nuariada do capridio e o oso do cicate, Brop Tasic.<br>O comando **DROP** é usado para deletar a tabela ou seja, o comando **bitor**<br>-la fisicamente. xior e asado para derecar a casera sa seja**,**<br>ente.<br>**CREATE** é usado na criação de tabelas e o

apaga la fisicamente:<br>O comando **CREATE** é usado na cr<br>**INSERT** na inserção de dados em tabelas. INSERT na inserção de dados em tabelas.

**DROPAR** uma tabela, VIEW ou **SEQUENCE**: values as exempt

DROP TABLE EMP; DROP TABLE DEPT; DROP TABLE BONUS; DROP TABLE SALGRADE; DROP TABLE DUMMY; DROP TABLE ITEM; DROP TABLE PRICE; DROP TABLE PRODUCT; DROP TABLE ORD;<br>DROP TABLE ORD; DROP TABLE CUSTOMER; DROP VIEW SALES; DROP SEQUENCE ORDID; DROP SEQUENCE CUSTID; Vamos ao exemplo de como criar uma tabela, observe os

Vamos ao exemplo de como criar uma tabela, observe os vamos ao exemplo de como effai ama easeia, osserve os<br>detalhes em relação aos parênteses, nome das colunas ,data<br>type e **constraints**. type e constraints.

CREATE TABLE DEPT ( ועש העמוד בארצונארג (11)<br>חוזיים (2), סיססאווזוג  $L = L = L \cdot L$  $\text{CMD}(11)$ CONSTRAINT DEPT PRIMARY KEY PRIMARY KEY (DEPTNO));

Após criarmos a tabela vamos inserir dados a mesma, em um comando INSERT INSERT INTO DEPT VALUES (10,'ACCOUNTING','NEW YORK');

INSERT INTO DEPT VALUES (10, 'ACCOUNTING', 'NEW YOR INSERT INTO DEPT VALUES (20, 'RESEARCH', 'DALLAS'); INSERT INTO DEPT VALUES (30, 'SALES', 'CHICAGO');<br>INSERT INTO DEPT VALUES (40, 'OPERATIONS', 'BOSTON');

CREATE TABLE EMP (EMPNO NUMBER(4) NOT NULL,  $LHTNO$   $NOPLDLIV(T)$ <br>ENAME CHAR(10),  $MML$ NUMBER (4) CONSTRAINT EMP SELF KEY  $R$ ERENCES EMPLOYEES EMPLOYEES EMPLOYEES HIREDATE DATE, SAL NUMBER(7,2),HIREDATE DATE,<br>SAL NUMBER(7,2),  $COMM$  NUMBER(7,2), DEPTNO NUMBER(2) NOT NULL, DETING<br>CONSTRAINT EMP FOREIGN KEY FOREIGN KEY (DEPTNO) REFERENCES CONSTRAINT EMPLOMENT EMPLOMENT PONDION NOT (SOFINO)<br>(OUR DE DENO)  $\frac{1}{2}$ Inserindo Registros na Tabela Criada Usando o cmdo **INSERT.** INSERT INTO REGISTIVS NA TASERA CIRAGA USANAO U CRAO INSERT.<br>INCEDE INTO EMP VALUES (7929, IKING', 'PRESIDENT', NULL, '17-NOV-INSERT INTO EMP VA<br>91' 5000 NULL, 10);  $81', 5000, \text{NULL}, 10);$ INSERT INTO EMP VALUES (7699, RING , IRESTEENT ,ROLL, I7 NOT<br>81',5000,NULL,10);<br>INSERT INTO EMP VALUES (7699, IRIAKE', MANAGER',7839, 11 MAY 31',3888,NULL,18,N<br>INSERT INTO EMP VA 81', 2850, NULL, 30); INSERT INTO EMP VALUES (7898, BEARD , MARAGER',7899, I MAN<br>81',2850,NULL,30);<br>INSERT INTO EMP VALUES (7792, ICLARK', MANAGER',7929, 19-JUN 81, 2050, NULL, 30),<br>INSERT INTO EMP VA<br>811, 2450, NUIT, 10);  $81', 2450, \text{NULL}, 10);$ INSERT INTO EMP VALUES (7702) CEARRY ALAMAGER',7839) 3 CON<br>81',2450,NULL,10);<br>INSERT INTO EMP VALUES (7566, LIONES', MANAGER',7829, 12-APP 31',2138,NULL,18,  $81', 2975, \text{NULL}, 20);$ INSERT INTO EMP VALUES (7654,'MARTIN','SALESMAN',7698,'28- SI ,2979,80000,207,<br>INSERT INTO EMP VALUES<br>SEP 81' 1250 1400 30); SEP-81', 1250, 1400, 30); INSERT INTO EMP VALUES (7091) ARRITIN ) SALESMAN (7090) 20-<br>SEP-81',1250,1400,30);<br>INSERT INTO EMP VALUES (7400 LALLEN', ISALESMAN, 7608,120 FEB 1825071100<br>INSERT INTO EMP V  $81', 1600, 300, 30);$ INSERT INTO EMP VALUES (7499), ALLEN , SALESMAN ,7090, 20 ILD<br>81',1600,300,30);<br>INSERT INTO EMP VALUES (7944, ITURNER! ISALESMAN! 7698, 18 SEP-81',1500,300,30<br>INSERT INTO EMP  $81', 1500, 0, 30);$ INSERT INTO EMP VALUES (7911) ISREER ) SALESMEN (7999) 3<br>81',1500,0,30);<br>INSERT INTO EMP VALUES (7990, LIAMES', ISLERK', 7698, 13-DEC-81',1980,0,0,00,0<br>INSERT INTO EMP V  $81', 950, \text{NULL}, 30);$ INSERT INTO EMP VALUES (7500, SAMES , CEERRY,7650, C'ELC<br>81',950,NULL,30);<br>INSERT INTO EMP VALUES (7521, IWARD', ISALESMAN',7609,122-FEB-81, 350, NOTH, 30, 7<br>INSERT INTO EMP V  $81', 1250, 500, 30);$ INSERT INTO EMP VALUES (7921) WARD ) SALESMAN )7898) 22 IL<br>81',1250,500,30);<br>INSERT INTO EMP VALUES (7902, FORD', LANALYST',7566,12-DEC-81',1230',300',30'',<br>INSERT INTO EMP VA<br>81' 2000 NULL, 20);  $81', 3000, \text{NULL}, 20);$ INSERT INTO EMP VALUES (7302, IOAD), ANALISI ,7300, 3 DEC-<br>81',3000,NULL,20);<br>INSERT INTO EMP VALUES (7369, ISMITH', ICLERK' 7902, 117-DEC-EXT THE EMP V  $80', 800, \text{NULL}, 20);$ INSERT INTO EMP VALUES (7509) SAITH ) CELAR (77562) I7 DEC-<br>80',800,NULL,20);<br>INSERT INTO EMP VALUES (7788, ISCOTT', LANALYST',7566,109-DEC-83',3000,NULL,20);<br>INSERT INTO EMP VA<br>82' 2000 NUIT 20);  $82', 3000, \text{NULL}, 20);$ INSERT INTO EMP VALUES (7788) SCOIP, ANALISI ,7988, 89 BE<br>82',3000,NULL,20);<br>INSERT INTO EMP VALUES (7976, JADAMS', CLERK', 7798, 112-JAN 1888 19888, NOTH, 2007 83', 1100, NULL, 20); INSERT INTO EMP VALUES (7979) AEARD ) CERRA ) 7799) 12 JAN-<br>83',1100,NULL,20);<br>INSERT INTO EMP VALUES (7924, IMILIER), ISLERK! 7792, 123-JAN-82, 1100, NULL, 20, 7<br>INSERT INTO EMP VA

Outro Exemplo de Como Criar uma Tabela:

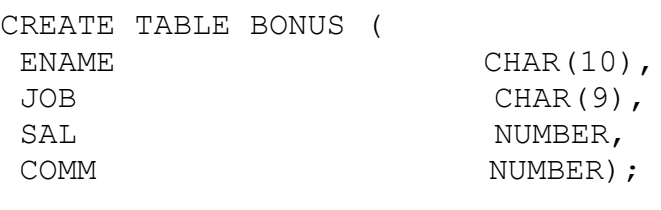

CREATE TABLE SALGRADE ( CINITILI INDULTRI UNURULU (<br>CDADE GRADE NUMBER, NUMBER, Inserindo Valores na Nova Tabela.

Inserindo Valores na Nova Tabela.

INSERT INTO SALGRADE VALUES (1,700,1200); INSERT INTO SALGRADE VALUES (2,1201,1400); INSERT INTO SALGRADE VALUES (3,1401,2000); INSERT INTO SALGRADE VALUES (4,2001,3000); INSERT INTO SALGRADE VALUES (5,3001,9999);

 permissão para isto ou seja **"GRANT",** que nos é concedido atra erraimos ama capeia cemos antes que mais nada cer<br>permissão para isto ou seja "GRANT", que nos é concedido<br>através do **DBA**, depois não podemos nos esquecer de criar as através do DBA, depois não podemos nos esquecer de criar as CONSTRAINTS que são as PK os campos NOT NULL as FK. O observe das colunas ( **Data Type)**, a referencia a chave estrangeira e a criação, as colunas de formato **DATE** usa-se o padrão a criação, as colunas de formato **DATE** usa-se o padrão<br>**SYSDATE** que corresponde a data do sistema.

Vamos ao Exemplo:

```
CREATE TABLE S TEST
(ID NUMBER(7)
ואר מענוסטו.<br>אדסס שם חד חיסקוים משפחים מ
\sum_{i=1}^{N} and \sum_{i=1}^{N} in the null \sum_{i=1}^{N}NAME VARCHAR2(25)<br>CONSTRAINT S TEST NAME NN NOT NULL,
                 VARCHAR2 (25)
CONSTRAINT S_IBST_MARE_MN NOT NOBB,<br>REGION ID = NUMBER(7)
THE TEST NUMBER (7)<br>CONSTRAINT S TEST REGION ID FK REFERENCES
SUBDIRILINI D_IBDI_RBOION_ID_IR RBIBR<br>CONDIRILINI D_IBDI_RBOION_ID_IR RBIBR
S REGION (ID),
START DATE DATE DEFAULT SYSDATE)
\sqrt{2}
```
 uma outra onde se traz somente as constrains **NOT NULL**, o tipo uma outra onde se traz somente as constrains NOT NULL, o tipo ama cacia chac se ciaz somence as consciains noi nomi, o cipo abaixo como isto é feito e veja o formato de **S\_EMP** e o novo assim cambém como o concedad dos mesmos. Veiirique o caempio<br>abaixo como isto é feito e veja o formato de S\_EMP e o novo<br>formato do que chamamos de EMP 41, veja também que ele formato do que chamamos de EMP 41, veja também que ele sintaxe **"AS"** e a **sub query** dentro do **Create table**. sintaxe "AS" e a sub query dentro do Create table.

 $27 \times 20$  $3 \times 2$  SECREC CANLC CMP<sub>\_1</sub>. 2 AS<br>3 SELECT ID, LAST NAME, USERID, START DATE, AS 3 SEED TD, EN 1 SHERRI JIILE<br>5 FROM S EMP 6 WHERE DEPT ID =  $41$ ; O formato da tabela criada, é o mesmo da s emp veja: SQL> DESC EMP 41  $\sum_{i=1}^{N}$  ID NOT NULL NUMBER(7)Null? Type LAST MOT NULL NUMBER (7) LAST NAME **EXECUTE:** NOT NULL VARCHAR2(25) START\_DATE DATEOULINIU<br>CTADT DATE  $V$ SALARY NUMBER $(11, 2)$ TITLE VARCHAR2 (25) SQL> desc s emp  $\sum_{N \geq n}$  depe b  $\sum_{N \leq n}$   $\sum_{N \geq n}$   $\sum_{N \geq n}$   $\sum_{N \geq n}$   $\sum_{N \geq n}$  ID NOT NULL NUMBER(7)Null? Type LAST MOT NULL NUMBER (7) LAST NAME NOT NULL VARCHAR2 (25) ENSI\_NAHL<br>FIRST NAME VARCHAR2(25) START\_DATE DATESTART DATE DATE UNINI\_ENILE<br>COMMENTS MANAGERID NUMBER OCH INTERNATIONAL SERVICE SERVICE SERVICE SERVICE SERVICE SERVICE SERVICE SERVICE SERVICE SERVICE S<br>Service service service service service service service service service service service service service s MANAGER ID NUMBER (7)

TITLE DEPT\_ID NUMBER(7)VARCHAR2(25)<br>DEPT ID NUMBER (7) SALARY  $\frac{1}{2}$ COMMISSION  $\frac{1}{2}$ COMMISSION PCT NUMBER $(4, 2)$ Veja os dados da nova tabela. SQL> select id, last name  $\frac{1}{2}$   $\frac{1}{2}$   $\frac{1}{2}$   $\frac{1}{2}$   $\frac{1}{2}$   $\frac{1}{2}$ ID LAST NAME 2 Ngao2 Ngao z ngao<br>6 Urquhart 0 Organa<br>16 Maduro  $\Gamma$ , outrain Observe que os dados abaixo são os mesmos da tabela criada que foram justamente criada a partir do departamento 41.  $25$  $3$  from a omn 2 from s emp 3 where dept  $id = 41$ ; ID LAST NAME 2 Ngao2 Ngao 2 ngao<br>6 Urquhart o organa<br>16 Maduro 17 Smith

Como descobrir quais são as tabelas que estão a nossa selection of the metal objects of the metal or  $\alpha$ 

select object name from user Objects where object type =  $'TABLE';$ 

# **FIM DE CAPÍTULO**

Finalidade do Capítulo: Demostrar o uso do comando DELETE:

**DELETE** serve para delatarmos registros em uma tabela, usamos o **DELETE** from e o nome da tabela.Neste exemplo tabela, usamos o DELETE from e o nome da tabela. Neste exemplo cabela, asamos o bhann from e o nome da cabela. Nesce e<br>abaixo estamos querendo deletar todos abaixo estamos querendo deretar codos<br>os registros da tabela s emp que tenham como start date os regiseros da cabera s<sub>iemp</sub> que cenham como searcidace<br>o dia 01.01.1996, para isso temos que usar na clausula WHERE<br>o TO DATE colocando o valor do que nós estamos querendo e seu o TO DATE colocando o valor do que nós estamos querendo e seu deleto nenha registrado de varior do que nos escamos querendo e sea correspondence dra, mes e ano conrorme o rormaco, no caso não<br>deletou nenhum registro porque não existia nenhum que satisfazia as condições.

Vamos ao exemplo:

SQL> EDIT دس<br>cote file afiedt.buf 2 DELETE START START START START START START START START START START START START START START START START START<br>2 DELETE FROM START START START START START START START START START START START START START START START START 2 WHERE START DATE > 1 DEEDIE INON S\_Omp<br>2 WHERE START\_DATE ><br>3\* TO\_DATE ('01.01.1996', 'DD.MM.YYYY')  $\overline{Q}$ 

0 rows deleted  $\alpha$  estamos tentando deletar um registro que existe, que existe, que existe, que existe, que existe, que existe, que existe, que existe, que existe, que existe de la construction de la construction de la construction de

Agora estamos tentando deletar um registro que existe, ngoia escamos centando deleção um legistro que existe,<br>como o registro existente é uma FK que logicamente existe uma de violação de **constraint**. de violação de constraint.

```
SQL> DELETE FROM s emp
ence of the START START ('01.01.1991','dd.mm.yyyyy');
                           \mathbb{L}^{11}error at distribution de la décembre de la décembre de la décembre de la décembre de la décembre de la décembr<br>En 1500 de la décembre de la décembre de la décembre de la décembre de la décembre de la décembre de la décemb
ERROR at line 1:
ORA-02292: integrity constraint
(GUIMA.S WAREHOUSE MANAGER ID FK)
violated - child record found
```
Para deletar todos os registros de uma tabela procede-se da scgaince forma:

SQL> DELETE FROM test;

25,000 rows deleted.

Para confirmarmos a delecão usamos o comando **select** na CANIC acrecada.

SELECT \* FROM  $2 \cup \cup \cup r$ 

no rows selected;

# **FIM DE CAPÍTULO**

Finalidade do Capítulo é Mostrar com Trabalhar com o de de dados.

O dicionário de dados serve dentre outras coisas para possibilitar a visualização de quais objetos que estão possibilitat a visualização de quals cosjecos que estão<br>disponíveis para manipulação, por exemplo: se temos acesso a<br>**tabelas, views** ou etc.

**user\_objects** usando o comando **'distinct'** com a finalidade user objects usando o comando 'distinct' com a finalidade ao vermos quaro os os jecos a serem maniparados.

Vamos ao exemplo:

)L> SELECT DISTINCT OBJECT TYPE 2 FROM USER OBJECTS;

OBJECT TYPE UDULU<br>I INDEX INDUA<br>SEQUENCE ULQUL<br>TABLE  $\sqrt{2}$ 

Para vermos quais são as tabelas ou outros objetos que para manipulá – los temos que fazer um **select** no dicionário escas a nossa arsposrção, oa seja aqueres que cemos permissão<br>para manipulá - los temos que fazer um **select** no dicionário<br>de dados, incluindo neste o **object name** na tabela de dados, incluindo neste o **object name** na tabela user objects usando o tipo desejado 'table' ou 'view' e etc.

```
SELECT OBJECT NAME
WHERE OBJECT_WARD<br>FROM USER_OBJECTS<br>WUEBE OBJECT TYPE = 'TABLE'
⊥ ⊥<br>דגדד
WILLIA ODOLO<br>/
,<br>OBJECT NAME
____________________
FUNCIONÁRIO
I SNOISMINI<br>SECÃO
SIÇIO<br>S CUSTOMER
S_CODI<br>S DEPT
S_PHII<br>S EMP
S_IIII<br>S IMAGE
S_IRMOL<br>S INVENTORY
S_INVINION<br>S ITEM
S_IIDH<br>S_LONGTEXT
S_PONGIBA
S PRODUCT
```
S REGION S\_KASION<br>S TITLE 14 rows selected.

14 rows selected.

Ainda usando o dicionário de dados podemos verificar Ainda usando o dicionário de dados podemos verificar<br>quais são as **constraints** de uma tabela, é bom lembrar que<br>estamos fazendo uma consulta na tabela **USER CONSTRAITS** que assim como a **USER\_OBJECTS** pertence ao dicionário de dados.

 $r^2$ zh bereet constraint hame, r constraint name 2 from user\_constraints<br>3 where table name = 'S\_EMP'; 3 where table name = 'S  $EMP'$ ; CONSTRAINT C SEARCH CONDITION A R CONSTRAINT NAME S\_EMP\_ID\_N C ID IS NOT NULLS EMP ID N C ID IS NOT NULL  $\mathbb{R}$ S EMP LAST C LAST NAME IS NOT N  $\overline{\phantom{0}}$   $\overline{\phantom{0}}$   $\overline{\$ S EMP USER C USERID IS NOT NULL  $\overline{z}$   $\overline{z}$   $\overline{$ S EMP ID P P  $\mathbb{R}$ S EMP USER U ID UK  $\frac{1}{2}$  cm S EMP COMM C commission pct IN  $\overline{LSS10N}$  PCT (10, 12.5, 15, 17.  $\frac{1}{2}$   $\frac{1}{2}$ S EMP MANA R S EMP ID PK GER ID FK  $\overline{\phantom{a}}$ CONSTRAINT C SEARCH CONDITION A R CONSTRAINT NAME S EMP DEPT R S DEPT ID PK

 $\_$ ID $\_$ FK  $\mathcal{L}$  such that such that such that such that such that such that such that such that such that such that such that such that such that such that such that such that such that such that such that such that such that su

S EMP TITL R E FK

S TITLE TITLE PK

 $T_{\text{S}}$  denoted.

Tentando refinar ainda mais o exemplo acima vamos idicando idinamente annos mais o cadmpio adima vamos uma determinada tabela que no caso é a s emp.

Vamos ao Exemplo:

 $SQL$  $\mathcal{S}$ 

ELECT CONSTRAINT NAME, COLUMN NAME FROM USER\_CONS\_COLUMNS

CONSTRAINT NAME COLUMN NAME S\_EMP\_COMMISSION\_PCT\_CK COMMISSION\_PCT S\_EMP\_DEPT\_ID\_FK DEPT\_IDS\_EMP\_COMMISSION\_ICI\_CR COMMISSIO S\_EMP\_DELI\_ID\_IR<br>S\_EMP\_ID\_NN ID  $S_1$  and  $S_2$  and  $S_3$  and  $S_4$  and  $S_5$  and  $S_7$  and  $S_8$  and  $S_8$  and  $S_9$  and  $S_9$  and  $S_9$  and  $S_9$  and  $S_9$  and  $S_9$  and  $S_9$  and  $S_9$  and  $S_9$  and  $S_9$  and  $S_9$  and  $S_9$  and  $S_9$  and  $S_9$  and S\_EMP\_MANAGER\_ID\_FK MANAGER\_IDS\_EMP\_MANAGER\_ID\_FK MANAGER\_ID S\_EMP\_USERID\_NN USERID S\_EMP\_USERID\_UK USERID $\frac{1}{2}$  rules selected.

9 rows selected.

# **FIM DE CAPÍTULO**

de grupo do **cmdo group by, funções de grupo MAX,MIN,SUM,AVG** <sup>e</sup>

ainda o uso do **HAVING**: **select** deve estar no **group by**. select deve estar no group by.

**AVAGE DE CAVA DE SEGOS AVG** que tem a<br>Neste exemplo estamos vendo o uso da função AVG que tem a também usando a função **MAX** e **MIN** que tem como função trazer o máximo e o mínimo valor. Também temos a função **SUM** que faz a máximo e o mínimo valor. Também temos a função SUM que faz a maximo e o minimo vaioi. Também cemos a função bon que faz a Boma de vaiores de corunas, codas essas runções são runções<br>de grupo. Ainda no exemplo abaixo temos o uso da funcão **UPPER** ao grupo: ninda no exempio dodixo cemos o doo da runção **STIER**<br>que transforma o conteúdo a ser pesquisado e a funcão **LIKE** que crui<br>que faz<br>**'sales'**.  $S^{SUS}$ ,  $S^{SUS}$ ,  $S^{SUS$ 

SQL> select avg(SALARY), MAX(SALARY), MIN(SALARY), 2 SUM (SALARY) 3 FROM S EMP 4 WHERE UPPER(TITLE) LIKE 'SALES%';AVG(SALARY) MINICOLOGICALARY) MINORALISMO SUMPOSITY AVG (SALARY) MAX (SALARY) MIN (SALARY) SUM (SALARY) 1476 1525 1400 73801476 1525 1400 7380

Neste exemplo abaixo, temos o menor nome e o maior nome veste exemplo abalho, cemos o menor home e o maror home<br>dentro da ordem alfabética, demostrando que não somente os<br>valores numéricos que são manipuláveis com as funções MIN e valores numéricos que são manipuláveis com as funções MIN e MAX, é bom salientar que as datas também são passíveis de  $max_{\text{y}}$ 

Vamos ao exemplo:

SQL> select MIN(LAST NAME), MAX(LAST NAME) 2 FROM S EMP;  $\frac{1}{\sqrt{2}}$  and  $\frac{1}{\sqrt{2}}$ 

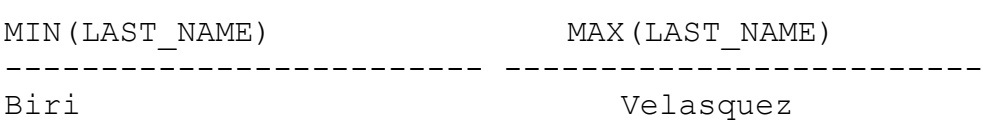

No exemplo abaixo estamos tentando selecionar o ID de mo exemplo abalho estamos tentando selecional o 15 de<br>departamento igual a 41 trazendo seu numero de repetições,<br>mas não dá certo pois a funcão COUNT é de grupo e não estamos ucpartamento ryua.<br>mas não dá certo p<br>usando o **GROUP BY**. usando o GROUP BY.

Vamos ao exemplo:  $SQL> select$  dept id, count(\*) "number" 3 Server dept\_ra, count,  $\frac{2}{3}$  where dept id = 41; ept id, count(\*) "number"  $\begin{array}{c}\n\text{SCTCCC} \\
\text{CCT} \\
\text{CCT} \\
\text{CCT} \\
\text{CCT} \\
\text{CCT} \\
\text{CCT} \\
\text{CCT} \\
\text{CCT} \\
\text{CCT} \\
\text{CCT} \\
\text{CCT} \\
\text{CCT} \\
\text{CCT} \\
\text{CCT} \\
\text{CCT} \\
\text{CCT} \\
\text{CCT} \\
\text{CCT} \\
\text{CCT} \\
\text{CCT} \\
\text{CCT} \\
\text{CCT} \\
\text{CCT} \\
\text{CCT} \\
\text{CCT} \\
\text{CCT} \\
\text{CCT} \\
\text{CCT} \\
\text{CCT} \\$ ERROR at line 1: ORA-00937: not a single-group group function

Fazendo o **select** abaixo temos quantas vezes o dept 41 se  $E$ 

 $2L$  select dept id  $3 + 3$  server dept  $14$ <br> $2 + 6$  from  $5 + 6$ 3 where dept  $id = 41$ ; DEPT ID  $\overline{1}$ 

nd<sub>idade</sub><br>Agora usando a função de grupo **COUNT(\*)** que no caso esta Algora asando a ranção de grupo coont. Toda no easo esta contando a quantidade de registics onde o depe\_id e iguar a<br>41 ou seja quantas vezes ele se repete, teremos o grupamento feito. O que está no select deve estar no group by.

Vamos ao exemplo:

```
)L> select dept id, count(*) "number"
 3 surved dept \frac{1}{4}, count
  2 from semp
 \frac{2}{3} where dept id = 41
  4 group by dept id;
DEPT ID number
_________ __________
        41
                      \overline{4}
```
Agora usando a função de grupo

Agora estamos contando quantos registros temos para cada CREDIT RATING da tabela s customer.

 $2L$  select credit rating, count(\*) "# custo" 3 Serect creard\_rating; cod.<br>2 from s customer 3 group by credit rating; --------- ---------ERCEPTED EXCELLENT  $\Gamma$   $\sim$   $\Gamma$   $\sim$   $\mathcal{S}$ PACHRIMI (2000)  $\overline{a}$ 

noon<br>No próximo exemplo é bom destacar o uso do **NOT LIKE** onde uma condição de som acercadar o uso do nor minha chao actermina que não seja crazido registros parecidos com uma<br>uma certa condicão. Veja também o uso da funcão de grupo **SUM** yat tids a soma dos salarios.

 $2L$  select title, sum(salary) soma total

- 2 from s emp 2 from s\_emp<br>3 where title not like 'VP%'
	-
- 4 group by title
- a group by cre<br>5 order by
- 6 sum (salary);

 ------------------------- ----------President 25002500 Progident 25 6157 President<br>Warehouse Manager 7380 Sales Representative

Um outro exemplo do uso de ORDER BY, onde estamos Stabando por IICIC.

UM OUTRO EXEMPLO DO USO DO USO DO USO DO USO DO USO DO USO DO USO DO USO DO USO DO USO DO USO DO USO DO USO DO<br>DO USO DO USO DO USO DO USO DO USO DO USO DO USO DO USO DO USO DO USO DO USO DO USO DO USO DO USO DO USO DO US

SQL> select title, max (salary) 3 served erere, max

- 
- 3 group by title;

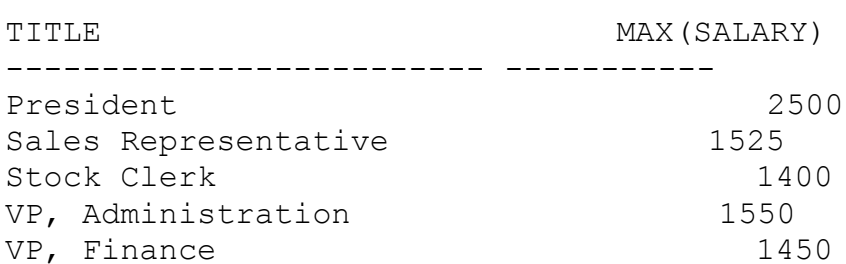
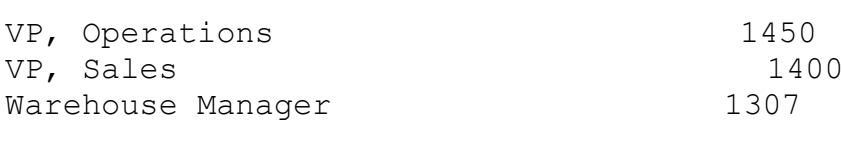

8 rows selected.

Nossa intenção no select abaixo é fazermos a média dos trazer a tela some der a média que de 2000.<br>Salários dos campos da coluna SALARY da tabela semp, e Safarios dos campos da corana shimit da cabera<br>trazer a tela somente a média que der acima de 2000. Não dá certo porque não usamos a clausula **where** dentro do erazer a eera somenee a medra que der aerma de 2000.<br>Não dá certo porque não usamos a clausula **where** dentro do<br>**group by** mas sim a função HAVING, isso quando queremos trazer dados a tela obedecendo uma certa condição.

ת<br>חסיםת ה*יח*סוים > זו 2 FROM S EMP 3 WHERE AND SERVICE AND SERVICE AND SERVICE AND SERVICE AND SERVICE AND SERVICE AND SERVICE AND SERVICE AND SE  $\frac{2}{3}$  WHERE AVG(SALARY) > 2000 S WHERE AVG (SALARY) \* $\star$ ERROR at line 3: VSSI. Group ranceron ro noc arrowed nere

 onde usamos a função **HAVING** que se dá da seguinte forma , onde usamos a função HAVING que se dá da sequinte forma, Semple apos  $\circ$  group  $\Sigma$ .

.<br>חסקת ה*מ*קוקס צונ 2 FROM S EMP 3 GROUP BULL\_ID, AV<br>2 GROUP BULL\_ID, AV 2 HAVING AVAINT<br>3 GROUP BY DEPT ID 4 HAVING AVG(SALARY) > 2000; DEPT ID AVG (SALARY) \_\_\_\_\_\_\_\_\_ \_\_\_\_\_\_\_\_\_\_\_\_

50 2025S

No exemplo abaixo estamos selecionando, contando e deparando em qrupos os departamentos isso pelo dept id e acpord o crere, perceda a dequencra do grapo.

 $SQL> select$  dept id, title, count(\*) 3 sereed dept\_ra, erere, eo<br>2 from semp 3 group by dept id, title; DEPT ID TITLE COUNT (\*) 

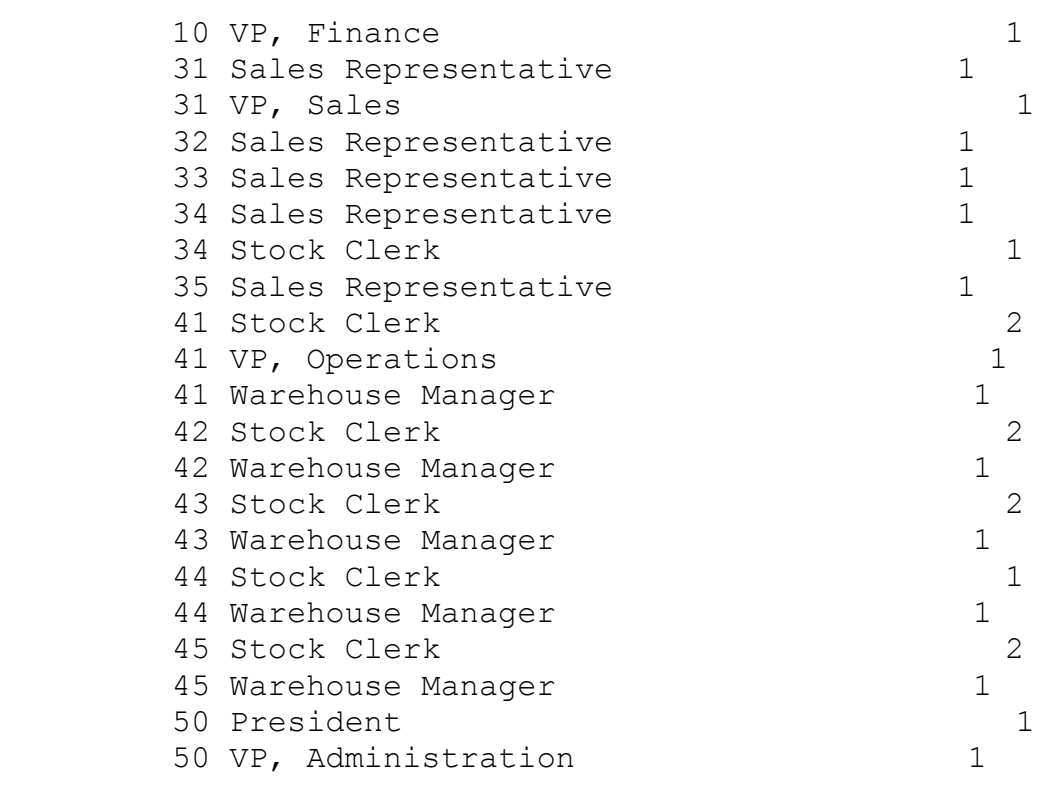

21 rows selected.

Agora estamos grupando primeiro pelo title e depois pelo acpe\_ra, veja a arrerença.

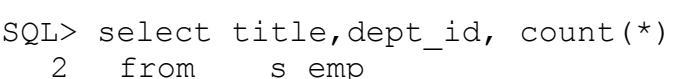

 $J_{\text{1}}$  group by creic, acpe\_ia,

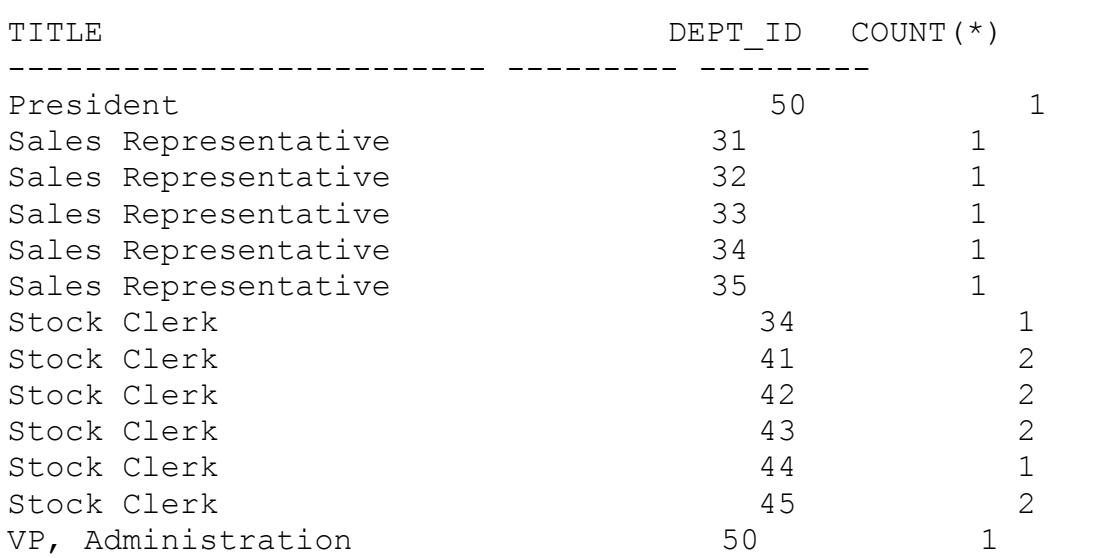

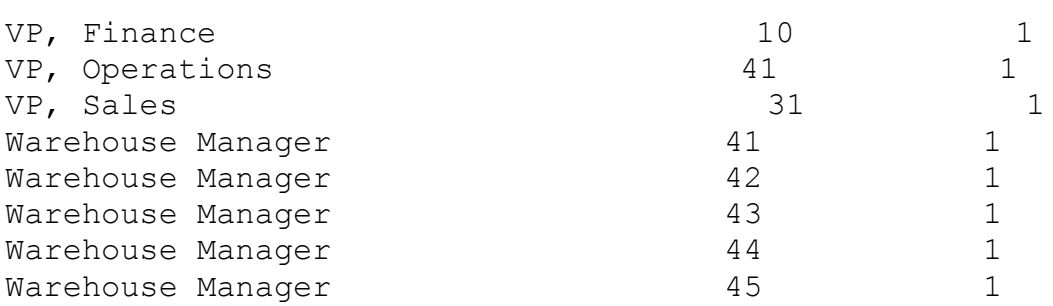

Observe o uso do **HAVING** em substituição a clausula **WHERE,** além de outros **SELECTS.** posed que en registro de la portugal de inicial por uma registro de la portugal de la portugal de la portugal de la portugal de la portugal de la portugal de la portugal de la portugal de la portugal de la portugal de la p

 letra qualquer temos podemos usamos o cmdo **LIKE** procedendo da letra qualquer temos podemos usamos o cmdo LIKE procedendo da seguine roima.

 $20L$  select last name, title

1 from s emp

2 where last\_name like 'V%'

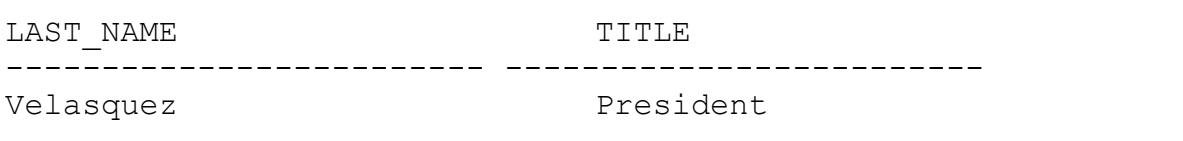

No exemplo abaixo estamos fazendo a seleção de todos os no exemplo abaino escamos fazendo a seleção de codos os ro exemplo abalho escamos lazendo a seleção de codos os<br>
cargos de funcionários existentes assim como contando seus<br>
componentes **COUNT** e ainda trazendo as suas respectivas<br>
medias salariais usando a função AVG, multiplic

SQL> SELECT TITLE, 12 \* AVG(SALARY) " Salário Anual", as bunner rinn, is motommum, bar<br>2 count(\*) " numero de funcionários" 4 drame() hame<br>3 from s emp T group by crere,  $TTTTLE$ ndum surface surface surface surface and the set of the set of the set of the set of the set of the set of the<br>President set of the set of the set of the set of the set of the set of the set of the set of the set of the s President \$30,000.00 Sales Representative \$17,7000<br>1 5SATOS ROPIOSCHOACIVO (PITTITIZIO) 5 Stock Clerk \$11,388.00  $10$ 

VP, Administration  $$18,600.00$ VI, Ruminioclation (YIO,000.00)<br>1  $$17,400.00$ 1<br>VP, Finance  $\frac{1}{2}$ ,  $\frac{1}{2}$ ,  $\frac{1}{2}$ ,  $\frac{1}{2}$ ,  $\frac{1}{2}$ ,  $\frac{1}{2}$  $$17,400.00$ 1<br>VP, Operations VI, Operacions<br>1  $$16,800.00$ 1<br>VP, Sales Warehouse Manager & 14,776.800.<br>1 58 rows selected.

Um pouco diferente do exemplo anterior o abaixo está

 primeiramente formatando a coluna **Salário Anual** para primeiramente formatando a coluna Salário Anual para primeriamente e roimatando a eoruna **carario indai** para<br>receber valores após ter sido feito um select em **TITLE**. feita pela função **AVG**, e então usamos a função **COUNT** para contar o numero de funcionários de s\_emp grupados por **title**<sup>e</sup> contar o numero de funcionários de s emp grupados por title e contar o numero de runcronarios de s\_emp grupados por **crere** e<br>que tenha no máximo 2 funcionários, olhando para o exemplo **HAVING** está fazendo a função de um **WHERE** dentro do **GROUP BY**. HAVING está fazendo a função de um WHERE dentro do GROUP BY.

Vamos ao Exemplo:

SQL> column " Salário Anual" FORMAT \$99,999.99 SQL> SELECT TITLE, 12 \* AVG(SALARY) " Salário Anual", as bunner rinn, is motommum, bar<br>2 count(\*) " numero de funcionários"

- 2 councty num<br>3 from semp
	-
- 3 having comp<br>4 qroup by title
- $\frac{1}{2}$  nuving counct  $\frac{1}{2}$  is  $\frac{1}{2}$

TITLE TITLE<br>
funcionários<br>
funcionários . Sales Representative terminative terminative stative stative stative stative stative stative stative station Sales Representative \$17,712.00 SATO ROPICSONCACIVO (71/1/12.00) 5  $\frac{1}{\sqrt{1}}$  $$11,388.00$ WAREHOUSE MANAGER \$14,700.<br>10 10<br>Warehouse Manager \$14,776.80 5

 $\frac{1}{2}$  and  $\frac{1}{2}$  sumptof to the solution some sum

(L) select title, sum (salary) soma 2 from s emp

- $\frac{3}{2}$  where title not like  $\frac{1}{2}$ 5 where erere hoe fine vis<br>4 qroup by title a group by crere<br>5 having sum(salary) > 5000
- o order by ban(barary),

## ------------------------- ---------

SOMA

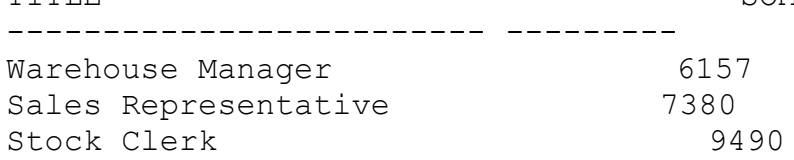

## **FIM DE CAPÍTULO**

**GRANTS.** Para do capitalo é achostial como cilal **crenis.** 

 devemos proceder da seguinte forma, **"NOVO"** é o nome do usuário e **IDENTIFIED BY** "tiger" é sua senha. usuário e IDENTIFIED BY "tiger" é sua senha.

2L> CREATE USER NOVO 2 IDENTIFIED BY TIGER;

Agora após termos criado um novo usuário vamos dar-lhe

Agora após termos criado um novo usuário vamos dar-lhe  $OS$ **delete,update** e etc, veja como se processa isto e veja como, delete, update e etc, veja como se processa isto e veja também a sintaxe: Sampon a bincano,

L> GRANT create table, create sequence, create view  $\epsilon$  conover

Grant succeeded.

**ROLE** de privilégios para ser usada para vários usuários, uma **role** é o conjunto de privilégios que vários usuários, uma role é o conjunto de privilégios que varios esuarios, ama **rore** e o conjunto de privilégios que guardamos armazenados com a rinaridade de proporcionar uma que digitar somente o nome da **role.** No exemplo, o nome da ROLE é **"manager"** e por enquanto não existe nenhum privilégio ROLE é "manager" e por enquanto não existe nenhum privilégio  $\alpha$  chero  $\alpha$  .

SQL> CREATE ROLE manager;

Agora estamos definindo os privilégios para a ROLE "manager",

Agora estamos definindo os privilégios para a ROLE "manager", Sac bao: CIIal cabela e view: obbelve como be processa Isco:

SQL> GRANT create table, create view TO manager;

baccedia.

siant succeduca:<br>Agora que nossa **ROLE** já tem os privilégios definidos, no usuário **"NOVO"** está recebendo os **GRANTS** da **ROLE MANAGER**, que usuário "NOVO" está recebendo os GRANTS da ROLE MANAGER, que são somente criar tabela e view:

SQL> GRANT MANAGER TO NOVO;

Como mudar a senha de um usuário: no caso estamos estamos estamos estamos estamos estamos estamos estamos estamos estamos estamos estamos estamos estamos estamos estamos estamos estamos estamos estamos estamos estamos esta

 mudando do user **novo** que tinha como "senha" ou seja mudando do user novo que tinha como "senha" ou seja IDENTIFIED iqual a TIGER passando a ser LION.

SQL> ALTER USER NOVO IDENTIFIED BY LION;

User altered.

**GRANT** para o USER "NOVO" referente a tabela s\_emp, neste caso o **GRANT** é só de referente a tabela s emp, neste caso o GRANT é só de  $\sum$ 

)L> GRANT select 2 ON s emp

- 
- 3 TO novo;

O exemplo abaixo mostra como adicionar um novo

**GRANT**<sup>a</sup> O exemplo abaixo mostra como adicionar um novo GRANT a<br>ROLE, relacionado com colunas específicas de uma tabela uma ROLE, relacionado com colunas específicas de uma tabela<br>no caso s dept e atribuindo a permissão de **update** para o usuário **"NOVO"** e para a **ROLE "manager"**. usuário "NOVO" e para a ROLE "manager".

 $27 < 20$ 3 ORINI aparte (name) 109.

- s dept
- $\frac{1}{2}$  10

Este exemplo mostra como dar GRANT para um USER em uma

Este exemplo mostra como dar GRANT para um USER em uma Esco exemplo mostra como dal Granti para um oblit em uma SIGHT para bacros asaarros.

)L> GRANT select

- 2 ON semp
- 4 ON Solut
- 4 WITH GRANT OPTION;

Grant succeeded.

Agora estou tornando publico de todos o SELECT a tabela ngora estoa cornando pasileo de co.<br>**S\_DEPT** referente ao usuário GUIMA, ou<br>**select** a tabela s dept do usuário GUIMA. select a tabela s dept do usuário GUIMA.

2L> GRANT SELECT

- 2 ON GUIMA.S DEPT
- $\frac{1}{2}$  is  $\frac{1}{2}$

Grant succeeded.

acessar no **DICIONÁRIO DE DADOS** nas seguintes tabelas: acessar no DICIONÁRIO DE DADOS nas seguintes tabelas:

ROLE SYS PRIVS ROLE\_SIS\_INIVS NOTH\_IND\_INIVD<br>USER\_ROLE\_PRIVS USER\_ROBB\_PRIVS\_MADE USER\_IND\_INIVS\_NADE USER\_COL\_PRIVS\_NADE USER COL PRIVS RECD

**ROLES** que eu tenho acesso: Somo ver do **Rollo** que eu cenho decode

)L> SELECT GRANTED ROLE, OS GRANTED 3 WHERE USERNAME = 'GUIMA';

GRANTED ROLE OS  $\sim$  $\overline{D}$ אז ייטע געווואס זיך איז גער איז גער איז גער איז גער איז גער איז גער איז גער איז גער איז גער איז גער איז גער אי<br>גער א NO MANAGER NO

Para tirar os privilégios de um USER procede-se da seguinte forma:  $\overline{z}$ 

)L> REVOKE select

- 2 ON s emp
	- 3 FROM NOVO;

Revoke succeeded.

No exemplo acima estamos tirando os privilégios de **select** do USER "NOVO".

Como criar sinônimo:

criando um sinônimo.<br>Criando um sinônimo para uma tabela: no caso está sendo<br>criado um sinônimo com o nome **"HXXH"** para a tabela s dept pertencente a **alice**: pertencente a **alice:** 

CREATE SYNONYM HXXH FOR alice.s dept; Synonym created.  $\mathbf{y}$ m estaca.

**VIEW**, nossa VIEW se chama **dept\_sum\_vu** e o nome do sinônimo criado é VIEW se chama **dept\_sum\_vu** e o nome do sinônimo criado é **d sum:**  $\frac{1}{\sqrt{2}}$ 

)L> create SYNONYM d sum 2 for dept sum vu;

Synonym created.

Agora estamos criando um sinônimo public<br>"**DDD"** e é referente a tabela s dept de alice: "DDD" e é referente a tabela s dept de alice:

)L> create public SYNONYM DDD 2 FOR alice.s dept;

Synonym created.

Para dropar um sinônimo é simples:

SQL> DROP SYNONYM d sum;

Synonym dropped.

## **FIM DE CAPÍTULO**

**INDEX** e **JOIN e OUTER JOIN**: JOIN:

 $U_{\bullet}$ 

Uma INDEX pode ser criada automaticamente (quando é criada uma PK ou UK constraint em uma tabela) ou manualmente. Para **Conduction**<br>anualmente.<br>**DROP INDEX**: Waldelmos ama IN

 $\sum_{i=1}^n$ 

SQL> DROP INDEX s emp last name idx;

Index dropped.

**INDEX** usa-se o cmdo **CREATE INDEX**: I GI G CII GI GING

Vamos ao Exemplo:

 $2$ L> CREATE INDEX S EMP last name idx S EMP(last name); 2 on

Para selecionar as INDEX de uma tabela faz-se um

Para selecionar as INDEX de uma tabela faz-se um **SELECT** na tabela USER INDEXES e USER IND COLUMNS:

 **JOIN**:  $\frac{1}{2}$  boin.

Join é a ligação que fazemos entre duas tabelas na chave primaria fazendo chave duas cubeido na pesquisa de dados, necessari primaria iazendo ieração com uma enave **last name**<br>**last name** e

**dept\_id** da tabela **s\_emp** e também selecionando a coluna **name** dept\_id da tabela s\_emp e também selecionando a coluna name<br>da tabela s dept isto onde a coluna id de s dept for igual a coluna **dept\_id** de **s\_emp**, completando assim a condição do da cabera s<u>-</u>depe<br>coluna **dept\_id** d<br>**JOIN**.

 $\sum_{\text{max}}$ 

)L> SELECT S EMP.LAST NAME,S EMP.DEPT ID,S DEPT.NAME 2 FROM S EMP, S DEPT 3 WHERE SOMETIME SERVICE SERVICE SERVICE SERVICE SERVICE SERVICE SERVICE SERVICE SERVICE SERVICE SERVICE SERVICE S

- 
- 3 WHERE S EMP. DEPT ID = S DEPT. ID;

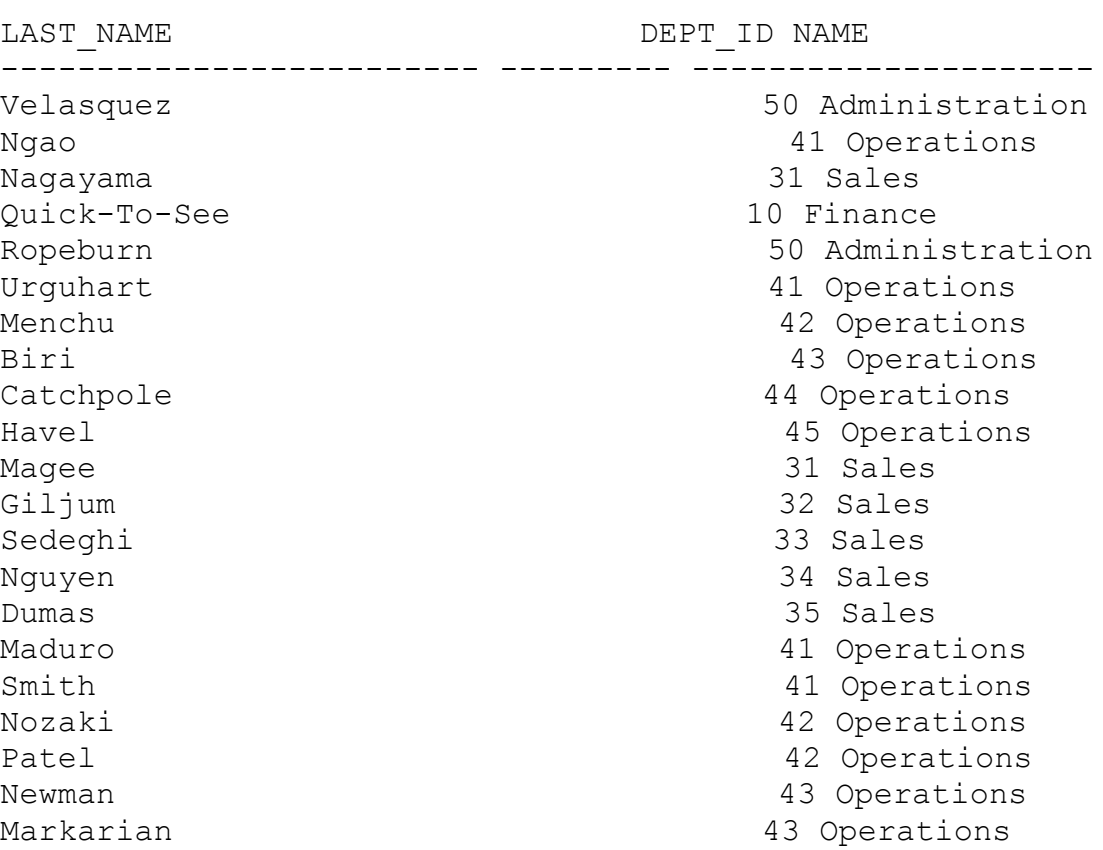

No exemplo abaixo como no anterior temos a realização de um **JOIN.**  $\sum_{i=1}^{n}$ 

Vamos ao exemplo.

SQL> SELECT S\_DEPT.ID " COD DO DEPT",

- 3 SEES SERGION.ID "COD DO DELI
- 3 S REGION.NAME"NOME DA REGIÃO"
- 5 S\_NEGION: NATHE NOTE BRITANCIAO
- 5 WHERE  $\overline{S}$  DEPT. REGION ID = S REGION. ID;

10 1 North America

COD DO DEPT COD DA REG NOME DA REGIÃO

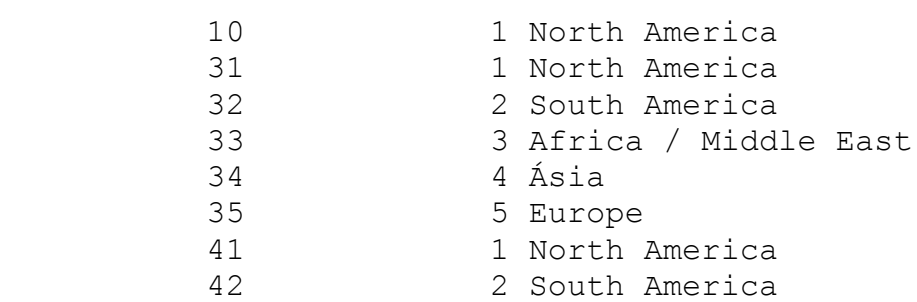

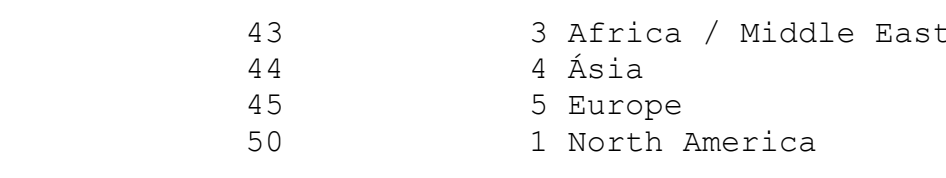

12 rows selected.

wo exemplo abaixo temos mais um exemplo de **join** onde ino exemplo dodino eemos mais um exemplo de join onde ermos o aso ar aprimas para as rascias maniparadas, c<br>importante observar como é usado o apelido e como este tem<br>que ser referenciado no **FROM**, no exemplo abaixo vemos o apelido de **"E"** para a tabela **S\_EMP**, de **"D"** para a tabela apelido de "E" para a tabela S EMP, de "D" para a tabela S DEPT. Outra característica importante no exemplo é o uso do estrangeira. O uso do **INITCAP** serve para procurarmos o estrangeira. O uso do INITCAP serve para procurarmos o registro que comece com a letra maiúscula

 $2^T$  $\frac{3}{2}$  beleed B. rape Manne $\frac{1}{2}$ .

- D.name
- a biname<br>3 from s emp E,s dept D
- $\frac{3}{4}$  where e.dept  $id = D.id$ <br> $\frac{5}{4}$  and inition (E.last name)='Menchu';
- S and intecap (D. 1000 name) neneral

LAST NAME **And the CONTEXANT CONTROL** Menchu 42 Operations

Menchu

42 Operations

**JOINS,** uso No exemplo abaixo temos a realização de dois **JOINS,** uso<br>**AND** no exemplo abaixo proporciona a adição de mais de uma condição ou seja além do **join** entre **s\_emp** e **s\_dept** também ocorre um **Join** entre **s\_region** e **s\_dept** proporcionado pelo uso do **AND**. Também está sendo usado um novo **AND** colocando a do AND. Também está sendo usado um novo AND colocando a commission pct da tabela s emp  $> 0$ .

 $\sum_{i=1}^{\infty}$ 

 $\texttt{2L}$  select E.last name, R.name, E.commission pct

- 3 Served B. 1830 Hame, R. Hame, B. Commitss<br>2 from s emp E, s dept D, s region R
- $\frac{2}{3}$  and  $\frac{1}{3}$  and  $\frac{1}{3}$  and  $\frac{1}{3}$  and  $\frac{1}{3}$  and  $\frac{1}{3}$  and  $\frac{1}{3}$  and  $\frac{1}{3}$
- 3 where E.dept  $\frac{1}{d}$  = R.id<br>4 and D.region\_id = R.id<br>5 and E.commission pct > 0;
- 

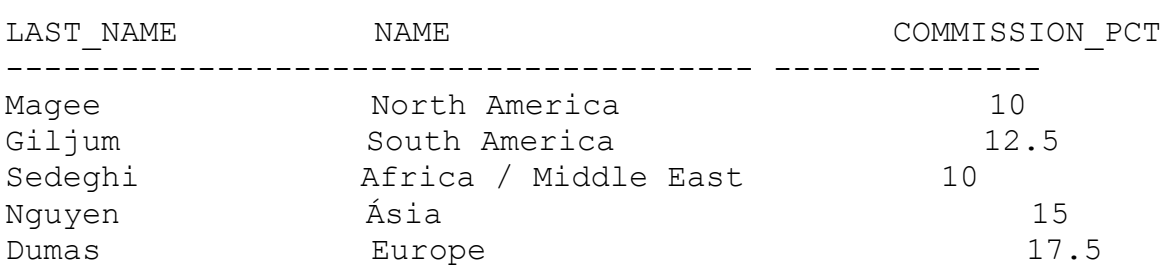

No exemplo abaixo estamos mostrando um join que traz wo ckumpio abaiko estamos mostianao am join que traz<br>todos os registros que satisfaçam a condição da clausula<br>**where** ou seja traz somente aquele que satisfação o JOIN não where ou seja traz somente aquele que satisfação o JOIN não where ou seja eraz somence aquere que sucrisiação o sorm não eraz os regiseros que concem espaços em sianco, em ranção<br>da relação entre as duas tabelas no caso entre semp e da reração entre as daas taseras no easo entre s\_emp e<br>s customer. Mas e se quisermos que pesquisar inclusive os s cuscomer. Has e se quiseimos que pesquisar inclusive os<br>registros que não tem relacionamento, ou seja que estejam com registics que não com ieracionamento, oa seja que estejam com  $\sum_{i=1}^{n}$ 

Vamos ao Exemplo:

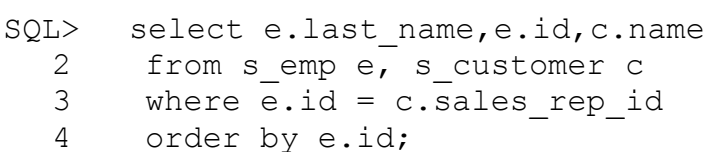

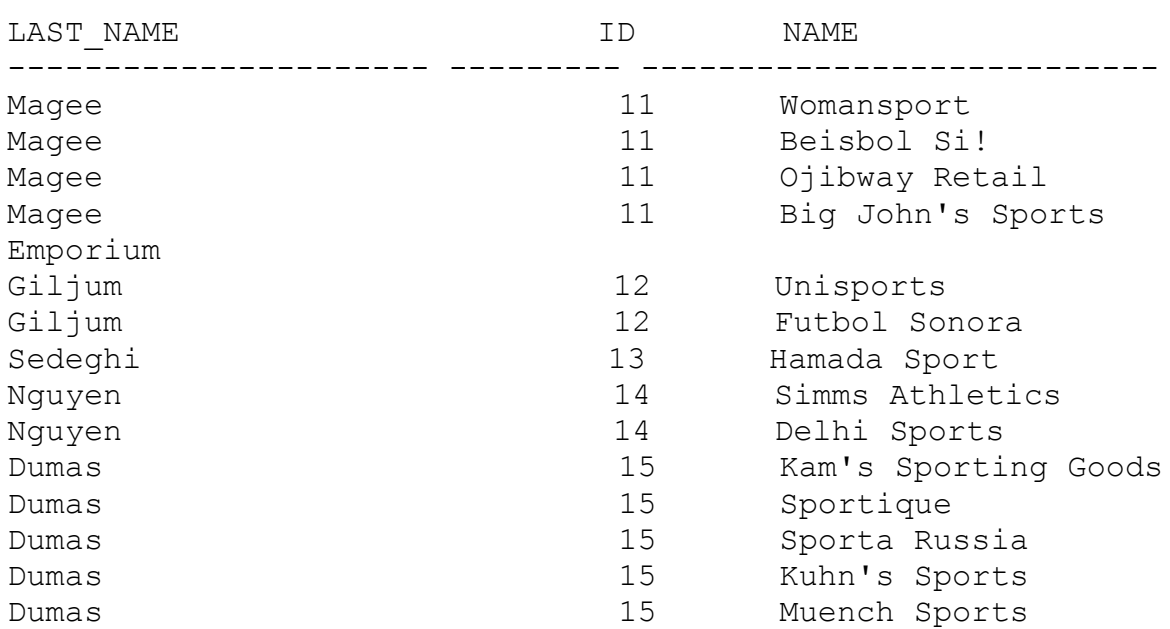

 diferença que está acrescido do sinal de **(+)** para, mesmo satisfazendo a clausula **where**, traga os registros que não satisfazendo a clausula where, traga os registros que não where, no caso, estamos então fazendo um **OUTER JOIN** pegando o where, no caso, estamos então fazendo um **OUTER JOIN** pegando o **LAST\_NAME** e o **ID** da tabela **s\_emp** e o **NAME** da tabela<br>**s** customer onde o id da tabela s emp corresponda ao **s** customer onde o id da tabela s emp corresponda s\_customer onde o ra da cabeia s\_emp corresponda ao<br>sales\_rep\_id dentro da tabela s\_customer e com o sinal de (+)<br>traga também os NAME de s customer que não tenham relação sares\_rep\_<br>traga ta<br>com **s emp.**  $S_{\text{amp}}$ .

)L> select e.last name,e.id,c.name

- 3 Served e.rase\_name, e.ra, e.name
- $\frac{2}{3}$  where e.id  $(+)$  = c.sales rep id
- $\frac{1}{1}$  order by  $\frac{1}{10}$

------------------------- --------- ------------------------

ID NAME

| ᅭᄮᄭᇰᆂᅠᇅᅜᄔᅭ |                      |
|------------|----------------------|
| Magee      | 11 Womansport        |
| Magee      | 11 Beisbol Si!       |
| Magee      | 11 Ojibway Retail    |
| Magee      | 11 Big John's Sports |
| Empori     |                      |
| Giljum     | 12 Unisports         |
| Giljum     | 12 Futbol Sonora     |
| Sedeghi    | 13 Hamada Sport      |
| Nguyen     | 14 Simms Athletics   |
| Nguyen     | 14 Delhi Sports      |
| Dumas      | 15 Kam's Sporting    |
| Goods      |                      |
| Dumas      | 15 Sportique         |
| Dumas      | 15 Muench Sports     |
| Dumas      | 15 Sporta Russia     |
| Dumas      | 15 Kuhn's Sports     |
|            | Sweet Rock           |
| Sports     |                      |
|            |                      |

<sup>15</sup> rows selected.

#### **BETWEEN.** No exemplo a seguir esta coluna de seguir estamos se exemplo a coluna de seguir estamos seguir estamos en el m

No exemplo a sequir estamos selecionando as colunas **ename, job, sal** da tabela EMP e a coluna GRADE da tabela pesquisa na tabela **SALGRADE** nas colunas **LOSAL** e **HISAL** onde pesquisa na tabela SALGRADE nas colunas LOSAL e HISAL onde **SAL** de **EMP** trazendo somente aqueles valores que estejam entre os de **LOSAL** e **HISAL**. No exemplo não ocorre um **JOIN** mas uma os de LOSAL e HISAL. No exemplo não ocorre um JOIN mas uma simples pesquisa em uma outra tabela para que seja efetuada ama comparação.

 $20L$  select e.ename,e.job,e.sal,s.grade 3 where e.chame, e.gov, c. barpo.grade

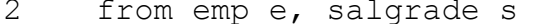

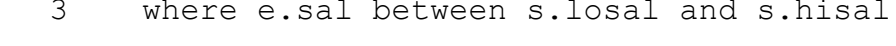

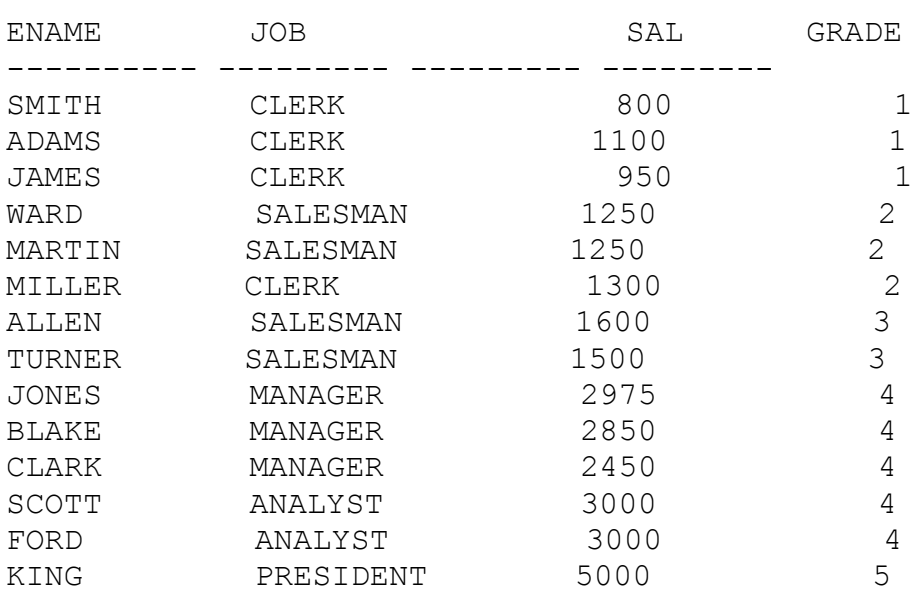

14 rows selected.

**ORDER BY.** order by the capital of mostlain of a so do **cream bi.**<br>O exemplo abaixo mostra como usar o comando **order bv**. I indiradad ao capricaro de moscrar o aso do **on** onde no caso estamos ordenando a tabela s emp pelo o last name, é bom lembrar que sempre o comando order by vem por último na função sql. Vamos ao exemplo: SELECT LAST NAME, DEPT ID, START DATE ORDER BADI LASTER.<br>DROM C EMP ORDER BY LAST NAME  $\sum_{\text{min}}$ LAST NAME **Alternative Contract CONTACT CONTRACT CONTRACT DAT** Biri 43 07-APR-90Biri 43 07-APR-90 erne and the set of the set of the set of the set of the set of the set of the set of the set of the set of th<br>Catchpole and the set of the set of the set of the set of the set of the set of the set of the set of the set o caccipore<br>Chang 44 30-NOV-90 Dumas 35 09-OCT-91Dumas 35 09-OCT-91 Pamas<br>Giljum 32 18-JAN-92 ULLJUM AREA AND ANNO 1929 ANN AN 1929 AN 1929 AN 1929 AN 1929 AN 1929 AN 1929 AN 1929 AN 1929 AN 192<br>Diarantara ann an Cathair ann an 1929 an 1929 An 1929 An 1929 An 1929 An 1929 An 1929 An 1929 An 1929 An 1929 Magee 31 14-MAY-9011 3 11 2 26 26 27 28 29 20 21 22 23 24 25 26 27 28 29 29 20 21 22 23 24 25 26 27 28 29 29 29 29 29 20 21 21 2<br>Markaria 31 14-MAY-90 Menchu 42 14-MAY-90Nagayama 31 17-JUN-91 Newman 43 21-JUL-91Ngao 41 08-MAR-90Ngao 341 08-MAR-90 Nouven 34 22-JAN-92 ngayen<br>Nozaki 42 09-FEB-91 Nozaki 42 09-FEB-91<br>Patel 34 17-OCT-91 Quick-To-See 10 07-APR-90 Ropeburn 50 04-MAR-90 Schwartz 45 09-MAY-9145 09-MAY-91  $\frac{1}{2}$ LAST NAME **In the USP OF ALL START DAT**  Sedeghi 33 18-FEB-91Sodochi (1989) aliye asl nashrida<br>Codochi (1989) aliye asl nashrida (1989) aliye asl nashrida (1989) aliye asl nashrida (1989) aliye asl nashrid Sedeghi 33 18-FEB-91<br>
Smith 41 08-MAR-90 Urguhart 18-JAN-91 50 03-MAR-90 Velasquez

25 rows selected.

No comando sgl **order by** temos a função **desc** que vem com a finalidade de colocar os dados dentro da coluna em ordem decrescente. No exemplo a seguir estamos colocan<br>decrescente. No exemplo a seguir estamos colocan<br>decrescente a coluna **start date** da tabela **s emp**.

)L> SELECT LAST NAME, DEPT ID, START DATE 2 FROM S EMP  $3$  EDOM G END 3 ORDER BY START DATE DESC; LAST NAME **All DEPT** ID START DAT Catchpole 44 09-FEB-92Catchpole 44 09-FEB-92 eaconpore<br>Maduro 41 07-FEB-92 ndduro<br>Nguyen 34 22-JAN-92 ngayen<br>Giljum 32 18-JAN-92 Giljum 32 18-JAN-92<br>Dumas 35 09-OCT-91 Patel 42 06-AUG-91 Nagayama 31 17-JUN-91 Markarian 43 26-MAY-91nayayama<br>Markarian 13 09-MAY-91 Markarian 13 26-MAY-91<br>Schwartz 15 09-MAY-91 Dancs 45 17-MAR-91 Havel 33 18-FEB-91 27-FEB-91 Nozaki 42 09-FEB-91Urguhart 41 18-JAN-91 Chang 44 30-NOV-90Urguhart 18-JAN-91<br>
Chang 14 30-NOV-90 Menchu 42 11 20 Nov 30<br>Patel 34 17-OCT-90 Patel 34 17-OCT-90<br>Menchu 34 17-OCT-90

noncina<br>Maxee 10 07:10 07:20 10 07:20 10:00 Biri 43 07-APR-90

 $\frac{1}{2}$ 

------------------------- --------- ---------\_\_\_\_\_\_\_\_\_\_\_\_\_\_\_ \_\_\_\_\_\_\_\_ Ngao 41 08-MAR-90 Smith  $41$  08-MAR-90 Ropeburn 50 04-MAR-90 50 03-MAR-90 Velasquez

25 rows selected.

 select anterior sem o uso da função **desc** para o **order by,** select anterior sem o uso da função desc para o order by, observe a diferença da ordenação em relação as datas.

)L> SELECT LAST NAME, DEPT ID, START DATE 3 EDON G END

- 2 FROM S EMP
- 3 ORDER BY START DATE;

LAST NAME **Alternative Contract CONTACT CONTRACT CONTRACT DAT**  $\sum_{\text{min}}$  $R_{\text{O}}$ Velasquez 50 03-MAR-90<br>Ropeburn 50 04-MAR-90 Smith 41 08-MAR-90Agusta 10 07-ANN 1007-ANN 1007-ANN 1008-ANN 1008-ANN 1008-ANN 1008-ANN 1008-ANN 1008-ANN 1008-ANN 1008-ANN 100<br>Communication in the communication of the communication of the communication of the communication of the commun Biri 43 07-APR-90Quick-To-See 10 07-APR-90<br>Biri 43 07-APR-90 editions are the set of the set of the set of the set of the set of the set of the set of the set of the set o<br>Menchu and the set of the set of the set of the set of the set of the set of the set of the set of the set of noncina<br>Maqee 31 14-MAY-90 Magee 31 14-MAY-90<br>Patel 34 17-OCT-90 racci<br>Chang 44 30-NOV-90 Nozaki 42 09-FEB-91organare<br>Nozaki 42 09-FEB-91 AUSSALE AND SALES AND THE SALE OF THE SALE OF THE SALE OF THE SALE OF THE SALE OF THE SALE OF THE SALE OF THE SALE OF THE SALE OF THE SALE OF THE SALE OF THE SALE OF THE SALE OF THE SALE OF THE SALE OF THE SALE OF THE SALE Dancs 45 17-MAR-91Dancs 45 17-MAR-91 Markarian 13 17 Mint 9.<br>Schwartz 15 2009 - 45 09 MAY-91 Nagayama 31 17-JUN-91 Newman 43 21-JUL-91Nagayama 17-JUN-91<br>Newman 13 06-AUG-01 17-JUN-91 Patel 42 06-AUG-91  $L$ ama dependente de proposition de proposition de proposition de proposition de proposition de proposition de proposition de proposition de proposition de proposition de proposition de proposition de proposition de propo LAST NAME **In the USP OF A LOST OF A LAST CONTRACT DAT** Giljum 32 18-JAN-92 $Gilium$  32 18-JAN-92 Maduro 41 07-FEB-10-FEB-10-FEB-10-FEB-10-FEB-10-FEB-10-FEB-10-FEB-10-FEB-10-FEB-10-FEB-10-FEB-10-FEB-<br>Maduro 41 07-FEB-10-FEB-10-FEB-10-FEB-10-FEB-10-FEB-10-FEB-10-FEB-10-FEB-10-FEB-10-FEB-10-FEB-10-FEB-10-FEB-10 ngayon<br>Maduro 41 07-FEB-92 44 09-FEB-92 Catchpole 25 rows selected.

O exemplo sequinte mostra como usar a posição da coluna dentro do comando sql para definir a ordenação dos nossos de comando sqr para e derrirre a ordenação dos<br>registros por aquela coluna, no caso abaixo estamos ordenando  $\frac{1}{3}$  and  $\frac{1}{3}$  and  $\frac{1}{3}$  an  $\sum_{\text{max}}$ 

Vamos ao exemplo:

)L> SELECT ID, LAST NAME, FIRST NAME, START DATE

- 2 MANAGER ID, SALARY
- 3 FROM S EMP
- I ONDER DI $\frac{1}{1}$

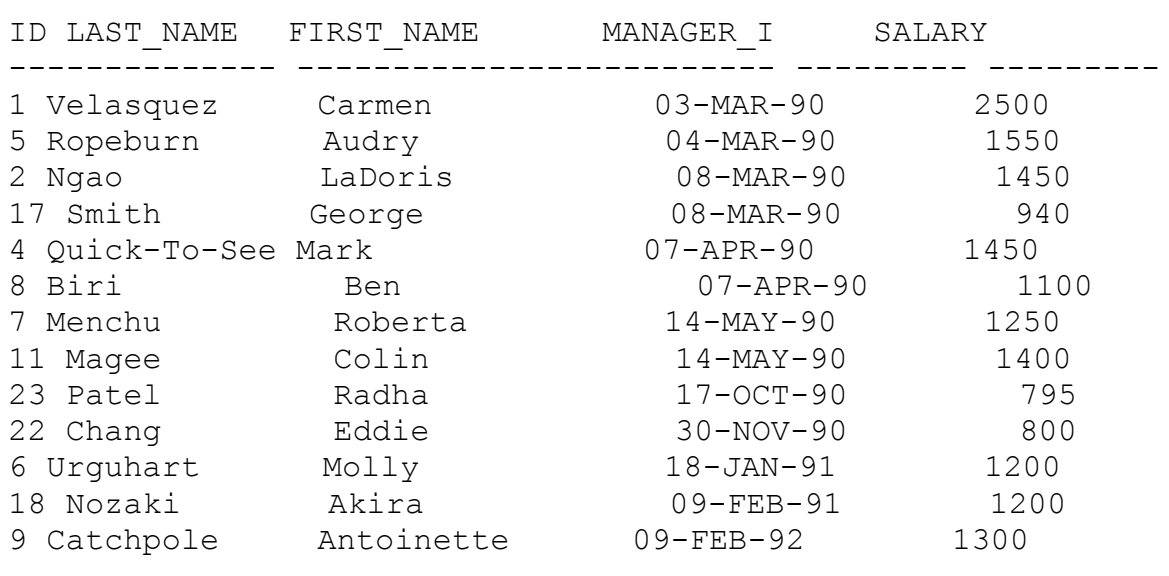

25 rows selected.

Agora além de ordenar pela coluna numero 4 estamos .<br>també<br>**desc**.  $\overline{\phantom{a}}$ 

)L> SELECT ID,LAST NAME,FIRST NAME,START DATE

- 2 MANAGER ID, SALARY 2 FENNISOUR LE CIREIX<br>2 EDOM C EMD
	- FROM S EMP
- I ORDER FIRST NAME FIRST

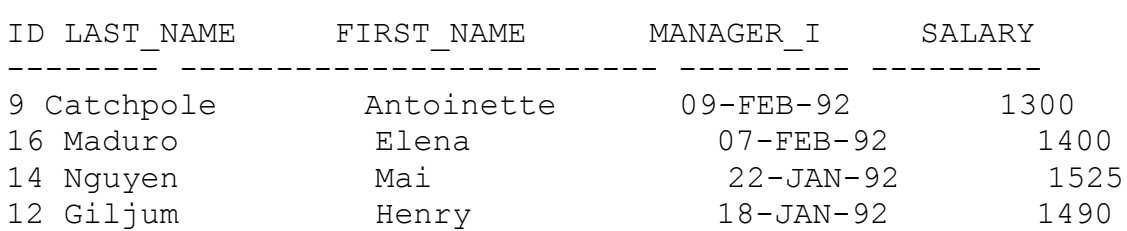

**order by** esta agrupando por departamento com o **dept\_id** e depois por **salário** por departamento com o dept id e depois por salário (dentro do grupo departamento) podemos constatar a melhor verificação do exemplo no departamento 41 onde o salário vem POI OIUCH UCCICOCCHC.

L> SELECT LAST NAME, DEPT ID, SALARY 3 ORDER BY DEPTE BY DEPTE DIE STATE BY SALARY DESCRIPTION OF THE PRODUCT DURING THE PRODUCT DURING THE PRODUCT DURING THE PRODUCT DURING THE PRODUCT DURING THE PRODUCT DURING THE PRODUCT DURING THE PRODUCT DURING THE PRODU

- 2 FROM S EMP
- A CHANN DI DULI TRIPININI DUCT

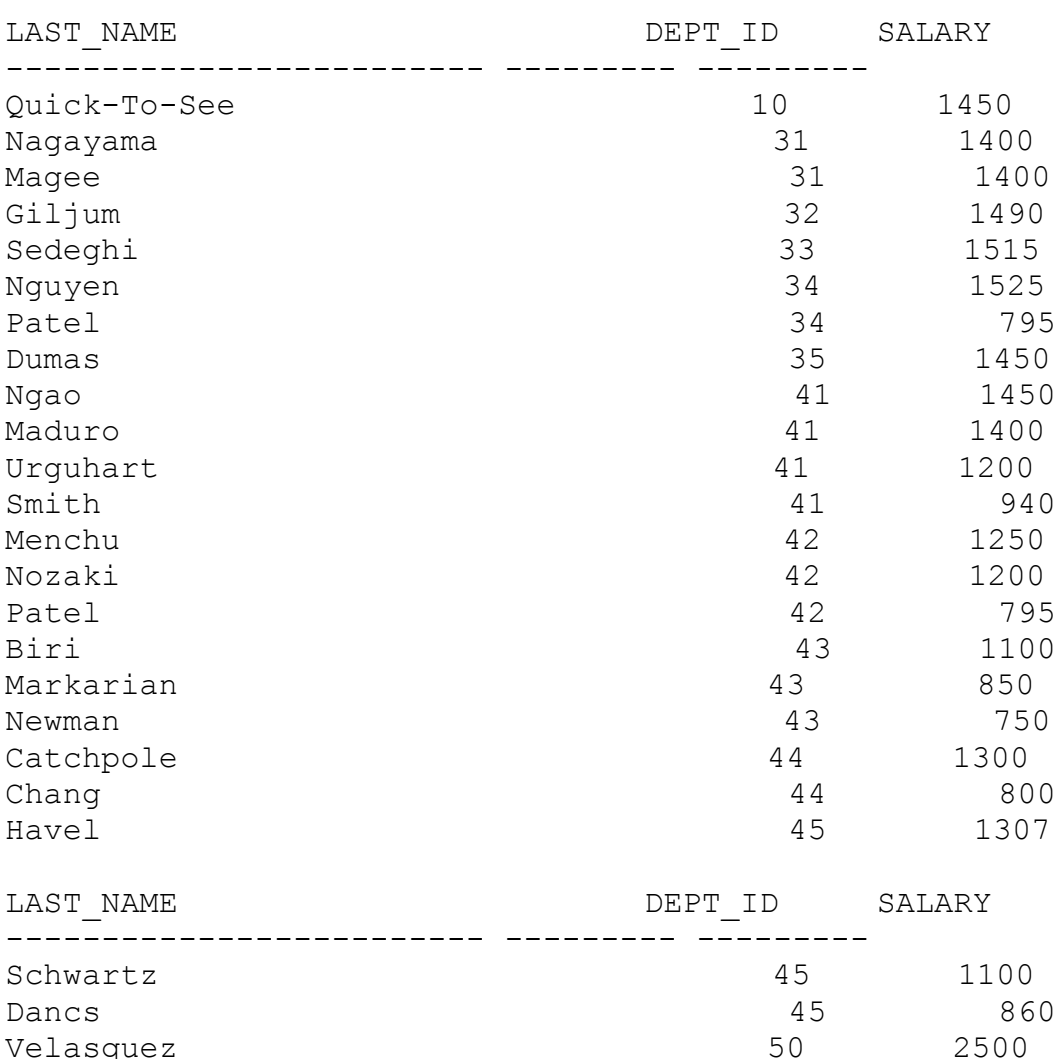

25 rows selected. Observação: se colocarmos duas ordenações incompatíveis

Ropeburn

Observação: se colocarmos duas ordenações incompatíveis observação: se esistanmos dado sidenações incompaciveis<br>de execução, o sql irá reconhecer a primeira da seqüência, de execução, o sqr fra reconhecer a primeira da sequencia,<br>observe que o exemplo abaixo mostra claramente isto. Observe também o departamento 41, onde o sql ordena primeiro por

50

1550

departamento e depois por nome (last-name) e despreza a coluna salary porque dentro da prioridade ela é a última.

)L> SELECT LAST NAME, DEPT ID, SALARY  $\alpha$  EDON GEND

- 2 FROM S EMP
- $\sim$  order by put  $\frac{1}{2}$ , and  $\frac{1}{2}$  will commute boot

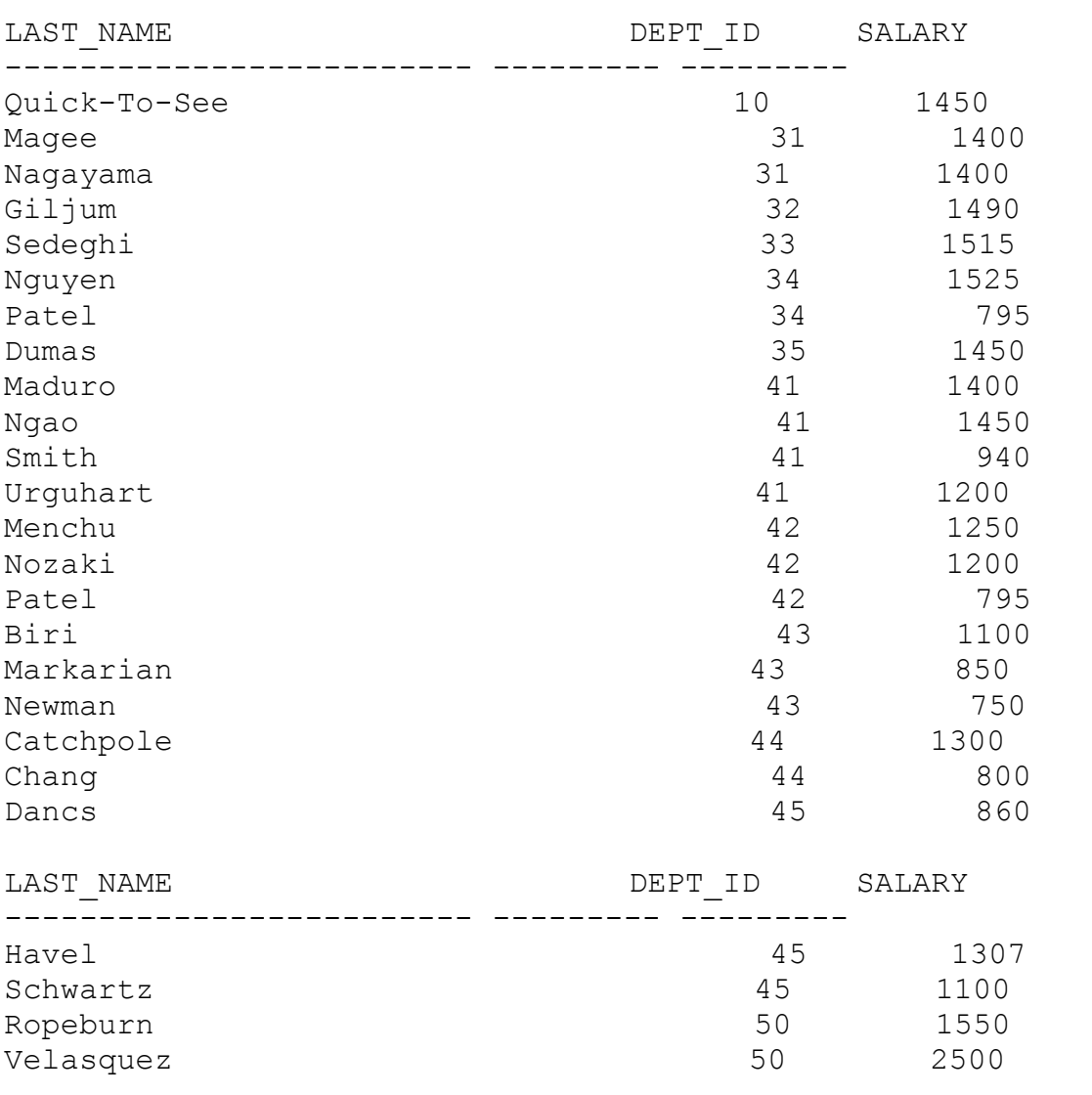

25 rows selected.

Finalidade do capítulo é mostrar o uso do **LENGTH** e também como concatenar.

lengthe contart a quantidade de<br>Corresport of **length:** serve par contar a quantidade de espaços, incluindo caracteres que um determinado registro ocupa.  $\overline{\smash{\cup}}$   $\overline{\smash{)}}$ ocupa.<br>Ocupa.<br>O uso do **"substr"** : serve para localizar de forma física

determinadas posições de um determinado registro. determinadas posições de um determinado registro.<br>No exemplo abaixo vemos como que o cmdo "substr" ajuda a

where.mpro abarno ventos como que o emas **sabser** ajuda a where.

SQL> SELECT name, LENGTH (name)

- 2 FROM S PRODUCT 3 WHERE SUBSTR(NAME,1,5) = 'Black';
- $\frac{1}{2}$  within bobbit (with  $\frac{1}{2}$ )

NAME  $\begin{array}{ccc} \text{NAME} \end{array}$ Black Hawk Knee Pads 20Black Hawk Elbow Pads 21

Concatenando colunas distantes usando o **CONCAT**, observe que estamos concatenado duas colunas e jogando-as dentro de uma mesma coluna:  $\frac{1}{2}$  SQL $\frac{1}{2}$  SQL $\frac{1}{2}$ 

)L> SELECT CONCAT(NAME, COUNTRY) CLIENTE

- 2 FROM S CUSTOMER
- EXPRESSENCE CONCILITATING COONTING CELLINIE<br>2 FROM S\_CUSTOMER<br>3 WHERE UPPER (CREDIT RATING) = 'GOOD'
- $\overline{1}$

CLIENTE  $\gamma$ ד די הייתה הייתה הייתה הייתה הייתה הייתה הייתה הייתה הייתה הייתה הייתה הייתה הייתה הייתה הייתה הייתה הייתה הייתה ה

Delhi SportsIndia

Delhi SportsIndia Deini Sportsinara<br>Sweet Rock SportsNigeria Muench SportsGermany

Finalidade do capítulo é mostrar algumas manipulações com datas:  $\alpha$  proximo exemplo vemos o uso do uso do uso do uso do uso do uso do uso do uso do uso do uso do uso do uso do uso do uso do uso do uso do uso do uso do uso do uso do uso do uso do uso do uso do uso do uso do uso do uso

som datas.<br>No próximo exemplo vemos o uso do **svsdate** que no proximo exempro vemos o uso do sysuace que<br>corresponde a data do sistema, que está sendo subtraído pe<br>coluna start date e dividido por 7 para verificar quantas semanas existem entre a data do **start\_date** e **sysdate** isto semanas existem entre a data do start date e sysdate isto SOLULUICO de departamento 45.

(SELECT LAST NAME, (SYSDATE-START DATE) /7 SEMANAS FROM S EMP 3 WHERE THE TWELL TO GET

3 WHERE DEPT  $ID = 43;$ 

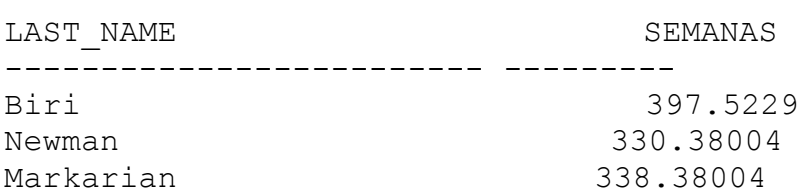

o exemplo seguinte deveria mostrar em **tenure** a<br>Tenuantidade de meses existentes entre sysdate e start date e depois usando o comdo **"add\_months"** mostrar em **review** a data correspondente a 6 meses a mais de **start\_date,** mas não mostra porque não satisfaz a clausula **where** pois pede que traga os dados entre o **sysdate** e o **start\_date** em 48 meses, coisa que dados entre o sysdate e o start date em 48 meses, coisa que Vamos ao Exemplo:

 $\sqrt{a}$  survey av Exempto.

 $20\text{L} >$  SELECT ID, START DATE,

- 2 MONTHS BETWEEN ( SYSDATE-START DATE) TENURE,
- 4 FROM S\_EMP 5 WHERE MONTHS\_BETWEEN (SYSDATE,START\_DATE)<48;
	- 4 FROM S EMP
	- 5 WHERE MONTHS BETWEEN (SYSDATE, START DATE) <48;

no rows selected  $\frac{1}{2}$ 

**where** da quantidade de meses na função **between** podemos ver na coluna quantidade de meses na função **between** podemos ver na coluna em **rewiew** mostral of meses in this acres acres with the start date acrescido de 6 meses.

Vamos ao Exemplo:

SQL> SELECT ID, START DATE,

- 2 MONTHS BETWEEN (SYSDATE, START DATE) TENURE,
- 3 ADD MONTHS (START DATE, 6) REVIEW 5 WHERE MONTHS\_BETWEEN (SYSDATE,START\_DATE)<72;
- 4 FROM S EMP
- 5 WHERE MONTHS BETWEEN (SYSDATE, START DATE)<72;

ID START DAT TENURE REVIEW 9 09-FEB-92 69.311978 09-AUG-929 09-FEB-92 69.311978 09-AUG-92 12 18-JAN-92 70 18-JUL-92 12 10 0711 92<br>14 22-JAN-92 69.892624 22-JUL-92  $10011100220330013300110032$ 

Uma nova versão do exemplo anterior:

SQL> SELECT ID, START DATE,

- 2 MONTHS BETWEEN (SYSDATE, START DATE) TENURE,
- 3 ADD MONTHS (START DATE, 6) REVIEW 5 WHERE MONTHS\_BETWEEN (SYSDATE,START\_DATE)<84;
	- 4 FROM S EMP
	- WHERE MONTHS BETWEEN (SYSDATE, START DATE) <84; 5

ID START DAT TENURE REVIEW 3 17-JUN-91 77.054026 17-DEC-913 17-JUN-91 77.054026 17-DEC-91  $6 \t3 \t3 \t- JAN-91$  82  $18-\text{JUL}-91$ 9 09-FEB-92 69.31209 09-AUG-92 10 27-FEB-91 80.731445 27-AUG-91 12 18-JAN-92 70 18-JUL-92 13 18-FEB-91 81 18-AUG-91 15 16 115 51<br>14 22-JAN-92 69.892736 22-JUL-92 15 09-OCT-91 73.31209 09-APR-92 19 09 001 91 - 79:31209 09 ATN 92<br>16 07-FEB-92 69.376607 07-AUG-92 18 09-FEB-91 81.31209 09-AUG-91 20 22 22 22 22 23 24 25 26 27 27 27 28 29 20 21:01 20 21-JUL-91 75.924994 21-JAN-92 21 26-MAY-91 77.763703 26-NOV-91 21 20 mil 31 77:703703 20 NOV 31<br>22 30-NOV-90 83.634671 31-MAY-91 22 30 NOV 30 09:051071 51 NM1 51  $2500$  rms

16 rows selected.

a função **trunc** e **round:** 

O exemplo abaixo mostra como usar a função round com a o exemplo abaixo mo.<br>nte característica: round respective and the computer of calculation of the sequinte caracteristica:<br>
a **round** respeita o dia dos meses, se for maior que 15

arredonda para o inicio do próximo mês, se não for vai para o onaa para<br>o do môs o

**trunc** trunca sempre para o inicio do mês que shirt do me  $\sum_{i=1}^{n}$ 

Vamos ao Exemplo:

SQL> SELECT ID, START DATE,

- 2 ROUND(START DATE, 'MONTH'),
- 3 TRUNC (START DATE, 'MONTH')
- 4 FROM S EMP 5 HRONG (STRITLE) HONTH /<br>4 FROM S\_EMP<br>5 WHERE START DATE LIKE '%91';
	- $\sum_{\text{min}}$  start put round start starts

ID START DAT ROUND(STA TRUNC(STA

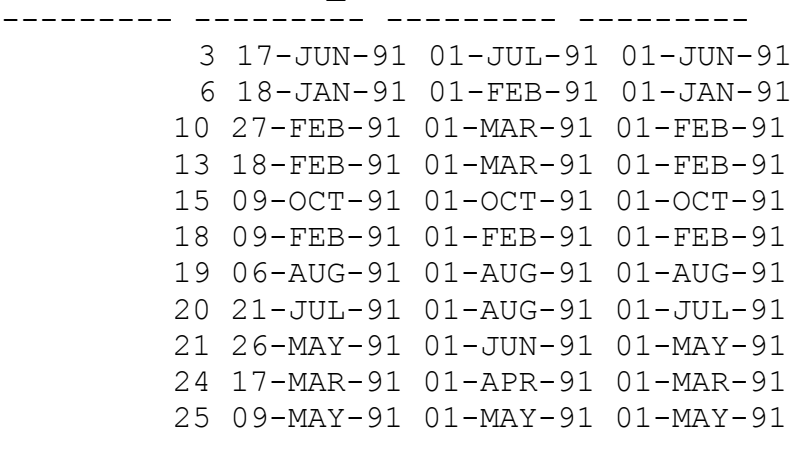

11 rows selected.

FINAL DE CAPÍTULO. Finalidade do capítulo é o uso **MOD.**  $\frac{1}{2}$ 

**mod** traz o resto de uma divisão. Neste exemplo temos uma seleção de registros dentro da tabela **s\_emp** onde o temos uma seleção de registros dentro da tabela s emp onde o salário é maior que 1400.

IT Salest INCT 3 WHERE SALARY SUBSTANCE STRAIGHT SALARY SUBSTANCE SUBSTANCE

- 2 FROM S EMP
- LAST\_NAME MOD(SALARY,COMMISSION\_PCT)

LAST\_NAME MOD (SALARY, COMMISSION\_PCT)

Velasquez vcrabyacz<br>Nope Ngao ngao<br>Quick-To-See garen 10<br>Ropeburn nopeba<br>Giljum OII Jum<br>2 E  $2.5$  $\frac{2}{\alpha}$ DCUCYH<br>5  $5\overline{)}$ u<br>Nguyen nguyu<br>10 ⊥∨<br>Dumas 15  $\overline{1}$ 8 rows selected. Agora neste exemplo temos a seleção de todos os registros onde o salário é maior que 1400 e também possui SOMISSIO HALA. SQL> select LAST NAME, MOD (SALARY, COMMISSION PCT) 3 SUBBERGE SHIPS NATIONAL 2 and commission.<br>3 MHERE SALARY>1400 4 and commission pct is null; LAST\_NAME MOD(SALARY, COMMISSION PCT) VelasquezVelasquez vcrabyacz<br>Nope Ngao ngao<br>Quick-To-See Ropeburn Neste exemplo temos somente aqueles que qanham mais de 1400 e possui comissão. SQL> select LAST NAME, MOD (SALARY, COMMISSION PCT) 3 SUBBERGE SHIPS NATIONAL 2 and commission<br>3 MHERE SALARY>1400 4 and commission pct is not null; ------------------------- -------------------------- Giljum.<br>Giljum orrjam<br>2.5 Sedeghi 5

.<br>Nguyen ngaye<br>10 ⊥∪<br>Dumas 15

Finalidade do capítulo é fazer arredondamentos de **"ROUND" e o "TRUNC".**  $\sim$   $\sim$   $\sim$   $\sim$   $\sim$   $\sim$ Vamos ao Exemplo:  $SQL> select$  round(45.923,2), round(45.923,0), 2  $round(45.923,-1)$  $\mathcal{L}$   $\mathcal{L}$   $\mathcal{$ ROUND(45.923,2) ROUND(45.923,0) ROUND(45.923,-1) 45.92 46 5045.92 46 50  $SQL> select trunc(45.923,2)$ , trunc(45.923,0), trunc $(45.923,-1)$ from sys.dual  $T$ Irunc $y$ o, uud $T$ TRUNC (45.923, 2) TRUNC (45.923, 0) TRUNC (45.923, -1) 45.92 45 4045.92 45 40

 **SELECT,NVL,DISTINCT.** rada do c

se se para se para serveiro e exemplo abaixo é básico, pois do comando SELECT usado no exemplo abaixo é básico, pois serve para selecionar todas as linhas da tabela s dept, não razendo nebee caso nemiuma arbernçao.

SQL> select \* from s\_dept;

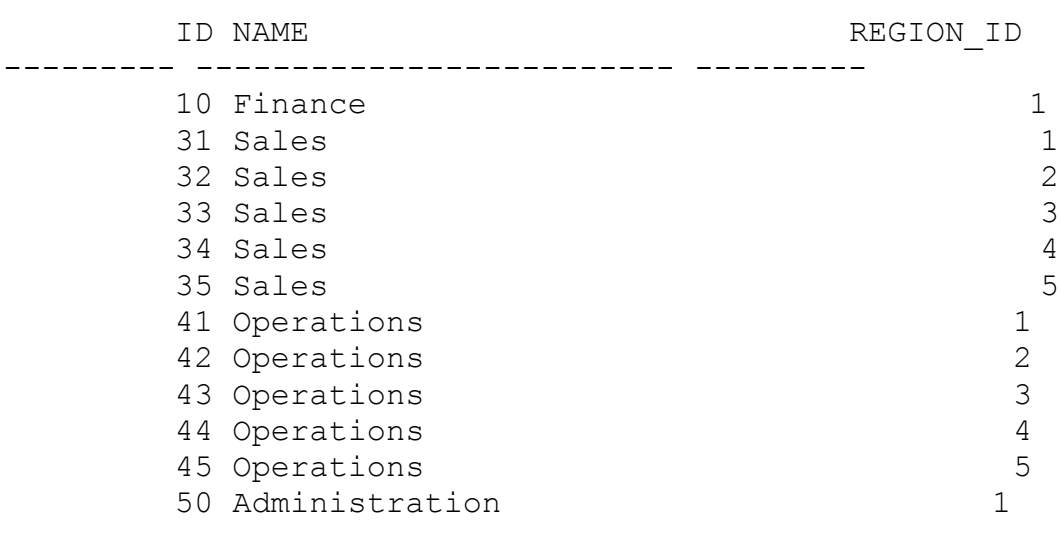

12 rows selected.

.<br>Agora o comando select é usado para trazer valores de colunas tabela **s\_dept** tem como colunas, **id**,**name** e **region\_id**, mas neste caso só está sendo trazido **id** e **regiao\_id**. neste caso só está sendo trazido id e regiao id.

 $\sum_{s}$  squad and  $\sum_{s}$  and  $\sum_{s}$  and  $\sum_{s}$ 

 $I$ 

ID REGION ID - ---------<br>- --------- $\overline{10}$  1  $\begin{array}{ccc} 10 & & 1 \\ 31 & & 1 \end{array}$  $\mathbf{1}$ 32 2 33  $\overline{3}$  $34$  4 35  $5\overline{)}$  $\overline{1}$  42 2 $\frac{1}{42}$   $\frac{1}{2}$  $\begin{array}{ccc}\n42 & 2 \\
43 & 3\n\end{array}$ 2 44  $\overline{4}$ 

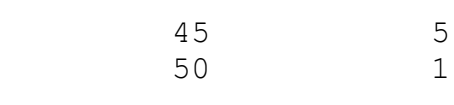

 $\alpha$  exemplo abaixo estamos mostrando como trazer campos mostrando como trazer campos estamos mostrando como trazer campos estamos estamos estamos estamos estamos estamos estamos estamos estamos estamos estamos estamos est

No exemplo abaixo estamos mostrando como trazer campos distintos de uma determinada tabela, ou seja campos que não se repetem. Na coluna name tem vários campos repetidos, veja  $\sum_{i=1}^{\infty}$ 

SQL> SELECT NAME FROM S DEPT;

 $\overline{15}M\overline{17}$ 

NAME<br>-------------------------*Finance*  SalesSales SalesSalesSales Operations Operations Operations Operationsoperations<br>Operations Administration

12 rows selected.

**distinct** na coluna **name** da tabela Agora usando o comando **distinct** na coluna name da tabe<br>**s dept** poderemos obter nomes distintos, sem valor repetido s\_dept poderemos obter nomes<br>para a coluna name de s dept. para a coluna name de s dept.

SQL> SELECT DISTINCT NAME FROM S DEPT;

 $\overline{15}M\overline{17}$ 

NAME<br>--------------------------.<br>Administration nuministra<br>Finance rinance<br>Operations Sales

Agora podemos ver como separar em grupos sem repetição os nomes por região, os nomes aparecem conforme existam nas Supervisor of the selection of the component community of the selection of the selection of the selection of the selection of the selection of the selection of the selection of the selection of the selection of the selecti

)L> SELECT DISTINCT NAME, REGION ID NAME REGION\_ID

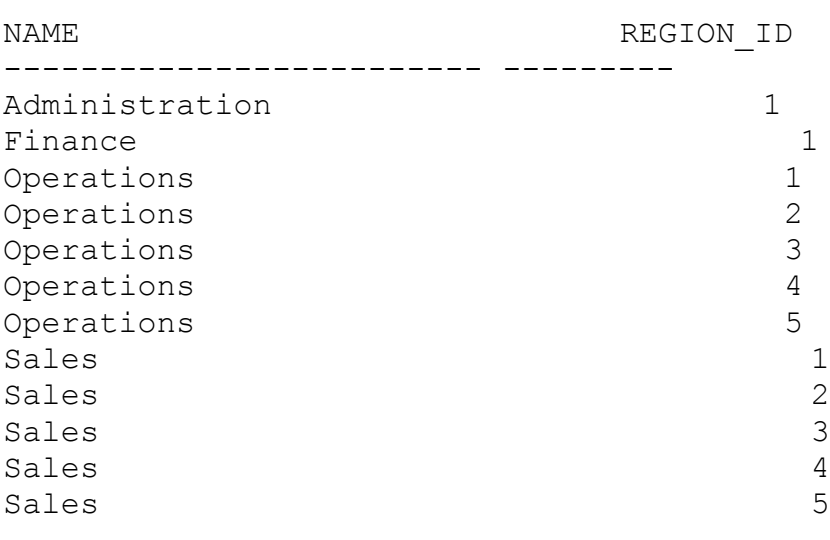

WY UCICCCCO.

12 Iows Sciccicu.<br>A funcão select permite que seja feito expressões abaixo os valores da coluna **salary**, estão sendo multiplicados abaixo os valores da coluna salary, estão sendo multiplicados por 12 e assumem seus novos valores na própria coluna.

SQL> SELECT LAST NAME, SALARY \* 12 FROM S EMP;

 $S$  selection is a select in the set of  $\mathcal{L}$ 

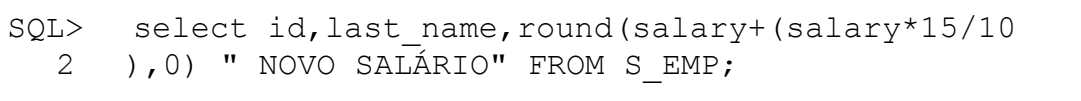

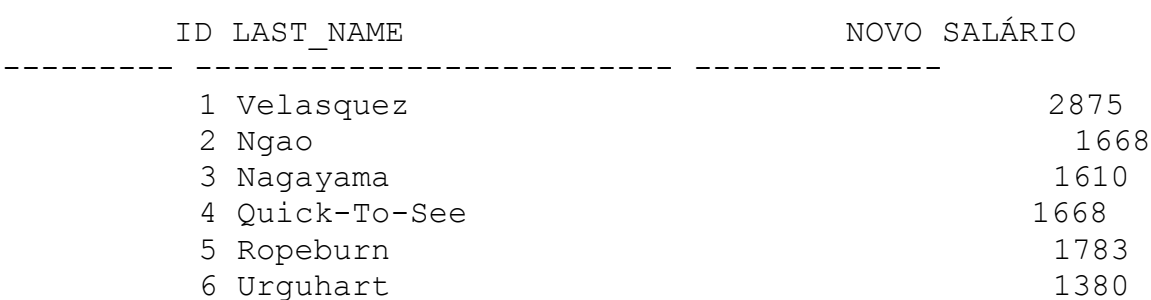

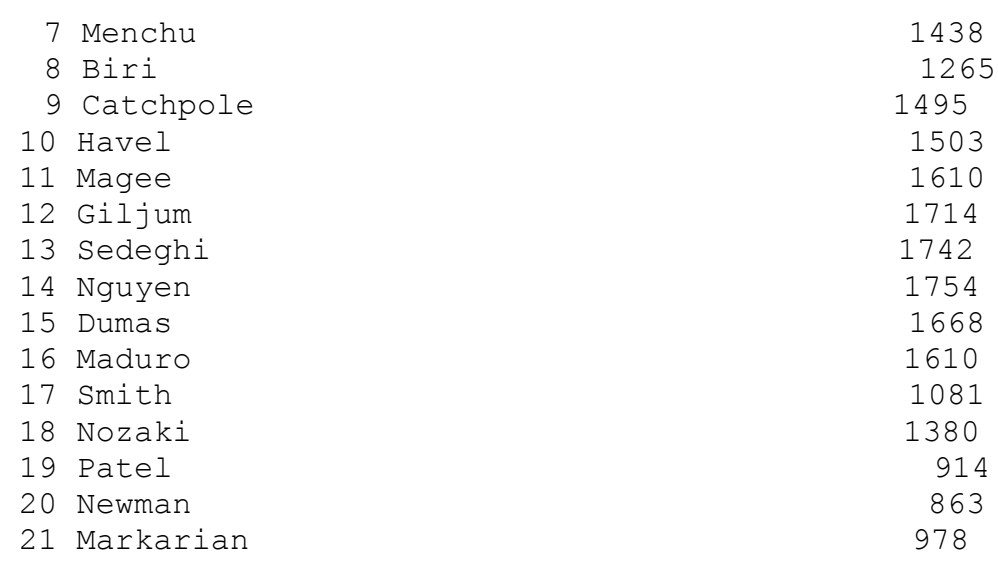

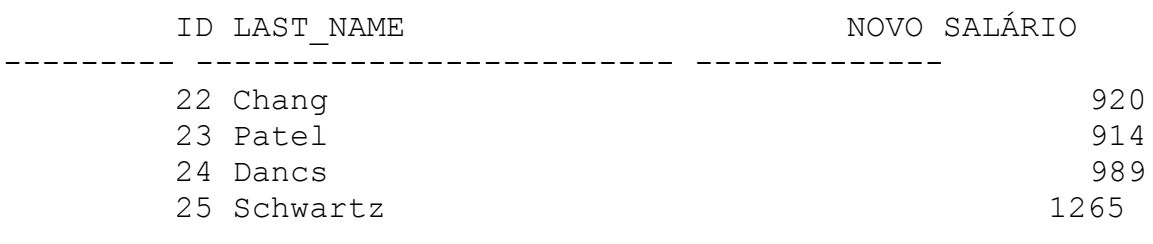

25 rows selected.  $\frac{1}{2}$ 

zo fowo ociecica.<br>No exemplo abaixo temos o uso da funcão **nvl**, que tem a finalidade de trazer campos que tem valores nulos atribuindo ruade de crazer e<br>s o valor zero.

 $\sum_{i=1}^{\infty}$ 

 $\sim$  That  $\sim$  The  $\sim$ 

```
COTS CET
COMISSAO
 \frac{1}{2}
```
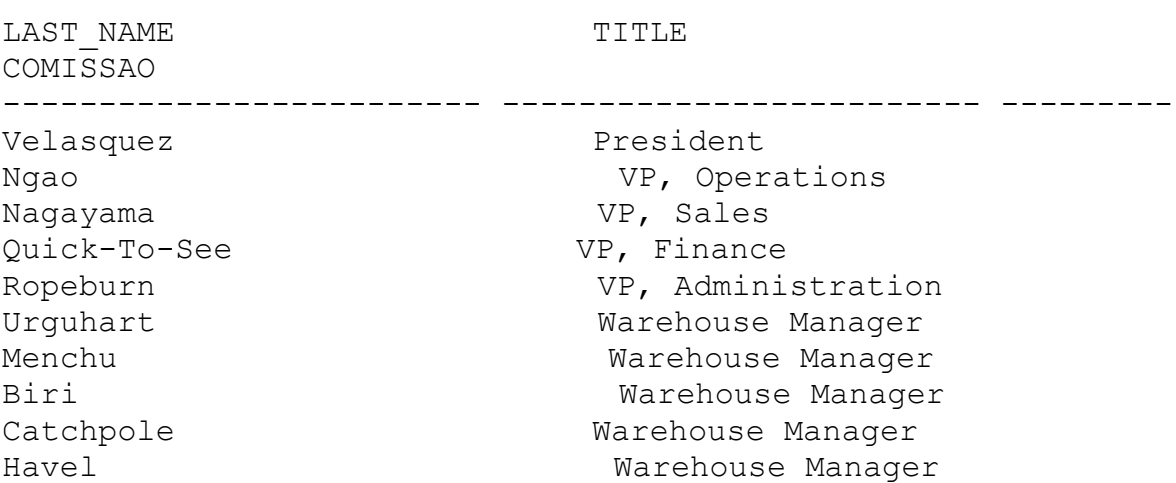

nagee sandwijligum Sales Representative Magee 140 Sedegah Sales Representative<br>106.25 Giljum 186.25 Nguyen Sales Representative<br>151 5 Sedeghi 151.5 ngayon<br>220 JE Nguyen 228.75 Sales Representative Dumas Dumas<br>252 75 Smith Stock Clerknadaro<br>Smith Stock Clerk Patel Stock ClerkNewman Stock Clerk<br>Patel Stock Clerk racci<br>Newman Stock Clerk Stock Clerk PULACE TURNED SERVER SERVER SERVER SERVER SERVER SERVER SERVER SERVER SERVER SERVER SERVER SERVER SERVER SERVE TITLE LAST NAME ------------------------- ------------------------- ---------Chang Stock ClerkPatel Stock Clerk<br>
Patel Stock Clerk Dancs Stock Clerkndeer<br>Dancs Stock Clerk Stock Clerk Schwartz 25 rows selected. Observe que no exemplo anterior os campos com valores observe que no exempro anecrior os campos com varore apareced o varor zero nos campos naros.  $20$ L> SELECT LAST NAME, TITLE, 313 SILLUS INST\_WIND, TITLE,<br>2 SALARY\*NVL(COMMISSION PCT,0)/100 COMISSAO

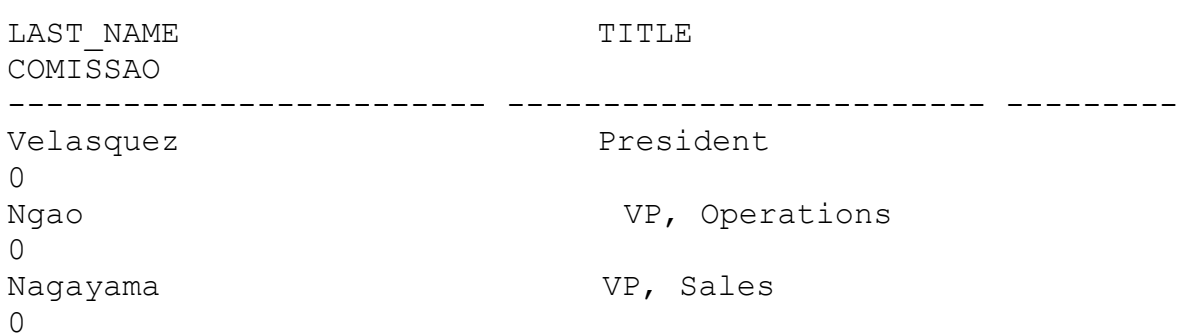

 $\sim$  That  $\sim$  The  $\sim$ 

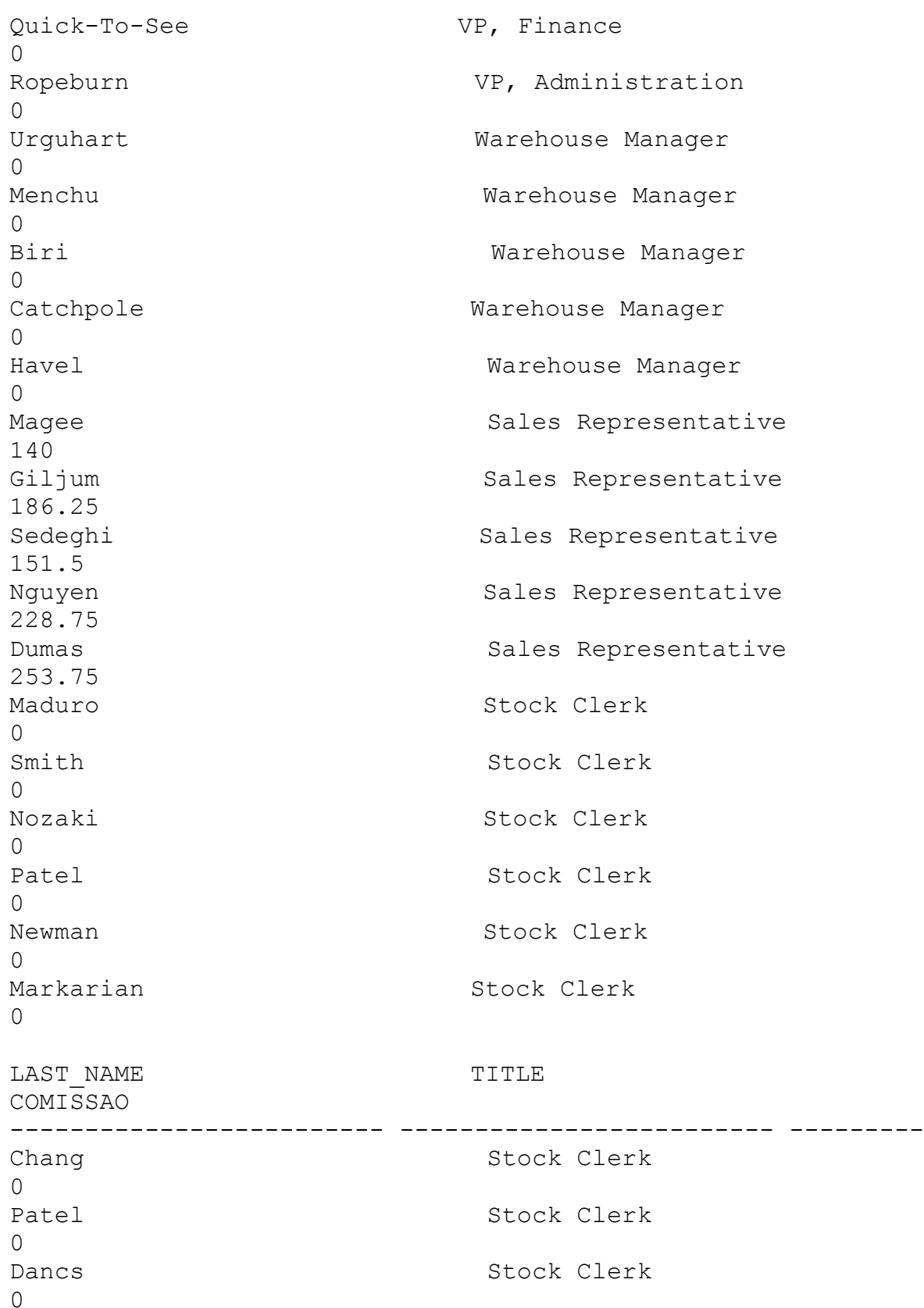

```
Schwartz
\overline{C}25 rows selected.
```
**SELECT** com várias funções: Om CACMPIO

**lower** serve para transformarmos os dados de pesquisa em letra minúscula, o cmdo **initcap** serve para converter a primeira letra em maiúscula e o cmdo **upper** serve converter a primeira letra em maiúscula e o cmdo upper serve converter a primeira retra em marascara e o emao apper serve<br>para converter em maiúsculo, no exemplo abaixo estamos para converter em marascaro, no exempro abarxo estamos<br>fazendo primeiro uma concatenação e depois usando a clausula razenao primeiro ama concatenação e aepors asando a eradoura<br>where para trazermos os registros que tem como inicial as<br>letras vp, com o cmdo like. letras vp, com o cmdo like.

Stock Clerk

VANCS AS EXSIMPTS;<br>SELECT LOWER(FIRST\_NAME) U '||LAST\_NAME) VR UPPER THE TABLE TO THE TABLE INITENI (ASCIIA) SSIR<br>UPPER (TITLE) TITLE FROM S EMP WHERE TITLE LIKE 'VP%'

 $U$ --<br>USERID TITLE

--------------------

```
-------------------
```
ladoris ngao radoris ngao<br>Lngao VP, OPERATIONS nigao wi**y** sin.<br>midori naqayama miaori nagayama<br>Mnaqayam VP, SALES nnagayam vi, Shinis<br>mark quick-to-see main quick co see<br>Mquickto VP, FINANCE Arquickco vi, Invinci<br>audry ropeburn Aropebur VP, ADMINISTRATION

Observe no exemplo abaixo que não foi realizada a pesquisa porque o dado da tabela não corresponde ao formato pedido.  $S<sub>1</sub>$ 

)L> SELECT FIRST NAME,LAST NAME 2 FROM S EMP

 3 WHERE LAST\_NAME = 'PATEL'; $\sim$  willit external

WO DUILLEED

no fows screeted<br>- Agora usando o cmdo **" lower "** fazemos a conversão, para a pesquisa, para letra minúscula possibilitando assim o sucesso da execução do exemplo anterior:

)L> SELECT FIRST NAME, LAST NAME

- 2 FROM S EMP
- 3 WHERE LOWER(LAST\_NAME) = 'patel'; $\sim$  within now that  $\bar{\mathbf{r}}$  with  $\mathbf{r}$  and  $\mathbf{r}$

FIRST NAME **FIRST NAME**  $\frac{1}{11101}$   $\frac{1}{11101}$  $R_1$ Patel Radha Patel

adora usamos o cmdo **"upper"** para fazermos a conversão para maiúscula.

Patel

 $2$ L> SELECT FIRST NAME,LAST NAME 2 FROM S EMP 3 WHERE UPPER (LAST\_NAME) = 'PATEL';  $\sim$  within attent (mm,  $\overline{r}$  within  $\overline{r}$ FIRST NAME **All and SET SET SET AS TRACKET AND RE**  $\frac{1}{2}$ Patel  $R_1$ 

Radha
#### **SELF JOINS.**  $\overline{a}$

relacionale do capital e cidade Sobie Sant Sono.<br> **SELF JOINS** é definido por um alto seguinte forms of actinium por the artic<br>relacionamento ,podemos descrever o exemplo abaixo da<br>seguinte forma: todos os **EMP** da tabela S EMP possuem uma refuctionamento , podemos desercicio e exempro abarxo da<br>seguinte forma: todos os **EMP** da tabela S\_**EMP** possuem uma<br>coluna ID e uma coluna MANAGER ID, portanto queremos saber coluna ID e uma coluna MANAGER ID, portanto queremos saber **MANAGER\_ID** que contem um valor correspondente ao **ID** de **EMP**<sup>e</sup> quem e o gerente de eada runeronario, para 1550 verrireamos<br>**MANAGER\_ID** que contem um valor correspondente ao **ID** de **EMP**<br>então a partir do valor de **MANAGER ID** descobrimos quem é o **ARANGER LE QUE CONCEM UM VALOI COILCSPONDENCE AO LE**<br>então a partir do valor de **MANAGER ID** descobrimos qu<br>gerente do **EMP**. No exemplo abaixo é bom verificar a gerente do EMP. No exemplo abaixo é bom verificar a concatenação.

vamos ao exemplo.<br>SOL> select worker.last\_name|| ' trabalha para ' ||  $3$  monoger last name manufit travaling

- 2 manager.last name
- 4 manager.rase\_name<br>3 from semp worker, semp manager
	-

whele worker.manager\_ra manager.rry<br>WORKER.LAST\_NAME||'TRABALHAPARA'||MANAGER.LAST\_NAME ngao trabalha para velas para velas para velas para velas para velas para velas para velas para velas para vel

Ngao trabalha para Velasquez ngao crabaina para velasquez<br>Nagayama trabalha para Velasquez nagayama crabaina para verasquez<br>Quick-To-See trabalha para Velasquez gaick to see crasaina para veras<br>Ropeburn trabalha para Velasquez nopeburn trabaina para vera<br>Urquhart trabalha para Ngao organart trabaina para ng<br>Menchu trabalha para Ngao nenena erabaina para ngao<br>Biri trabalha para Ngao biil crabaina para ngao<br>Catchpole trabalha para Ngao cacchpoic crabaina para ngao<br>Havel trabalha para Ngao navci trabaina para ngao<br>Maqee trabalha para Naqayama nayee erabaina para wagayama<br>Giljum trabalha para Naqayama siijam crabaina para Nagayama<br>Sedeghi trabalha para Nagayama beaegni trabaina para nagayam<br>Nguyen trabalha para Nagayama nguyen crabaina para nagayama<br>Dumas trabalha para Naqayama Bumas crabaina para Nagayama<br>Maduro trabalha para Urguhart naaaro crabaina para organar<br>Smith trabalha para Urquhart smich crabaina para organar<br>Nozaki trabalha para Menchu Nezaki trabaina para nenen<br>Patel trabalha para Menchu racci crabaina para nenena<br>Newman trabalha para Biri ncwman crabaina para Diri<br>Markarian trabalha para Biri narkarian crabaina para Biri<br>Chang trabalha para Catchpole behwares crabaina para naver

**SEQUENCE.** Para ver se existe una sensa sensa seguencia.

Para ver se existe uma sequence selecionamos o objeto no **object\_name** colocando a clausula **where** com o select object\_name colocando<br> **objeto type** igual a sequence. objeto type igual a sequence.

extings and the set of the second terms of the set of the set of the set of the set of the set of the set of t<br>Set of the set of the set of the set of the set of the set of the set of the set of the set of the set of the 2 where object type =  $'SEQUENCE'$ ;

OBJECT NAME S\_CUSTOMER\_IDS CUSTOMER ID S\_COSIONIN\_<br>S DEPART ID S\_BERRIL\_ID<br>S\_DEPT\_ID S\_BEFT\_IB<br>S DEPT ID SEQ S\_<sup>DIII</sup>\_I<sup>D</sup>\_<br>S EMP ID S\_<sup>LINI</sup>\_I*D*<br>S IMAGE ID S\_ILMOD\_ID<br>S LONGTEXT ID S\_BONGIBAI\_I<br>S ORD ID S\_ORD\_ID<br>S PRODUCT ID S\_INGBOOT\_ID<br>S REGION ID S\_NASION\_IP<br>S WAREHOUSE ID S\_WIRDHOOSD\_1<br>S\_WORKER  $\frac{13}{12}$  rows  $\frac{13}{12}$ 

NO OCICCICA.

O que é uma SEQUENCE:

Sequence são números criados pelo ORACLE que fazem a contagem de registros assumindo valores únicos, servindo de ID, uma SEQUENCE pode ser usada por mais de uma tabela, cada COM SCUS HUMCLOS, SEM QUE OCOLLA LEPECLÇÃO E CLALO.

**SEQUENCE**, o nome da SEQUENCE é **S\_TESTE\_id**, que está relacionada com o id da tabela **TESTE** ( tabela que foi criada anteriormente), o da tabela TESTE ( tabela que foi criada anteriormente), o valor, o **START WITH** serve para que a **SEQUENCE** comece com o numero 51, o **START WITH** serve para que a SEQUENCE comece com o<br>numero 51, o MAXVALUE é o valor máximo que uma SEOUENCE pode valor, o Sina Win Scree para que a Siguinoi comece com o<br>numero 51, o **MAXVALUE** é o valor máximo que uma SEQUENCE pode<br>assumir. NOCACHE especifica se será alocada a memória cash ou námeis 51, o **nímeiro** e o vaisi maximo que uma **sigoinei**<br>assumir, **NOCACHE** especifica se será alocada a memória c<br>não. NOCYCLE serve para especificar ou não um ciclo de não, **NOCYCLE** serve para especificar ou não um ciclo de SEQUENCE ou seja os números vão contando em um ciclo de tempo determinado.

Vamos ao Exemplo:

)L> CREATE SEQUENCE S TESTE id

- 313 CRIMIN SIQUINCI<br>2 INCREMENT BY 1
- 2 MAXMARINI DI 1<br>3 START WITH 51
- 3 SINNI WITH SI<br>4 MAXVALUE 9999999
- 5 NOCACHE
- $\sigma$  NOCICIU,

como creaces.

Como mostrar todas as SEQUENCES que estão disponíveis para seu user:  $S_{\text{C}}$  sequence sequence sequence  $n_{\text{C}}$ 

SQL> select sequence\_name, min\_value, max\_value,

- 3 Server sequence name, min-
- 3 from user sequences;

SEQUENCE NAME MIN VALUE MAX VALUE INCREMENT BY LAST NUMBER  $\sum_{\text{S}}$ 

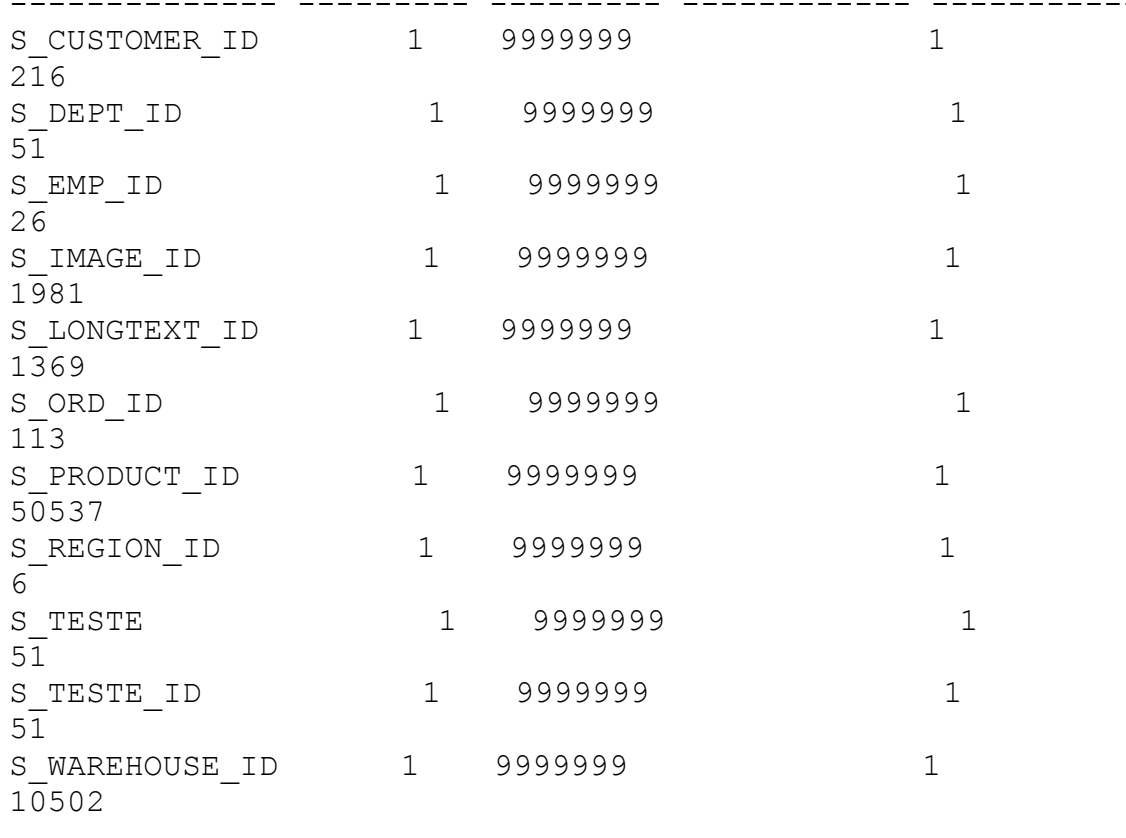

11 rows selected.

No exemplo abaixo estamos criando uma SEQUENCE para o ID<br>de s dept, foi escolhido como nome para a SEOUENCE s dept id, sempre abaixo estamos errando uma **SEQUENCE** para o 15<br>de s\_dept, foi escolhido como nome para a SEQUENCE s\_dept\_id,<br>sempre para SEOUENCE usa-se o "S" no comeco do nome da  $rac{3}{2}$  $rac{1}{2}$ sequence. Sompre para **Segonnon** asa se

:<br>COL> CREATE SEQUENCE S dept id ON THOREAGH START START START START START START START START START START START START START START START START ST<br>START START START START START START START START START START START START START START START START START START ST

- INCREMENT BY 1
- 2 MONDINI DI 1<br>3 START WITH 51
- 3<br>4 MAXVALUE 9999999 4 MAXVALUI<br>5 NOCACHE
- 
- Sequence created.

Sequence created.

O uso do **NEXTVAL:** Agora vamos inserir valores dentro de

**s\_dept** sendo que um desses valores é o **NEXTVAL** que tem como função trazer para um desses valores é o **NEXTVAL** que tem como função trazer para um desses valores e o **minival** que cem como função crazer para<br>nós o próximo número da SEQUENCE e no caso especifico estamos **SEQUENCE.** Veja abaixo:

Veja abaixo:

 $SQL>$  insert into s dept(id, name, region id) 2 values (s dept id. NEXTVAL, 'FINANCE', 2);

 $\alpha$ zer $\alpha$ .

next de <sub>1</sub>000 encacea.<br>Verificando a insercão do **NEXTVAL**, como nossa **SEQUENCE** SULPHER CHANGE OF PLINCIES VALUE A SCI INSCITAC CAL.

)L> SELECT ID

- <sup>2</sup><br>3 FROM S\_DEPT<br>3 WHERE NAME = 'FINANCE';
	- WHERE NAME =  $'$  FINANCE';

ID<br>----------

51  $\overline{a}$ 

31<br>Alterando uma **SEOUENCE:** Para se alterar uma SEOUENCE são alterados pela **SEQUENCE**, o **START WITH** de uma **SEQUENCE** não são alterados pela SEQUENCE, o START WITH de uma SEQUENCE não sao arcerados pera sagonada, o sina wiin de uma sagonada não<br>pode ser alterado, para alterá - lo temos que dropar a pouc ser arterado, para artera - ro cemos que aropar a<br>sequence, dropando-a não quer dizer que os valores já foram sequence, arepanao a nao quer arzer que os varores ja roram<br>inseridos nas primary keys serão apagados eles já foram  $\overline{\phantom{a}}$ 

SQL> EDIT

rote file afiedt.buf LOCC TITE ATTEAC.DAT<br>1 ALTER SEQUENCE S DEPT ID 2 INCREMENT BY 4 2 INCRETIENT DI 1 5 NEWSTER 5\* NOCACHE  $S_{\rm grav}$ 

Sequence altered.

Para dropar uma **SEQUENCE** temos que seguir os passos a seguir:  $\log a$ <sup>11</sup>.

September dropped.

Sequence dropped.

Sex bizot andonnam a thath.

Sequence dropped.

SQL> DROP SEQUENCE S TESTE ID;

Sequence dropped.

Finalidade do capítulo é o uso de **SUBQUERYS:** 

**subquery** é um cmdo **select** dentro de um outro cmdo Uma subquery é um cmdo select dentro de um outro cmdo<br>select onde retorna uma ou mais linhas a fim de satisfazer select onde retorna uma ou mais linh<br>uma clausula WHERE.

**select** onde recorna and od mars rinnas a rim de sacrisiazer<br>
Mo exemplo abaixo temos um **select** em s\_emp onde<br>
procuramos trazer o last name e o title, onde o title procuramos trazer o last\_name e o title, onde o title<br>pesquisado seja o mesmo do " Smith", para isso é realizado uma **subquery** que nada mais é que um **select**, que neste caso uma subquery que nada mais é que um select, que neste caso social du valor bomence para a comparação na miere.

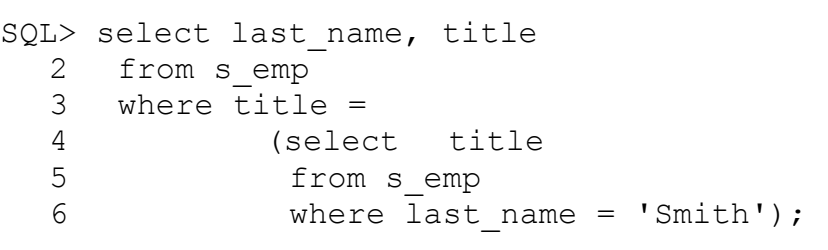

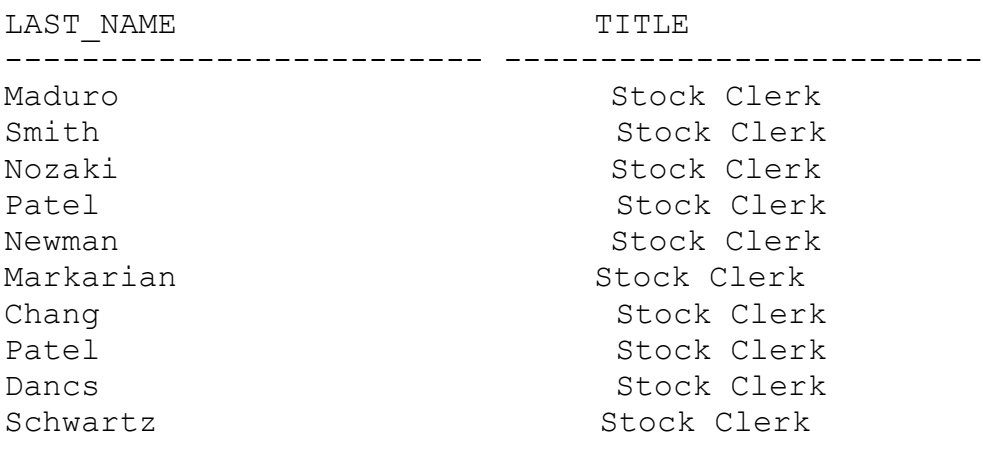

10 rows selected.

**subquery**, que neste caso está comparando os valores da coluna **SALARY** com a média dos salários da tabela semp. A função **AVG** está trazendo a média<br>salários da tabela semp. A função **AVG** está trazendo a média salários da tabela s emp. A função AVG está trazendo a média dos salários.

 $20$ L> select last name, title, salary as screed rase\_na<br>2 from s emp 2 Trum Sound<br>3 where salary< 4 (select avq (salary)  $\sum_{\mu}$   $\sum_{\mu}$   $\sum_{\mu}$   $\sum_{\mu}$   $\sum_{\mu}$   $\sum_{\mu}$   $\sum_{\mu}$   $\sum_{\mu}$   $\sum_{\mu}$   $\sum_{\mu}$   $\sum_{\mu}$   $\sum_{\mu}$ 

TITLE LAST NAME SALARY ------------------------- ------------------------- ---------URGUHART WARREN WARD MANAGER WAR DER STREED MANAGERY WARRANTS Warehouse Manager Urquhart organize marehouse nanager<br>1200 Warehouse Manager 1200<br>Menchu nchena and warehouse manager<br>1250 Warehouse Manager 1250<br>Biri 1100 DIII<br>1100 Stock Clerk Smith No. 1988 - Stock Clerk<br>0.10 940<br>Nozaki Patel Stock Clerk<br>1200 Stock Clerk  $1200$ <br>Patel TACCI<br>705 Stock Clerk 795<br>Newman 750 Markarian Stock Clerk<br>750 Markarian nainailen<br>050 - Stock Clerk 850<br>Chang Patel Stock Clerk<br>Patel Stock Clerk Stock Clerk 800<br>Patel 795 10001<br>705 Stock Clerk Dancs DUILS<br>OCO Stock Clerk 860<br>Schwartz  $1100$ 

12 rows selected.

valor para comparação na clausula **where**, neste caso agora há

o retorno de mais de um valor para a comparação na clausula temos que usar o **IN** em vez do **"="** no exemplo abaixo ocorre um temos que usar o IN em vez do "=" no exemplo abaixo ocorre um  $\sum_{i=1}^{n}$  select last  $\sum_{i=1}^{n}$  $20L>$  select last name, title  $\frac{3}{2}$  beleve  $\frac{1}{4}$  and  $\frac{1}{4}$  manner from s emp  $\frac{2}{3}$  where dept id = 5 where  $\frac{1}{2}a$ <br>4 (select id from s\_dept<br>5 where name = 'finance or region id = 2); (select id from s dept select last name, title  $\frac{1}{2}$ ERROR at line  $1$ : IN 1199. Gabeca Berring noe properry comminaced<br>Agora usando o **IN** na clausula **where** poderá o dept id ser 1700. Gaorra berling noc property comminated que asando o in na craasara where poacra o depe\_ra ser<br>comparado com as duas condições, o select trará os registros<br>que na tabela s dept que tenham o nome igual a 'Finace' ou comparado com as duas condrçoc.<br>que na tabela s**dept** que tenha<br>que a region id seja igual a 2. que a region id seja igual a 2.  $\Omega$  select last name,first name,title  $\frac{3}{2}$  served rase name, from s emp 2 trom 5\_cmp<br>3 where dept id in  $\frac{1}{4}$   $\frac{1}{4}$   $\frac{1}{4}$   $\frac{1}{4}$   $\frac{1}{4}$   $\frac{1}{4}$   $\frac{1}{4}$   $\frac{1}{4}$ (select id 5 (Sciece ia<br>5 from s\_dept<br>6 where name = 'Finance' or region\_id =2); from s dept V MICLO HOME FIRST OF LAST NAME FIRST NAME ------------------------- ------------------------- TITLE -------------------------\_\_\_\_\_\_\_\_\_\_\_\_\_\_\_\_\_\_\_\_\_\_\_\_ Quick-To-See yarek 10 Bec<br>VP, Finance Menchu Roberta nchena<br>Warehouse Manager narchouse Hanager<br>Cilium Henry orrjam<br>Sales Representative DUICD RCPIC<br>Nozels Nozaki<br>Stock Clerk Akira Patel Vikram Stock Clerk

**having** em **subquery:**

Neste exemplo estamos querendo selecionar o **dept\_id** e a<br>média dos salários de semp, grupados pelo dept id, com a média dos salários de semp, grupados pelo deptid, com a a média dos salários do **dept 32** para isso usamos o **HAVING**. a média dos salários do dept 32 para isso usamos o HAVING.

```
values as L_{\text{XCHip}}\rightarrow \infty.
SQL select dept id, avg (salary)
  and served acpe_ra, av<br>2 from semp
  2 from s_ump<br>3 group by dept id
  \frac{3}{4} having avg(salary)>
  E from the district in the contract of
                   from s emp
   5 (select avg (salary)<br>6 from s emp
  \overline{\phantom{a}}DEPT ID AVG(SALARY)
--------- ------------
```
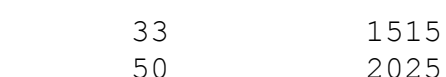

```
group by estamos usando o having e
dentro da subquery selecionando o menor valor da média da
ngora achero ao group<br>dentro da subquery selecionar<br>tabela s emp grupado por title
tabela s_emp grupado por title
```
 $\mathcal{L}$ 

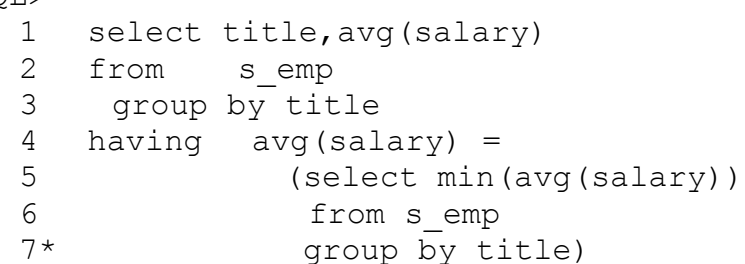

```
\frac{1}{2}TITLE AVG (SALARY)
Stock Clerk
                         949
SQL select min(avq(salary))
 2 from s emp
```
 $\mathcal{S}$  group by creat,

MIN(AVG(SALARY)) \_\_\_\_\_\_\_\_\_\_\_\_\_\_\_\_\_

949

**RENAME, TRUNCATE.**  $\overline{a}$ 

rimarradae ao eaprearo e cratar o **RENAME, INONCATE.**<br>O RENAME é usado para renomear uma tabela,view etc. ODOCIVE a SINCARE aDAIRO.

)L> RENAME s ord TO S ORDER  $2 \cdot i$  $\overline{a}$  renamed.

Table renamed.

**TRUNCATE** é responsável por deletar os registros de uma tabela da mesma forma do **DELETE** com a diferença que o tabela da mesma forma do **DELETE** com a diferença que o TRUNCATE libera espaço na tabela, para usar o CMDO TRUNCATE noncais inclu copaço na cabeia, para asar o choo **inoncais**<br>tem que ser dono da tabela ou ter permissão para isto. Se<br>houver constraints o cmdo truncate não funciona, tem que usar o **DISABLE constraints** para desabilitar as **constraints**. o DISABLE constraints para desabilitar as constraints.

SQL> TRUNCATE TABLE S ITEM;

Table truncated.

```
UPDATE.
r inaild
nuariada do capitaro e tratar Sobie o comando cibari.<br>O CMDO UPDATE serve para fazermos alterações em registros
dentro de nossa tabela observe os exemplos abaixo:
Estamos vendo o nr do dept onde o id é igual a 2:
  )L> select dept id
  <sub>2</sub>13 SCICCC<br>2 from
  2 II Ont<br>3 S EMP
   4 where id = 2;
DEPT ID
---------
          \overline{1}.<br>Agora todos que tiverem nr do id igual a 2 passará a ter o id
do dept iqual a 10.
  1L> UPDATE S EMP
  2 SET dept id = 10
\overline{z} with \overline{z} \overline{z}\mathbf{v} row apartica.
                                                   UPDATE
squated below
  2L> select dept id
  <sub>2</sub>1, Sereec<br>2 from
  2 II SHI<br>3 S EMP
   4 where id = 2;
DEPT ID
          \overline{1}Estamos selecionado dept id, salary de s emp onde o id
for iqual a 1.
  20L select dept id, salary
```
- ans screed adpolia<br>2 from s emp
- 3 where  $id = 1$ ;

```
DEPT ID SALARY
```
50 2500 Agora vamos alterar os valores de **dept\_id** para 32 e de **salary** para 2550 onde o **id** for igual a 1. salary para 2550 onde o id for iqual a 1.  $20L >$  UPDATE s emp  $\frac{2}{3}$  strill s  $\frac{2}{3}$  where  $\frac{2}{3}$  salary = 2550 3 where  $id = 1$ ; 1 row updated. Verificando a concretização da mudança. l> select dept id,salary screed depe\_ra<br>2 from s emp 3 where  $id = 1$ ; DEPT ID SALARY \_\_\_\_\_\_\_\_\_ \_\_\_\_\_\_\_\_\_\_ where no use todos<br>Mando não usamos a clausula **where** no **UPDATE** fazemos  $\overline{C}$ 

mudando não asamos a craasara where no orbain razemos<br>alterações em todos os registros da tabela, no caso estamos<br>mudando todos os campos de commission pet para 10 sem mudando todos os campos de commission pct para 10 sem distinção.

```
12 OPDATE S EMP
2 SET commission pct = 10;
```
 $\frac{1}{20}$  lows updaced.

Neste exemplo estamos tentando fazer uma alteração em um<br>valor que é uma FOREIKEY, e o valor que queremos adicionar valor que é uma FOREIKEY, e o valor que queremos adicionar não existe na tabela de origem da FK portanto irá ferir uma constraint.

```
1L> UPDATE S EMP
  \frac{3}{2} SPERID STEAT DEPT ID = 60
   3 WHERE DEPT ID = 10;
         سى<br>EMP
\sum_{n=1}^{\infty}ERROR at line 1:
ORA-02291: integrity constraint (GUIMA.S_EMP_DEPT_ID_FK)
violated - parent key not found
```
Agora no próximo exemplo estamos verificando quais são os dept\_id que fazem relação com s\_emp.

 $2L$  select dept id

 $\sim$  110m  $\sim$ - $\sim$ mp,

DEPT ID

---------

26 rows selected.

43

Agora vamos fazer a alteração de dept id passando todos valor 40 existe na tabela **DEPT**. como se pode observar no valor 40 existe na tabela DEPT. como se pode observar no select anterior.

1L> UPDATE S EMP  $\frac{3}{2}$  SPERID STERIT D = 41

3 WHERE DEPT ID =  $10$ ;

1 row updated.

Finalidade do capítulo é tratar sobre VIEW. Uma VIEW é como se fosse uma janela que dá acesso aos esta vien e como se rosse uma juncia que da acesso aos<br>dados da tabela, só que com restrições. No exemplo abaixo dados da cabela, so que com iescrições. No exemplo abaixo<br>estamos criando uma VIEW usando uma SUBQUERY, trazendo dados COPOCITION AC and CADOIA, vanion as CACINPIS. (DI) CREATE VIEW empvu45 2 AS SELECT id, last name, title A WHERE THE VIEW CHP VATA 2 AND  $\alpha c \beta c \gamma$ View created. **select** em nossa VIEW: s agora \* from the selection and the selection of the selection of the selection of the selection of the selection of the selection of the selection of the selection of the selection of the selection of the selection of th  $2L>$  select  $*$  from 2  $empvu45$ ;  $I$ <sub>D</sub> v  $\alpha$  +  $\beta$ , --------- ------------------------- ------------------------- 10 Havel Warehouse ManagerTITLE 10 Uarol Narobougo M 10 Havel<br>24 Dancs Warehouse Manager Stock Clerk ZU DUINGEUZ **select** na tabela **S\_EMP,** referente ao Estamos fazendo um **select** na tabela S\_EM<br>**dept id** 45 e vemos que nossa **VIEW** é idêntica. dept id 45 e vemos que nossa VIEW é idêntica.  $2L$  select id, last name, title 3 Served ray rase name, erere 3 WHERE  $\overline{dept}$  id = 45; ID LAST NAME TITLE  $\sum_{i=1}^{n}$   $\sum_{i=1}^{n}$   $\sum_{i=1}^{n}$   $\sum_{i=1}^{n}$   $\sum_{i=1}^{n}$   $\sum_{i=1}^{n}$   $\sum_{i=1}^{n}$   $\sum_{i=1}^{n}$   $\sum_{i=1}^{n}$ 10 Uarol Narobougo M Warehouse Manager 24 Dancs National Stock Clerk 25 Schwartz Stock Clerk

**VIEW** usando **ALIASES**: SILUMO UMU VIEW (

SQL> CREATE VIEW salvu41

2 AS SELECT id, first name PRIMEIRO, 2 Ab Sinner Ta, Thise\_Hame Infinitio,<br>3 last name ULTIMO, salary SALARIO MENSAL 3 last<br>4 FROM  $\frac{1}{5}$  s emp 6 WHERE dept id =  $41$ ;  $\alpha$ -valued: Vendo a VIEW criada: SQL> desc salvu41 ------------------------------- -------- ----Null? Type ID NOT NULL NUMBER(7)ID NOT NULL NUMBER (7) 1D<br>PRIMEIRO UNITIMO NOTES EN ESPECIALES EN ENTRE EN ENTRE EN ENTRE EN ENTRE EN EL ESTE EN EL ESTE EN EL ESTE EN EL ESTE EN<br>UN DOUN DO 105) VARCHAR2(25)<br>ULTIMO NOT NULL VARCHAR2 (25) ULITHU<br>SALARIO MENSAL NUMBER (11, 2)

**VIEW:** INIS UM CACINDIO UC COMO CITUT UMA

nais um caempio de como criar uma vien.<br>Estamos criando uma VIEW chamada **"dept sum vu"** com os observe que está sendo realizado uma **SUBQUERY** e um **JOIN** dentro de columna citudos por cu du forma que achar methor,<br>observe que está sendo realizado uma **SUBQUERY** e um JOIN<br>dentro da SUBOUERY entre as tabelas semp e sdept, onde pega-se o menor salário função **MIN**, o maior salário(função pega-se o menor salário função MIN, o maior salário(função estabelecida da clausula **WHERE** que não é mais que a ligação do **JOIN**, e por último nossa **VIEW** virá agrupada pelo **NOME** de do JOIN, e por último nossa VIEW virá agrupada pelo NOME de s dept.

```
SOL> EDIT
   , the series of the virtual series of the series of the series of the series of the series of the series of th<br>Series of the series of the series of the series of the series of the series of the series of the series of th
   colo fift affeac.sur<br>1 create VIEW dept sum vu
     2 (name, minsal, maxsal, avgsal)
     3 AS SELECT d.name, MIN (e.salary),
     4 MAX(e.salary), AVG(e.salary)
   FILM (C.Sarary), Avo (C.Sa.<br>5 FROM sempe, sdept d
   5 + 1101 + 5 - 210 by 5 - 200 by d.n.
     7* GROUP BY d.name
SOL> /
View created.
```
View created.

**VIEW**, verifique o nome das colunas correspondentes a **SUBQUERY** dentro do **CREATE VIEW**, e colunas correspondentes a SUBQUERY dentro do CREATE VIEW, e corunas c<br>agrupados  $P_{\text{OL}}$  home. SQL> desc dept sum vu Name Client Corporation Corporation Corporation Corporation Corporation Corporation Corporation Corporation Co<br>Name Client Corporation Corporation Corporation Corporation Corporation Corporation Corporation Corporation Co NAME NOT NULL Null? Type NAME  $\frac{1}{N}$ VARCHAR2 (25) WINCHINZ (20)<br>MTNCAT NIIMPER NUMBER AND A STRUCK AND A STRUCK AND A STRUCK AND A STRUCK AND A STRUCK AND A STRUCK AND A STRUCK AND A STRUCK AND A STRUCK AND A STRUCK AND A STRUCK AND A STRUCK AND A STRUCK AND A STRUCK AND A STRUCK AND A STRUCK AND A S  $\frac{1}{2}$ nveens<br>Agora vamos fazer um select em **s dept** e **s emp** com um **JOIN** e depois vamos fazer am serece em serepe e semp com am sort e<br>depois vamos comparar os dados obtidos com o resultado obtido<br>de nossa VIEW: de nossa VIEW: Wrote file afiedt.buf 1 SELECT d.name, MIN (e.salary), 2 MAX(e.salary), AVG(e.salary) 3 FROM s emp e, s dept d  $\frac{3}{4}$  WHERE e.dept id = d.id 5\* GROUP BY d.name  $\frac{1}{2}$ NAME MIN(E.SALARY) MAX(E.SALARY) AVG(E.SALARY) Administration 1550 2500 2025 $F \sim 1550$  1550 1500 1500 1500 1500 2025 Operations 825 1540 1144.7667 Sales 874.5 1525 1379.21431525 1379.2143 VIES COLUS COLUM CONTA ESTADA ESTADA ESTADA ESTADO UM Select na **VIEW** criada usando  $\begin{array}{ccc} \n\begin{array}{ccc} \n\text{0} & \text{1} & \text{1} & \text{0} \\ \n\text{0} & \text{1} & \text{1} & \text{0} \\ \n\end{array} & \n\end{array}$  dados trazidos são os mesmos da tabela **s\_emp** e **s\_dept** dados trazidos são os mesmos da tabela semp e sdept Sabinectua em um belece com jolii. SQL> EDIT , will<br>rote file afiedt.buf colourned and control barry and the select NAME, MINSAL, MAXSAL, AVGSAL 2 FROM 2 IRON<br>3\* DEPT SUM VU  $SQL>$  /  $\sim$ **NAME** MINSAL MAXSAL AVGSAL

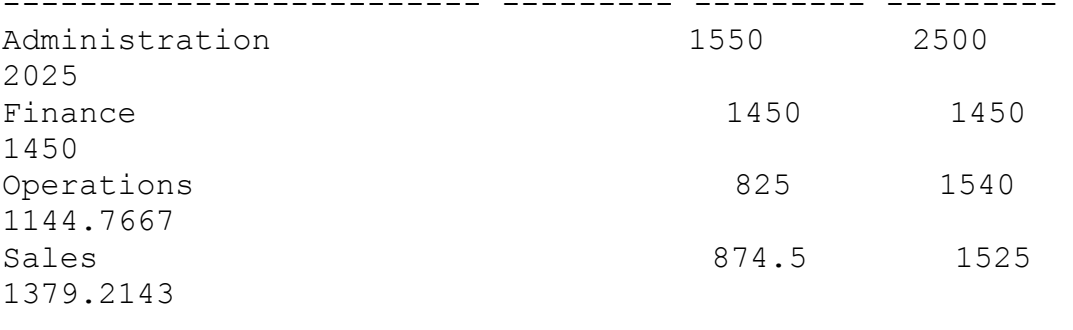

Estamos agora criando uma VIEW com a condição WITH CHECK **OPTION CONSTRAINT** que tem a finalidade de não permitir alteração na **VIEW** em relação a clausula WHERE. alteração na VIEW em relação a clausula WHERE.

```
SQL> edit
  <sub>24</sub>, edic<br>rote file afiedt.buf
  occ rife arreaction<br>1 create or replace VIEW empvu41
  3 AC CELECT +
   2 AS SELECT<br>3 FROM
                             s emp
  3 IRON<br>4 WHERE dept id = 41
WITH CHECK OPTION CONSTRAINT empvu41 ck

View created.view ereacea.<br>Tentamos fazer uma alteração na VIEW empvu41, não será
       \alphatentamos fazer uma alteração na alteração na alteração na alteração na alteração na alteração na alteração na alteração na alteração na alteração na alteração na alteração na alteração na alteração na alteração na alt
alteração nos moldes sugeridos abaixo ou seja a permitida a alteração nos moldes sugeridos abaixo ou seja a
alteração no nr do departamento.
SQL> UPDATE empvu41
  323 SIBNIB CAPVAIL
2 511 511 -15<br>3 WHERE ID = 16;
             nu 10<br>mpvu41
ERROR at line 1:ERROR at line 1:
ORA-01402: view WITH CHECK OPTION where-clause violation.
Criando uma VIEW e determinando que ela seja somente de
S created \overline{S}
```
)L> CREATE OR REPLACE VIEW empvu45 2 (id number, employee, job) 2 (id\_indimitel, employee, job,<br>3 AS SELECT id, last name, title 5 IN SEEDST TO FROM COMP 4 FROM S EMP 5 WHERE dept id = 45 6 WITH READ ONLY;

Estamos tentando deletar registros da VIEW empvu45 só

 que ela foi criada com a opção **WITH READ ONLY**, ou seja que ela foi criada com a opção WITH READ ONLY, ou seja somente leitura.

1L> DELETE FROM empvu45 2 WHERE ID NUMBER =  $10$ ; \_\_..or.1D<br>27u45 error cmpv ERROR at line 1: ORA-01752: cannot delete from view without exactly one key-Para saber as

picscrica casic<br>Para saber as **VIEWS** existentes vamos a **USER VIEWS** que pertence ao dicionário de dados e então podemos pesquisar veja só:  $\sum_{i=1}^{n} a_i$ 

 $N_A$ Name CLICTING USCL VICWS, NEWSLETTING AND LITTLE STATES. Null? Type VIEW\_NAME NOT NULL VARCHAR2(30)VIEW NAME **The Set of the Set of Set of Set of Set of Set of Set of Set of Set of Set of Set of Set of Set of S** TEXT LENGTH NUMBER LONG  $\frac{1}{2}$  selection as VIEWS existentes:

-- selecionando as VIEWS existentes:

 $2L$ > SELECT \* FROM 2 user views;

 $\verb|VIEW NAME \hspace*{2em} TEXT \hspace*{2em} LENGTH \hspace*{2em} TEXT$ EMPVU41 194 SELECT"ID","LAST\_NAME","FIRST\_NAME","USEEMPVU41 194 SELECT"ID","LAST NAME","FIRST NAME","USE  $\mathcal{L}$  ,  $\mathcal{L}$   $\mathcal{L}$   $\math$ 

LECT id,last name,title FROM S EMP EDOM C FMD EROR DELTI<br>WHERE dept id = 45 WITH READ ONLY

Para deletar uma **VIEW** usamos o cmdo **DROP**: <sup>'</sup>usamos o cmdo **DROP:**<br>**VIEW** não alteramos em nada a tabela. guando acretamos uma vie

SQL> DROP VIEW EMPVU45 ;

View dropped.

**WHERE.** Luduc uo ca

**where** tem a função de dar condições para o **select** onde especifica a pesquisa, neste primeiro exemplo select onde especifica a pesquisa, neste primeiro exemplo serect onde especifica a pesquisa, neste primetio exemplo<br>temos um select somente no departamento numero 42.SQL> SELECT ANDS am SCICCE SOMERICE R<br>AST NAME, DEPT ID, SALARY

2 FROM S EMP  $\frac{1}{2}$  FDOM C FMD

<sup>3</sup> WHERE DEPT  $ID = 42;$ 

| LAST NAME                 | DEPT ID  | SALARY              |
|---------------------------|----------|---------------------|
| Menchu<br>Nozaki<br>Patel | 42<br>42 | 1250<br>1200<br>795 |

Neste próximo caso vemos o exemplo de que para fazermos neste proximo caso vemos o exempro de que para razermos<br>uma pesquisa, temos que colocar o nome ou numero a ser ama pesquisa, cemos que esiscar o nome ca numero a ser pesquisado como mesmo formato do que se encontra no banco, no do que esta no sanco.

 $\rm 0L>$  SELECT FIRST NAME, LAST NAME, TITLE

- 
- 3 WHERE LAST NAME = 'MAGEE'; 3 WHERE LAST NAME =  $'$ MAGEE';

no rows selected  $\overline{\phantom{a}}$ 

Agora com a correção do nome temos a pesquisa com sucesso.  $S$ 

 $\rm 0L>$  SELECT FIRST NAME, LAST NAME, TITLE

- 2 FROM S EMP
- 3 WHERE LAST\_NAME = 'Magee';

 $\verb|FIRST_NAME|$  LAST\_NAME TITLE Colin Magee Sales Colin Maqee Sales  $U$ 

Usando a clausula **where** com o comando **between ...**<br> **and** ..., que tem a finalidade de trazer valores delimitados Usando a clausula where com o comando between ... dentro de um determinado espaço, no exemplo abaixo o comando traz uma seleção que está entre 09-may-91 and 17-jun-91.

)L> SELECT FIRST NAME,LAST NAME, START DATE 3 WHERE START\_DATE BETWEEN '09-MAY-91'2 FROM S EMP 2 IROM START DATE<br>3 WHERE START DATE  $F$   $\frac{1}{2}$   $\frac{1}{2}$   $\frac{1}{2$ FIRST NAME LAST NAME ------------------------- ------------------------- ---------START DAT Middle Nagayaman September 1999 - 1999 - 1999 - 1999 - 1999 - 1999 - 1999 - 1999 - 1999 - 1999 - 199 Midori Nagayama Alexander Markarian Markarian Markarian Markarian Markaria<br>17-JUN-91 Alexander Markarian nichander<br>26-MAY-91 Sylvie Schwartz  $09-MAY-91$  $\mathbf{A}$  van  $\mathbf{A}$ **desc** na tabela **s\_dept**: Sola vallos NAME NURRA COMPONE NAMES NAMES NAMES NAMES NAMES NAMES NAMES NAMES NAMES NAMES NAMES NAMES NAMES NAMES NAMES N<br>Protestant components in the component of the components of the components of the components of the components  $\sum_{i=1}^{N}$ Null? Type ID NOT NULL NUMBER(7)NAME NOT NULL TO A REPORT OF THE SERVICE OF THE MAIN WAS ARRESTED FOR A REPORT OF THE SERVICE OF THE SERVICE O ID<br>NAME  $R$ EGION  $R$ ONINGIONES (2) EN EGIONES (2) EN EGIONES (2) EN EGIONES (2) EN EGIONES (2) EN EGIONES (2) EN EGIONES (2) EN EGIONES (2) EN EGIONES (2) EN EGIONES (2) EN EGIONES (2) EN EGIONES (2) EN EGIONES (2) EN EGIONES (2) REGION ID NUMBER (7) anta de some<br>Adora vamos fazer uma selecão onde **region id** seja (1,3) e somente estes. SUMENTE CSCO. )L> SELECT ID, NAME, REGION ID 3 WHERE IS MIND , NOTON IS 2 FROM S DEPT 3 WHERE REGION ID IN (1,3); ID NAME REGION ID 10 Finance 110 Finance  $\mathbf 1$ 10 Februaries 31<br>31 Sales 31 Sales 31 Sales 31 Sales 31 Sales 31 Sales 31 Sales 31 Sales 31 Sales 31 Sales 31 Sales 31 Sales 31 41 Operations 1 43 Operations 33 43 Operations 3 50 Administration  $\mathbf 1$ 

6 rows selected.

**null** na clausula **where**, especifica e traz o **s\_customer** onde **sales\_rep\_id** for where, especifica e traz o s customer onde sales rep id for where, especifica e craz o sicuscomer onde sares replantor.<br>nulo ou seja onde o customer não tiver sales replid. Mas naro ou seja onde o cascomer não crver sares\_rep\_ra. não  $\frac{1}{2}$ )L> select ID,NAME,CREDIT RATING 3 WHERE SALES SALES AND SERVE SALES SALES SALES AND SALES SALES SALES SALES SALES SALES SALES SALES SALES SALES 2 FROM S CUSTOMER 3 WHERE SALES REP ID = NULL; no rows selected Forma erreda de se pesquisar por um valor nu valor nu valor nu valor nu valor nu valor nu valor nu valor nu va<br>Internacionalmente de se pesquisar por um valor nu valor nu valor nu valor nu valor nu valor nu valor nu valor Forma errada de se pesquisar por um valor nulo: )L> SELECT ID, NAME, CREDIT RATING 3 WHERE SALES REP ID =' '; 3 WHERE SALES REP ID =' ';  $O$  with  $O(100L_{\text{min}} - 10L_{\text{max}})$ ORA-01722: invalid number no rows selected  $\overline{\phantom{a}}$ Veja a maneira correta de pesquisar usando a clausula<br>**where** com a condição de campos nulos. )L> SELECT ID, NAME, CREDIT RATING 313 SHEET ID, MARE, CREPTI\_RITII 3 WHERE SALES REP ID IS NULL; ID NAME CREDIT RA 2008 Sweet Rock Sports Sports Good Sports Sports Sports Sports Sports Sports Spor 207 Sweet Rock Sports GOOD  $\sqrt{2}$ 

**and** dentro da clausula **where**, onde dentro da tabela **s\_emp** será pesquisado os registros que sejam do departamento **<sup>41</sup>** e com o nome do **title " stock clerk".** SECT SECON SICIAL,

)L> SELECT LAST NAME, SALARY, DEPT ID, TITLE 3 SHAPT MOT WATER  $\frac{2}{3}$  WHERE DEPT ID = 41<br>4 AND TITLE = 'Stock Clerk';  $\frac{1}{2}$  and  $\frac{1}{2}$  and  $\frac{1}{2}$  in  $\frac{1}{2}$  and  $\frac{1}{2}$  in  $\frac{1}{2}$  and  $\frac{1}{2}$  in  $\frac{1}{2}$  in  $\frac{1}{2}$  and  $\frac{1}{2}$  in  $\frac{1}{2}$  and  $\frac{1}{2}$  in  $\frac{1}{2}$  in  $\frac{1}{2}$  in  $\frac{1}{2}$  in  $\frac{1}{2}$  in  $\frac{1}{2$  ----------------------- --------- --------- ----------------

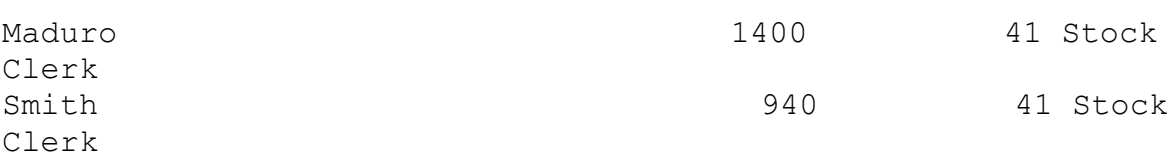

**"OR"** dentro da clausula **WHERE** onde no caso a pesquisa é feita na tabela clausula WHERE onde no caso a pesquisa é feita na tabela igual a **<sup>41</sup>** como também todos aqueles que possuam o **title** igual a **"Stock Clerk"**. igual a "Stock Clerk".

 $S_{\text{S}}$ 

......<br>)L> SELECT LAST NAME,SALARY,DEPT ID,TITLE

3 SHAPT MOT WATER

- $\frac{2}{3}$  where  $\frac{1}{10}$   $\frac{1}{10}$  = 41<br>  $\frac{4}{10}$  OR TITLE = Stock Clerk';
- LAST DEPOIND DEPOIND TO THE PARTIES OF PARTIES OF PARTIES OF PARTIES OF PARTIES OF PARTIES OF PARTIES OF PARTIES OF PARTIES OF PARTIES OF PARTIES OF PARTIES OF PARTIES OF PARTIES OF PARTIES OF PARTIES OF PARTIES OF PARTIES

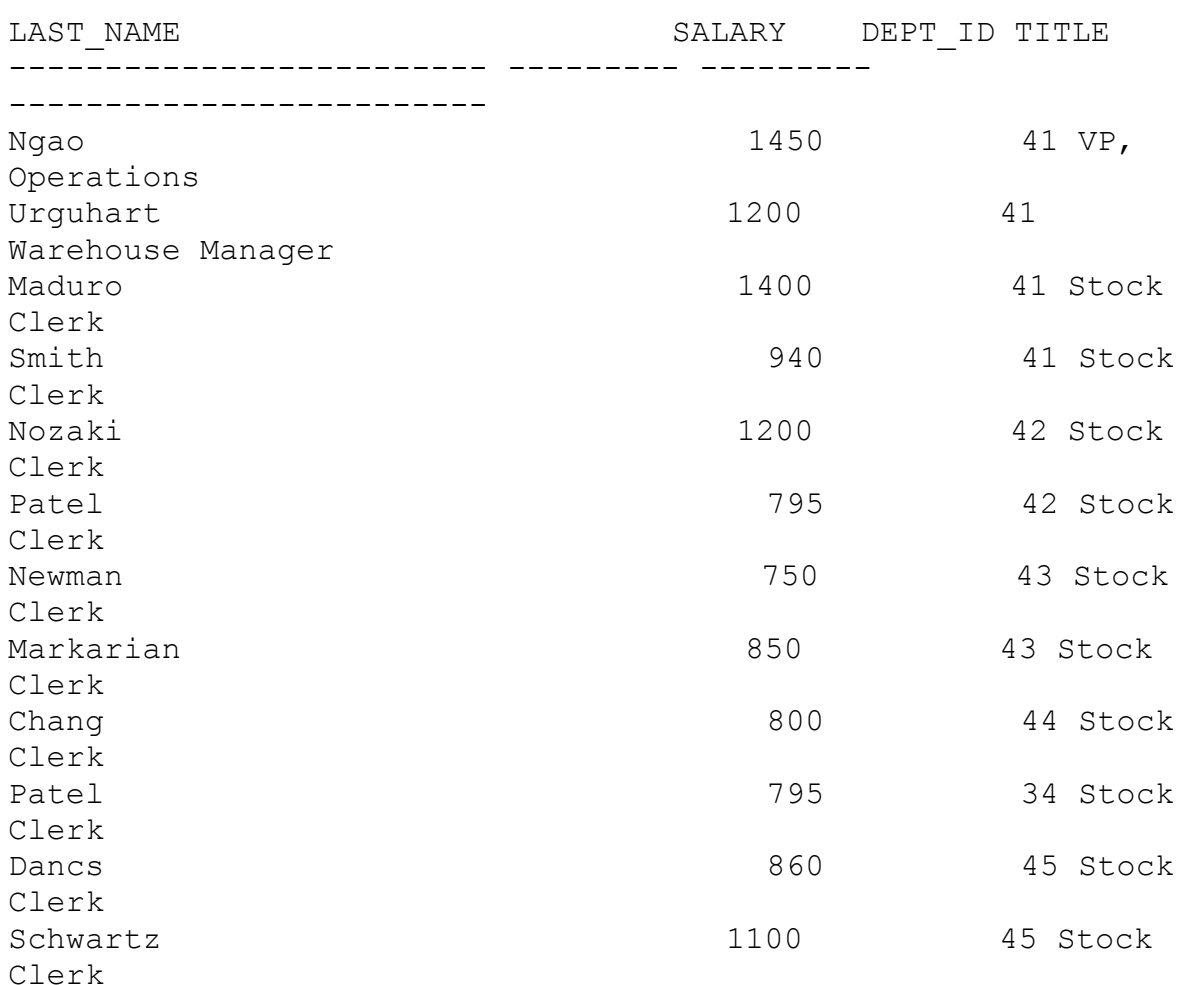

Nos exemplos abaixo temos como usar o

Nos sciected:<br>Nos exemplos abaixo temos como usar o AND e o OR juntos<br>dentro de uma clausula where, no primeiro exemplo o select dentro de uma clausula where, no primeiro exemplo o select sentro de uma eradsura where, no primeiro exempro o serece<br>traz dentro da tabela s emp todos registros onde o salário traz denero da edbera 5 emp ebdos regiseros onde o sararro<br>seja maior ou iqual a 1000 mas somente no departamento 44 e seja maior ou rgadi a robo mas somence no deparcamento in e condrção de sararro.

Vamos ao exemplo:

)L> select last name,salary,dept id  $3^{\circ}$  surved from a some salary salary

- 2 from s emp
- $\frac{2}{3}$  where salary  $\ge$  1000
- $\frac{3}{4}$  and dept id = 44
	- 5 or dept id =  $42$ ;

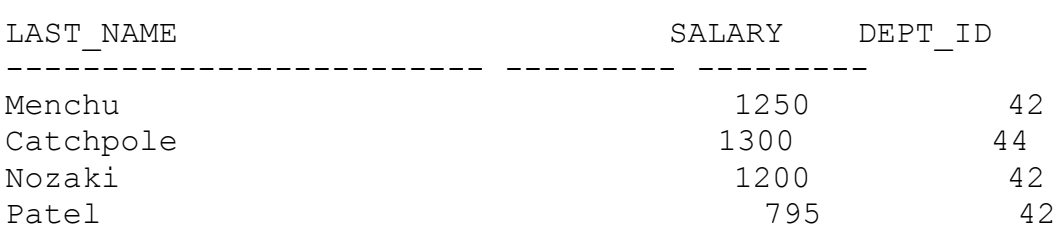

Com o uso do parênteses nós podemos no exemplo abaixo recent of the parameters and potenties in the callegia and the selecionar todos os registros do departamento 44 e 42 que sciecionai coaos os iegiscios ao aepareamento 44 e 42 que<br>recebam salário maior ou igual a 1000, diferente do exemplo recebam sararro maror ou rgaar a roco, arrefence ao exempro<br>anterior, portanto o uso do parênteses determina que a<br>condição da clausula **WHERE** do salário sirva par os dois. condição da clausula WHERE do salário sirva par os dois.

)L> select last name,salary,dept id

- 3 Server rase\_name, salar<br>2 from s emp
- $\frac{2}{3}$  where salary  $\ge$  1000
	- 4 and (dept  $id = 44$
- $U_{\text{CL}}$  dependent  $U_{\text{L}}$

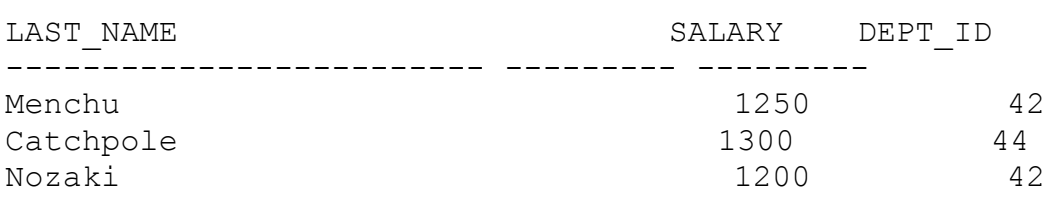

Wa clausula **where** usamos o operador **like** que serve no wa craasura where asamos o operador rike que serve no<br>geral para trazer valores aproximados ou parecidos na pesquisa, podemos ver abaixo os exemplos:

**like** esta pesquisando o .<br>**last name** da tabela **s emp** que se inicia com a letra (m).<br>**last name** da tabela **s emp** que se inicia com a letra (m). last name da tabela s emp que se inicia com a letra (m).

L> SELECT LAST NAME 3 BEEST ENST NAME<br>2 FROM S EMP<br>3 WHERE LAST NAME LIKE IM%' 3 WHERE LAST NAME LIKE 'M%'  $\overline{a}$  and  $\overline{a}$ LAST NAME Menchu

Menchu rcnenu<br>Maqee nagee<br>Maduro Markarian

**like** faz uma pesquisa Agora no exemplo abaixo o comando like faz uma pesq<br>**start date** da tabela **s emp** onde a data termina em 91. no start date da tabela s emp onde a data termina em 91.

)L> SELECT LAST NAME, START DATE 3 WHERE START DATE LIKE 1801';

- 2 FROM S EMP
- LAST\_NAME START\_DAT

START DAT LAST NAME nagayama 17-disember 17-disember 17-disember 17-disember 17-disember 17-disember 17-disember 17-disember 17-d<br>17-JUN-91-Disember 17-disember 17-disember 17-disember 17-disember 17-disember 17-disember 17-disember 17-dise Urguhart 18-JAN-91nagayama 17-50n 51<br>Urquhart 18-JAN-91 Sedeghi 18-FEB-91Dumas 09-OCT-91 $S = 10^{12}$   $10^{12}$   $10^{12}$   $10^{12}$ Dumas 09-OCT-91<br>Nozaki 09-FEB-91 Nextant<br>Patel 06-AUG-91 21-JUL-91 Markarian 21 Juli 2002<br>Markarian 21 Juli 2002 Dancs 17-MAR-91narkarian 20-min 91<br>Dancs 17-MAR-91  $5 \text{cm}$   $\epsilon$ 

11 rows selected. No exemplo abaixo é feito uma seleção na tabela se emperador na tabela se emperador na tabela se emperador na tabela servicional.

No exemplo abaixo é feito uma seleção na tabela s emp onde a segunda letra do nome começa com a, não deu certo no caso abaixo porque a letra digitada é maiúscula e na tabela a ser pesquisada as segundas letras são minúsculas.

)L> SELECT LAST NAME, START DATE 2 FROM S EMP 3 WHERE LAST\_WIND, SINCL\_DATE<br>3 WHERE LAST NAME LIKE ! A&!:  $\sim$  william myselected

no rows selected Mas perceceu

Mas neste agora temos a pesquisa concluída satisfazendo a condição da segunda letra da clausula where, observe o uso do hífen. SO BELCH.

L> SELECT LAST NAME, START DATE 2 FROM S EMP 3 WHERE LAST\_WARD, START\_PAIR  $\sim$  within the starting state  $\sim$   $\sim$   $\sim$ 

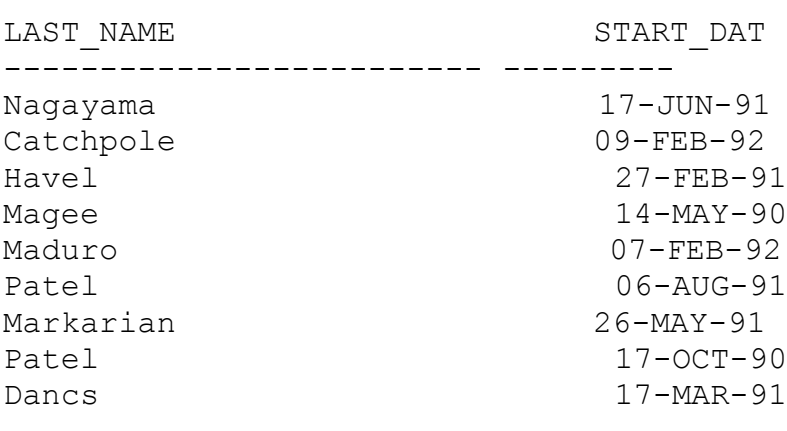

9 rows selected.

Quando optarmos por trazer somente os dados onde não Quando optarmos por trazer somente os dados onde não<br>contenham uma letra qualquer, usamos no comando **notlike.** A<br>seguinte expressão : **NOT LIKE '%A%'**, no exemplo abaixo não seguinte expressão : NOT LIKE '%A%', no exemplo abaixo não seguince expressão : **Noi minha** sas , no exemplo abaixo não<br>traria o resultado desejado, porque as letras na tabela são MINUSCULUS Q C Q UCITISQUA IOI MAIUSCULU II .

L> SELECT LAST NAME

\_\_\_\_<del>\_</del>\_\_\_\_\_\_\_\_\_\_\_\_\_\_\_\_\_\_\_\_\_

- 2 FROM S EMP 3 BEECI ENDI\_WALE<br>2 FROM S\_EMP<br>3 WHERE LAST NAME NOT LIKE '%A%';
- $\cup$   $\overline{\ }$

LAST NAME

Velasquez verabyae<br>Ngao Ngao ngao<br>Naqayama Quick-To-See

Ropeburn nopeburn<br>Urquhart urguna<br>Menchu Biri ∟<br>Catchpole caccnpore<br>Havel 25 rows selected.

Agora nós estamos usando uma letra que está no mesmo **select** trará todos os nomes da tabela **s\_emp** que não tenham a letra trará todos os nomes da tabela s\_emp que não tenham a letra

 $\sqrt{a}$  and  $\sqrt{a}$  can  $\sqrt{b}$ 

L> SELECT LAST NAME

- 2 FROM S EMP
- 3 BEECI ENDIT WALE<br>2 FROM STEMP<br>2 WHERE LAST NAME NOT LIKE '%a%';  $\cup$   $\cup$   $\cup$

LAST NAME

 Quick-To-SeeQuick-To-See guich io<br>Ropeburn nopebu<br>Menchu nonona<br>Biri *o*⊥r⊥<br>Giljum urrjum<br>Sedeghi scacgn<br>Nguyen  $\frac{1}{2}$ 

8 rows selected.

No exemplo abaixo estamos selecionando somente<br>funcionários da tabela semp, que receberam comissão, portanto na clausula **where** temos o comando condicional **"is** portanto na clausula **where** temos o comando condicional "is not null".

 $\Omega$ L> SELECT LAST NAME, TITLE, COMMISSION PCT 2 FROM S EMP

3 WHERE COMMISSION PCT IS NOT NULL;

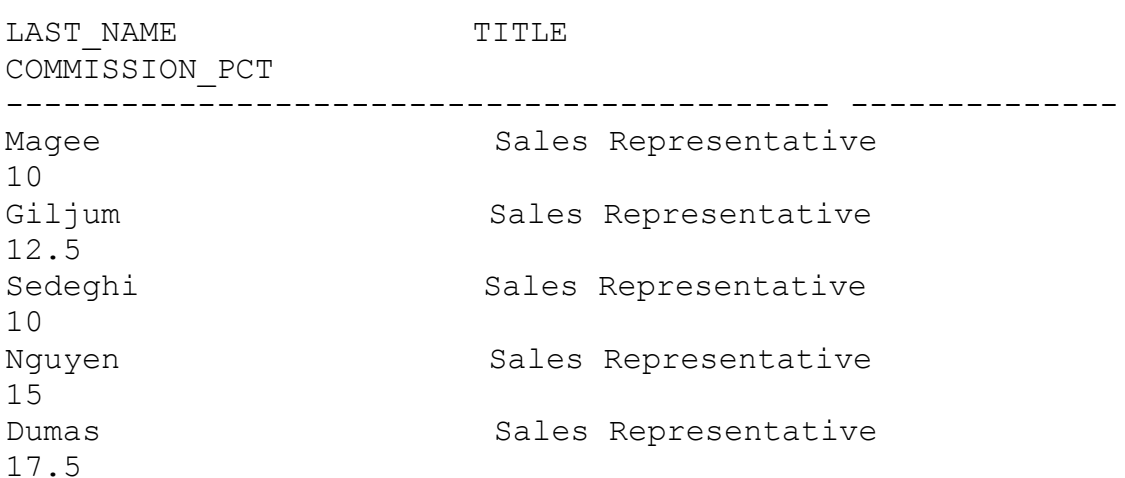

Agora queremos todos os funcionários que não recebem<br>comissão ou seja que possuam o campo **COMMISSION PCT** nulo.

 $\Omega$ L> SELECT LAST NAME, TITLE, COMMISSION PCT 3 EDOW G EWD

- 2 FROM S EMP
- 3 WHERE COMMISSION PCT IS NULL;

LAST NAME TITLE --------------- ------------------------- -------------velassalaisen velasioolaiselassalaisen viitikaiselassa Ngao VP, Operationsverabyaez en ricordene Ngao<br>Nagayama VP, Operations VP, Sales Ropeburn VP, Administrationgaick is see<br>Ropeburn Manager WP, Administration Menchu Warehouse Managerorganare – warehouse Hanager<br>Manabu Warehouse Manager Catchpole Warehouse Manager Havel Warehouse ManagerHavel Warehouse Manager

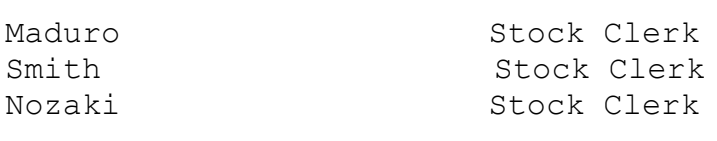

20 rows selected.

A finalidade dos exemplos abaixo é demostrar como fazer quando queremos que o usuário entre com valores, em tempo de execução. É sempre bom lembrar que estamos no SQL Plus e os artifícios de entrada não são tão amigáveis, mas servem para  $G1 \cup I1 \cup I \cup I$ m uma programação poscerior, possumos asa ros para execução.<br>Primeiramente o usuário entra com dados em tempo de

execução, para em sequida ser executada uma pesquisa através رسی, para cm seg<br>cmdo sql. execução, para em seguraa ser execuçãoa uma pesquisa acraves<br>de um cmdo sql.<br>Vemos o uso do **"&"** para que o usuário entre com dados.

vembo e do do **d**e para que o asuarro enere com dados.<br>No exemplo abaixo temos um pedido de entrada de um numero por<br>isso é que oo **numero do dept** não está entre aspas. isso é que o numero do dept não está entre aspas.

isso é que o **numero\_do\_dept** não está entre aspas.<br>
Podemos notar que aparece o "old" valor e o "new" valor<br>
isso é devido ao cmdo set verify on, se quisermos que não apareça, deve ser usado o **set verify off**. apareça, deve ser usado o set verify off.

Vamos ao Exemplo: No exemplo queremos selecionar o vantos ao Exempro: No exempro queremos serecronar o<br>id, last\_name, salary da tabela s\_emp onde o dept\_id seja igual<br>ao valor digitado pelo usuário através **&numero do dept**, que nd, rase name, sarary da c ao varor argreado pero asaarro acraves **anumero ao aepe,** que no exempro sera o nr sr.<br>SQL> set verify onSQL> select id,last name,salary 2 from Extracted for the value for the control of the semidepth is the complete depth and the complete of the sense of the sense of the sense of the sense of the sense  $\frac{1}{2}$  and  $\frac{1}{2}$  and  $\frac{1}{2}$  and  $\frac{1}{2}$  and  $\frac{1}{2}$  and  $\frac{1}{2}$  and  $\frac{1}{2}$  and  $\frac{1}{2}$  and ancer varue for numero\_do\_dept. Stord = 3. where<br>dept id=&numero do deptnew = 3: where = dept id=31 = 1D = 1D SALARY acpc\_ia andmelo\_ac\_acpenew connected acpc\_ 3 Nagayama 1400 $1100$ 

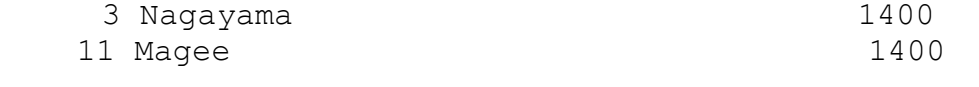

Agora não aparecerá o new e old valor por causa do SET Agora<br>**VERIFY OFF**. verifi vit.

SQL> set verify off zh> see verrry orr<br>)L> select id,last name,salary  $3$  from  $3$  cmp $\frac{1}{2}$ 2 from semp Enter value<br>3 where dept id=&numero do dept; SALARY--------- ------------------------- ---------SALADY NATURE 101 NUMBER 00 ACPC. 91 11 Magee 14001400 11 Magee 1400

Teremos um exemplo de como usuário pode entrar com dados quer seja do tipo caracter ou numérico, note que há o uso das aspas, temos que ter em mente que o formato a ser digitado especificamente no exemplo abaixo tem que ser idêntico ao que está na tabela, com maiúsculas e minúsculas rucncreo a conversão. polo não estamos asanão nenham comando para razer a conversao.<br>Vamos ao Exemplo: estamos selecionando id,last name,salary da tabela s emp onde o campo da coluna title seja exatamente **'&job\_title'** syaar as home argreado pero asa

)L> select id,last name,salary 3 Serect 1a, 1ast\_name, sarary<br>2 from s\_emp<br>3 where title ='Sieb title';

- 2 from s emp
- S where erere a job\_erere?

IN LOI JON LILLE. DEOCH CICIN

ID LAST NAME 16 Maduro 1400

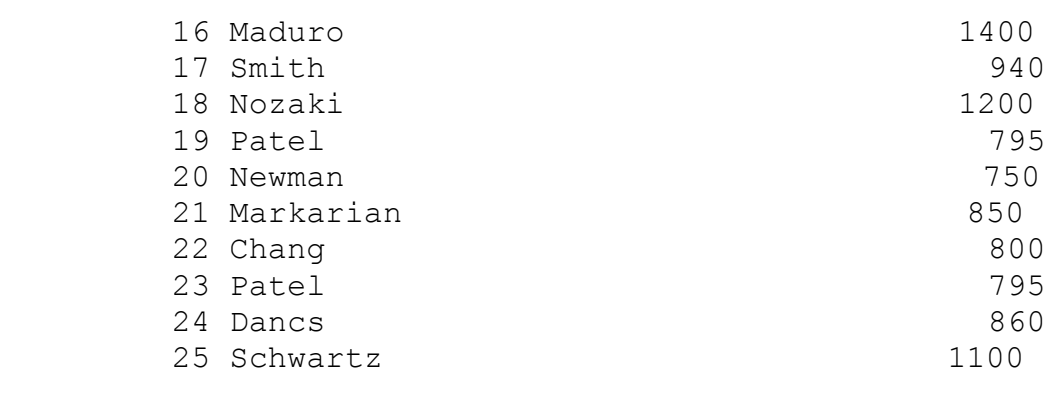

SALARY

 $\alpha$  van  $\alpha$  van  $\alpha$  van  $\alpha$  is usuário poderá entrar como  $\alpha$  entrar com o usuário poderá entrar com o usuário poderá entrar com o usuário poderá entrar com o usuário poderá entrar com o usuário poderá entrar com o u

Agora vamos ver como que o usuário poderá entrar com o nome da coluna e com a condição de pesquisa que ele deseja mome da coluna e com a condição de pesquisa que ele deseja<br>que seja estabelecida na cláusula **WHERE**. Neste caso temos um exemplo onde é requerida a entrada de um dado numérico.

Vamos ao Exemplo: estamos selecionando o id, uma coluna sugerida pelo usuário (logo que exista), referente a tabela s emp e como também definindo uma condição para tal 3  $\frac{1}{2}$ cmp e como cam Pendurba: Delle rapanome\_coruna where acondição,<br>Enter value for nome coluna: LAST NAME IAC LOI CONGIÇÃO. DIMINI / 100

ID LAST NAME

- 1 Velasquez
- 1 verasque<br>2 Ngao
- z ngao<br>3 Naqayama
- 5 Ragayama<br>4 Quick-To-See
- a garek ro<br>5 Ropeburn
- 5 Ropebarn<br>6 Urquhart
- o organa<br>7 Menchu
- 8 Biri

Outro exemplo em que o usuário entra com o valor da<br>coluna e da condição **WHERE**. cordia ca &condição; Enter value for nome columna: de la prime value de micro Enter value for nome coluna: date orderedEnter value for  $\cdot$  cocall socoo

ID DATE ORDE

--------- ---------100 31-AUG-92 107 07-SEP-92107 07-SEP-92 108 07-SEP-92 109 08-SEP-92 97 28-AUG-92  $\frac{1}{2}$  r  $\frac{1}{2}$  r

Constructus um script usando as operativas para que o usuário um series para que o usuário que o usuário que o<br>O usuário de o usuário de o usuário de o usuário de o usuário de o usuário de o usuário de o usuário de o usuá

construindo um script usando as opções para que o usuário <u>conserurnao cum seripe asanao as opçoes para que o asa</u><br>possa entrar com dados e como também - mostrar em tela <u>ntrar com a</u><br>o prompt. <u>possa cherar com dados é como cambém - moscrar em cera.</u><br>
somente o prompt.<br>
O cmdo set echo off serve para que em tempo de

execucão não set exiba os comandos do sql. Já o **set echo on** as has be exibe ob comanaos as<br>para retornar a forma anterior. exika os comanaos ao sqi. Sa o see ceno on<br>brnar a forma anterior.<br>**accept** serve para preparar um prompt para serve para recor

Neste externa também temos a criação de uma variável de uma variável de uma variável de uma variável de uma variável de uma variável de uma variável de uma variável de uma variável de uma variável de uma variável de uma va

receber um varor.<br>Neste exemplo também temos a criação de uma variável Repect exemple campem cempo a ellação de ama vallavel

serame que recebe varores.<br>Estamos preparando o ambiente para receber valores que serão armazenados dentro de uma variável, para após isto,<br>serem feitas comparações dentro da cláusula **where**.

**and**<sup>é</sup> uma função onde complementa a cláusula **where**, e o **upper** no uma função onde complementa a cláusula where, e o upper no ama fanção onas comprementa a craasara where, e o apper no<br>dpt.name está passando o conteúdo do nome do dept dpe: name esta passando o contedas do nome do depe<br>para maiúsculo para que seja efetuada a comparação com o nome<br>digitado pelo o usuário que por sua vez recebe um **upper** que o digitado pelo o usuário que por sua vez recebe um upper que o transforma em maiúsculo, essa alternativa é feita porque não sabemos qual é o formato do dado na tabela.

#### Vamos ao Exemplo:

SET ECHO OFF<br>Accept V\_NAME prompt 'DÊ O NOME DO DEPARTAMENTO:' ACCENT V\_WITH INCHIT BE C NORE BO BEINNINHENTO.<br>SELECT DPT.NAME, REG.ID, REG.NAME " NOME DA REGIÃO" FROM S DEPT DPT, S REGION REG WHERE DISTRIBUTE DESIGNATION OF REG.IND DEC.<br>DROM C DROM DEGLON DRO WHERE DPT. REGION ID = REG. ID -- está fazendo o join entre as WILING DI I INGLIDE THE THOILD COLA LAZENA IND OILDN(D  $\sum_{i=1}^{n}$ 

Como estamos gerando um SCRIPT os comandos devem ficar premarado da forma a forma a forma de semandos devem ficar<br>quardados dentro de um arquivo que possua a extensão \*.SQL e executados dentro de um arquivo que possua a execusão sign e<br>preparado da forma acima. Uma vez no SQL se desejarmos descrito abaixo, usando **"@"** e o nome do arquivo, ou **" START"** descrito abaixo, usando "@" e o nome do arquivo, ou " START" e o nome do arquivo.

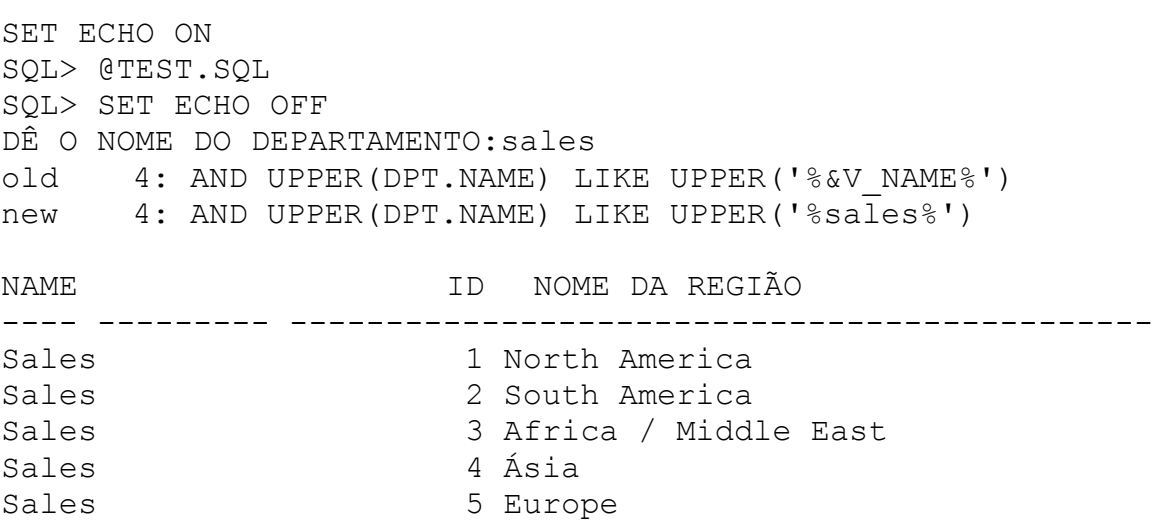

**OLD** e o Podemos notar que no exemplo anterior foi mostrado o **OLD** e o<br>**NEW** valores da variável, para que não mostre, temos que usar **NEW** valores da variável, para<br>O SET VERIFY OOF, veja abaixo: o SET VERIFY OOF, veja abaixo: SET VERIFY OFF SET ECHO OFF BET VENILI VII<br>SET ECHO OFF<br>ACCERT V\_NAME PROMPT 'DÊ O NOME DO DEPARTAMENTO:' SELECT DPT. NAME, REG. ID, REG. NAME " NOME DA REGIÃO" WHERE DII. WITH, NEG.ID, NEG.<br>FROM S DEPT DPT, S REGION REG AND UPPER(DRIVER UPPER (1961)<br>WHERE DPT.REGION\_ID = REG.ID<br>AND UPPER(PPE NAME) LIKE UPPER('%\$V\_NAME%') יי<br>⊼ SET ELEMENTS<br>S SHI SCHOON SQL> START TEST.SQL SQL> SINKI ILSI.SQL<br>SQL> SET VERIFY OFF DÊN DER VERTIE DIE DOORSTE DOORSTE DOORSTE DOORSTE DOORSTE DOORSTE DOORSTE DOORSTE DOORSTE DOORSTE DOORSTE DOOR NAME DA PRINCIPIES DE REGIÃO DE LA REGIÃO DE REGIÃO DE REGIÃO DE REGIÃO DE REGIÃO DE REGIÃO DE REGIÃO DE REGIÃO -------------------------------------------------------------Sales 1 North America Sales 2 South America Sales 3 Africa / Middle East Sales 4 Ásia4 Ásia Sales 5 Europe<br>Sales 5 A 1010 5 Europe  $\frac{1}{2}$  characters to  $\frac{1}{2}$  characters to  $\frac{1}{2}$  characters to  $\frac{1}{2}$  characters to  $\frac{1}{2}$  characters to  $\frac{1}{2}$  characters to  $\frac{1}{2}$  control control control control control control control control con

Input truncated to 11 characters
I indirada do capitaro o cratar sobre exempros artersos.

rimairadae do capitaro e tratar sobre exempros diversos.<br>Vamos descrever o uso dos cmdos abaixo: **Concat**, usado title jogando dentro de " vice presidência" **apper** está title jogando dentro de " vice presidência" apper está **substr**(title,3) reduz as três primeiras posições do substr(title, 3) reduz as três primeiras posições do subscription, tous as the primerias posições do<br>conteúdo da coluna title que no caso é "vp", o cmdo like pesquisa algo parecido com "vp" = 'vp%'.

 $SQL>$  SELECT CONCAT (UPPER (last name),

323 SEEDCI CONCAITOILENTIESC\_HAME, 7<br>2 substr(title,3)) " vice presidência"

- 3 from s emp
- 2 babber(crere)by) vice<br>3 from s\_emp<br>4 where title LIKE 'VP%';

vice presidência

--------------------------------

NGAO, Operations NGHO, Operacions<br>NAGAYAMA, Sales NHOHILLHI, BUICB<br>QUICK-TO-SEE, Finance ROPEBURN, Administration

Para colocarmos um valor caracter dentro de um campo que seja<br>number, devemos usar a conversão **" TO CHAR"**, funções e cmdos number, devemos usar a conversão " TO CHAR", funções e cmdos usados no exemplo abaixo: **"NVL"** usado para manipulação de valores nulos. usados no exempio abaixo.<br>**"NVL"** usado para manipulação de valores nulos.<br>**"TO CHAR"** usado no caso para a conversão de **"**maneger id**"** que

tem um formato numérico, a fim de prepará-lo para receber um valor que não é numérico.<br>"is null" função que indica o valor nulo na coluna.

ll> select last\_name,<br>2 nvl(to char(manager id),'não tem gerente') from s emp  $\frac{2}{3}$  from a omn LAST\_NAME NVL(TO\_CHAR(MANAGER\_ID),'NÃOTEMGERENTE') --------------- ----------------------------------------

velas tem gerentes não tem germana este antigo de contrar en el contrar en el contrar en el contrar en el cont

Velasquez não tem gerente

eomandos aftifizados no exemplo abaixo.<br>**"TO CHAR"** neste caso com a função de fazer a conversão da formato heste caso com a ranção de razer a conversão da<br>data default do sistema para a data desejada, onde os funções: **Day** = dia por extenso, **Month** = nome do mês por extenso, **ddth** nome do dia em forma de numeral, **YYYY** = ano no padrão numeral, o cmdo **"NEXT DAY** ' tem a função de ir para padrão numeral, o cmdo "NEXT DAY ' tem a função de ir para feira.**( next\_day,'friday')**.O cmdo **"ADD\_MONTHS"** faz a soma de data proxima data que no easo fuz forefered a proxima sexta<br>feira. ( next\_day, 'friday'). O cmdo "ADD\_MONTHS" faz a soma de<br>6 meses a chata ordered (date ordered, "6") o seis faz 6 meses a data ordered (date ordered, "6") o seis faz

 $2L$  select to char (next day (add months), 2 (date\_ordered, 6), 'friday'),<br>3 (day,month ddth,yyyy') " próxima  $\frac{2}{3}$ exta daqui a 6 meses"<br>exta daqui a 6 meses" 4 from s ord 5 order by date ordered;

próxima sexta daqui a 6 meses proxima screa dagar a o meses

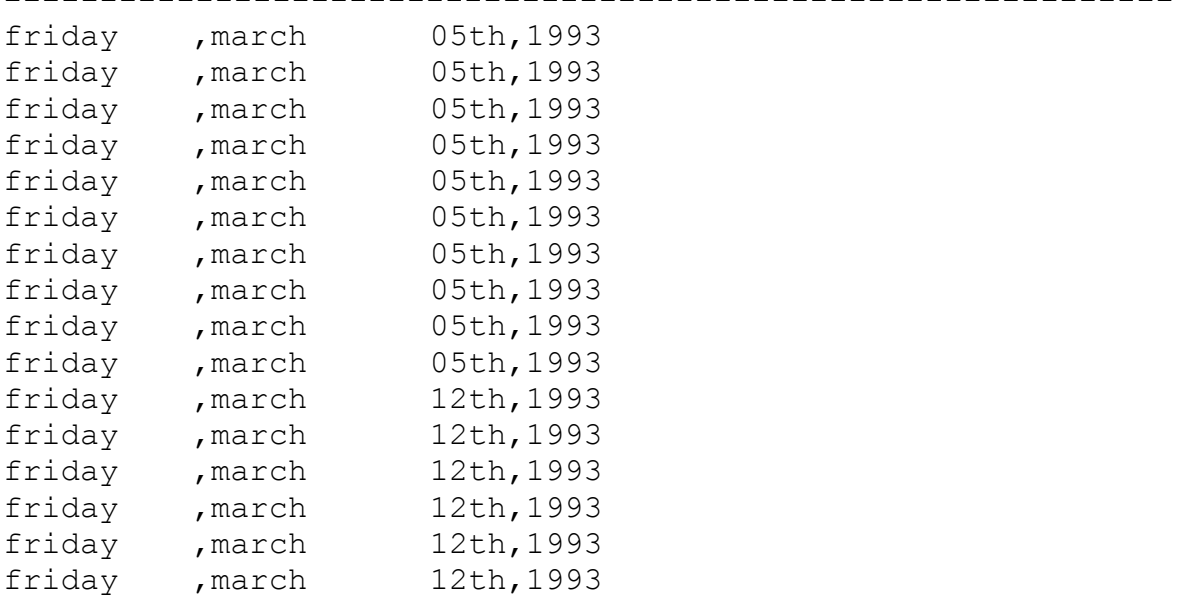

16 rows selected.